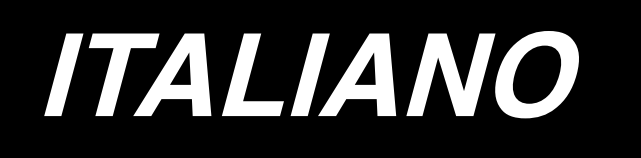

# **AE-200A MANUALE D'ISTRUZIONI**

### **INDICE**

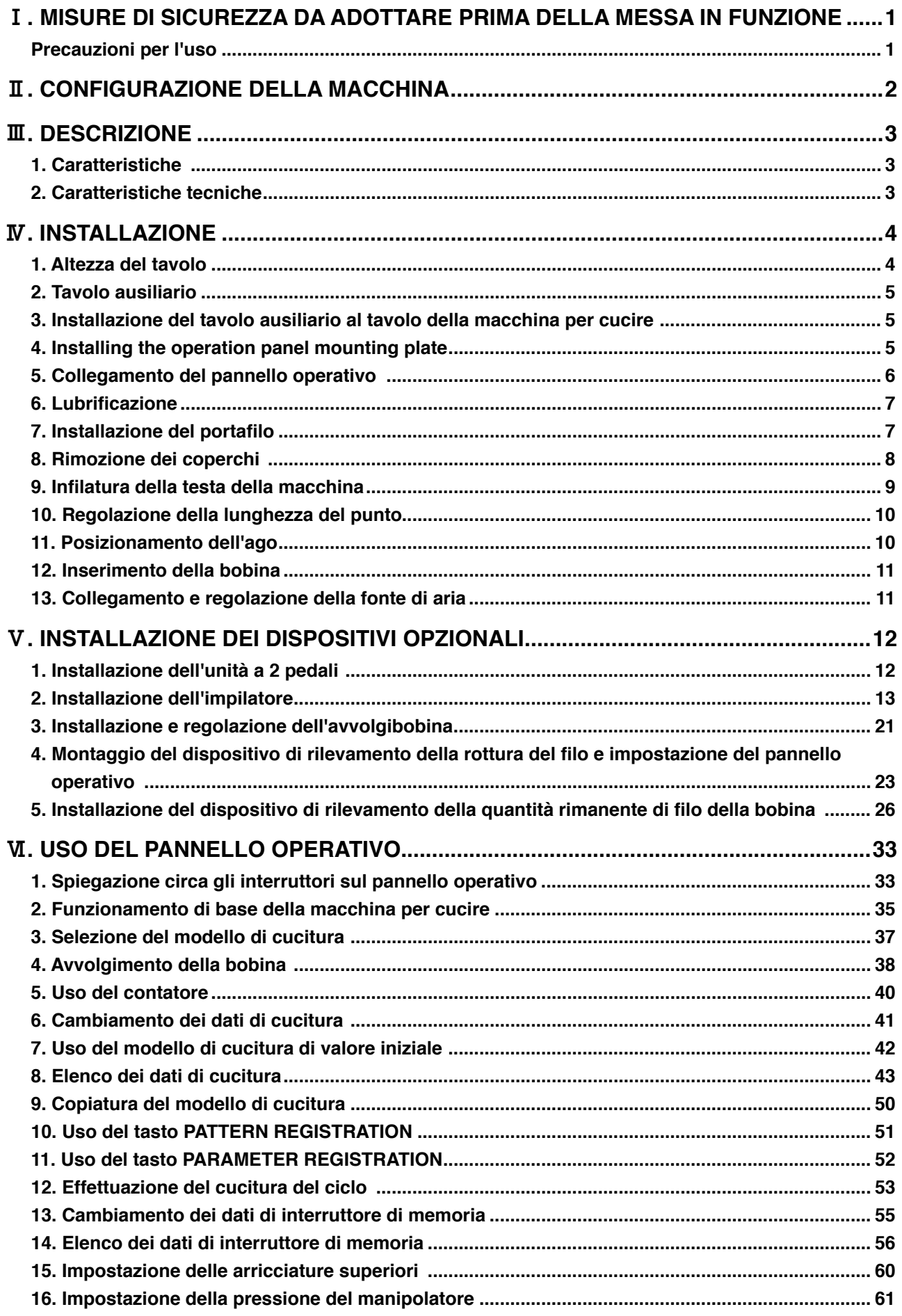

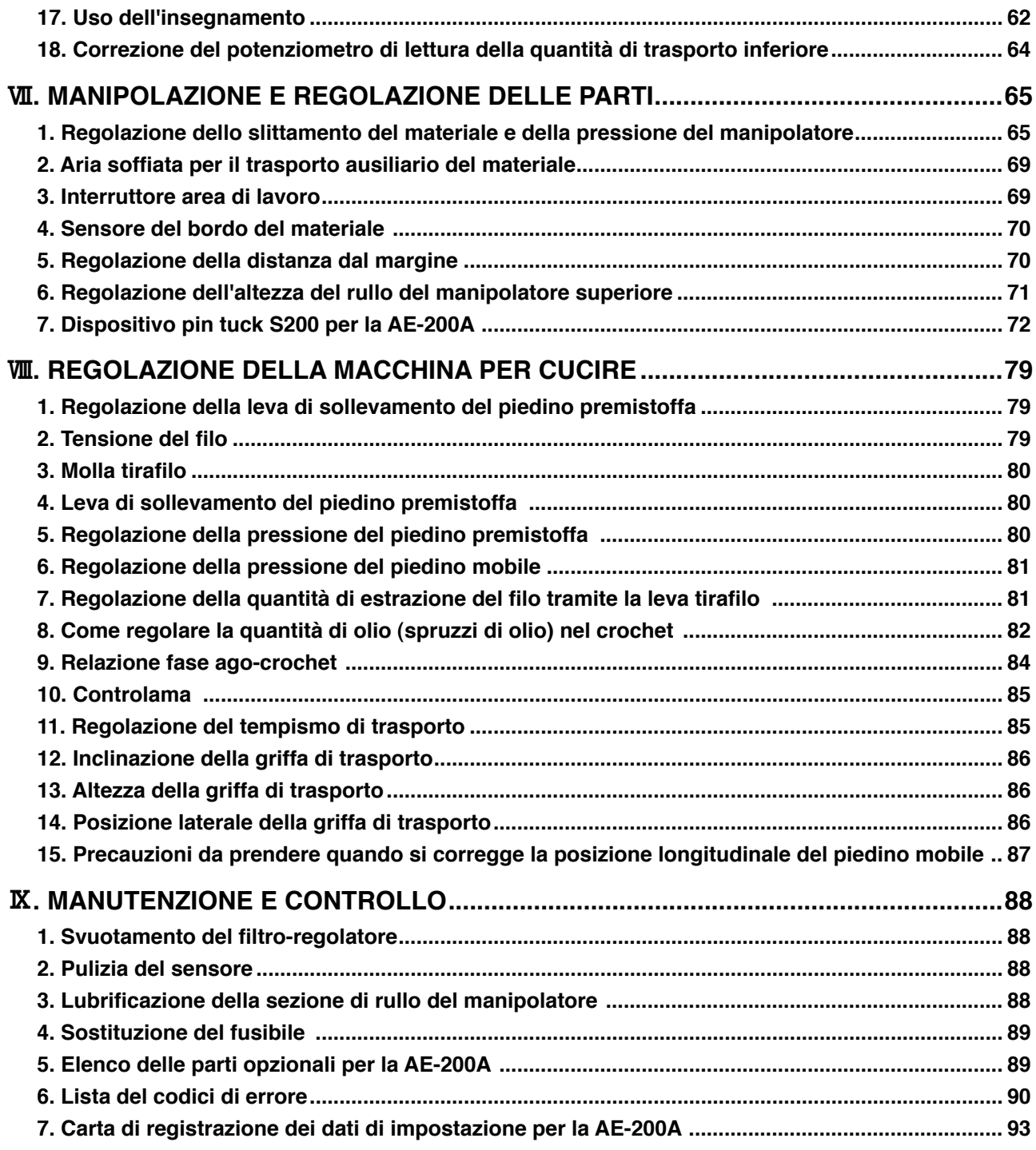

### <span id="page-3-0"></span>!**. MISURE DI SICUREZZA DA ADOTTARE PRIMA DELLA MESSA IN FUNZIONE**

**Gli articoli seguenti devono essere controllati ogni giorno lavorativo prima di mettere in funzione la macchina e prima dell'inizio delle ore lavorative.**

- **1. Assicurarsi che la coppa dell'olio sia riempita di quantità predeterminata di olio.**
- **2. Non fare funzionare mai la macchina a meno che la coppa dell'olio non sia stata riempita di olio.**
- **3. Assicurarsi che il misuratore di pressione indichi la pressione dell'aria designata di 0,5 MPa.**

**\* (Questo controllo è necessario in particolare quando il compressore è arrestato per un intervallo per colazione o qualcosa di simile.)**

**Se la pressione dell'aria compressa è minore o uguale al valore designato, inconvenienti quali interferenza tra le parti può verificarsi. Perciò, è necessario controllare attentamente la pressione dell'aria compressa.**

- **4. Controllare se c'è bisogno di rifornire il filo dell'ago/filo della bobina.**
- **5. Quando si esegue la cucitura immediatamente dopo aver acceso l'interruttore dell'alimentazione, effettuare la cucitura di prova prima, poi procedere con la cucitura dei prodotti reali dopo la cucitura di prova.**
- **6. Al fine di impedire il mancato rilevamento da parte del sensore, assicurarsi di pulire fili di scarto intorno al sensore per mezzo di un fucile ad aria compressa una o più volte al giorno.**

### **Precauzioni per l'uso**

- **1. Per un materiale largo, piegare il materiale verso l'operatore e cucirlo mettono la mano sul materiale. Se non si guida il tessuto a mano durante la cucitura, il materiale potrebbe deformarsi alla fine della cucitura.**
- **2. Anche per la cucitura di alcuni modelli di cucitura, potrebbe essere necessario mettere la mano sul materiale alla fine della cucitura.**
- **3. Vite di fissaggio per la base della barra del pressore**

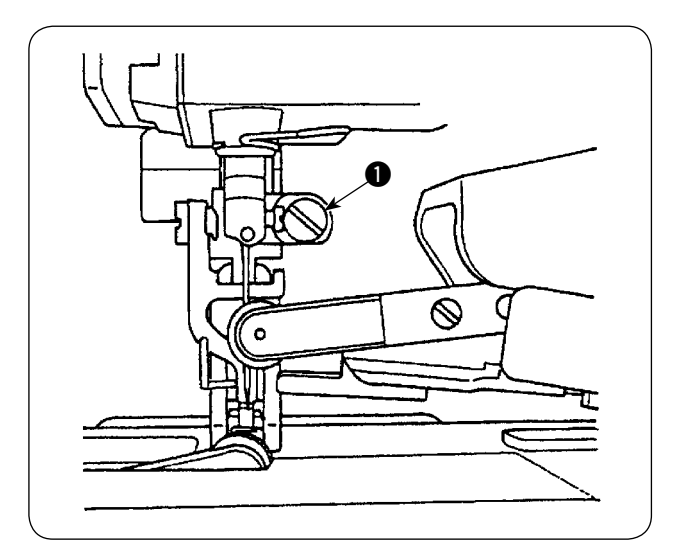

- 1) Non allentare mai la vite di fissaggio  $\bigcirc$  nella base della barra del pressore. Se essa è allentata, il tempismo di movimento del piedino mobile cambierà da quella corretta.
- 2) Quando è veramente necessario allentare la vite di fissaggio  $\bigcirc$ , essa deve essere allentata quando il piedino mobile si abbassa e viene a contatto con la superficie della placca ago.

### <span id="page-4-0"></span>@**. CONFIGURAZIONE DELLA MACCHINA**

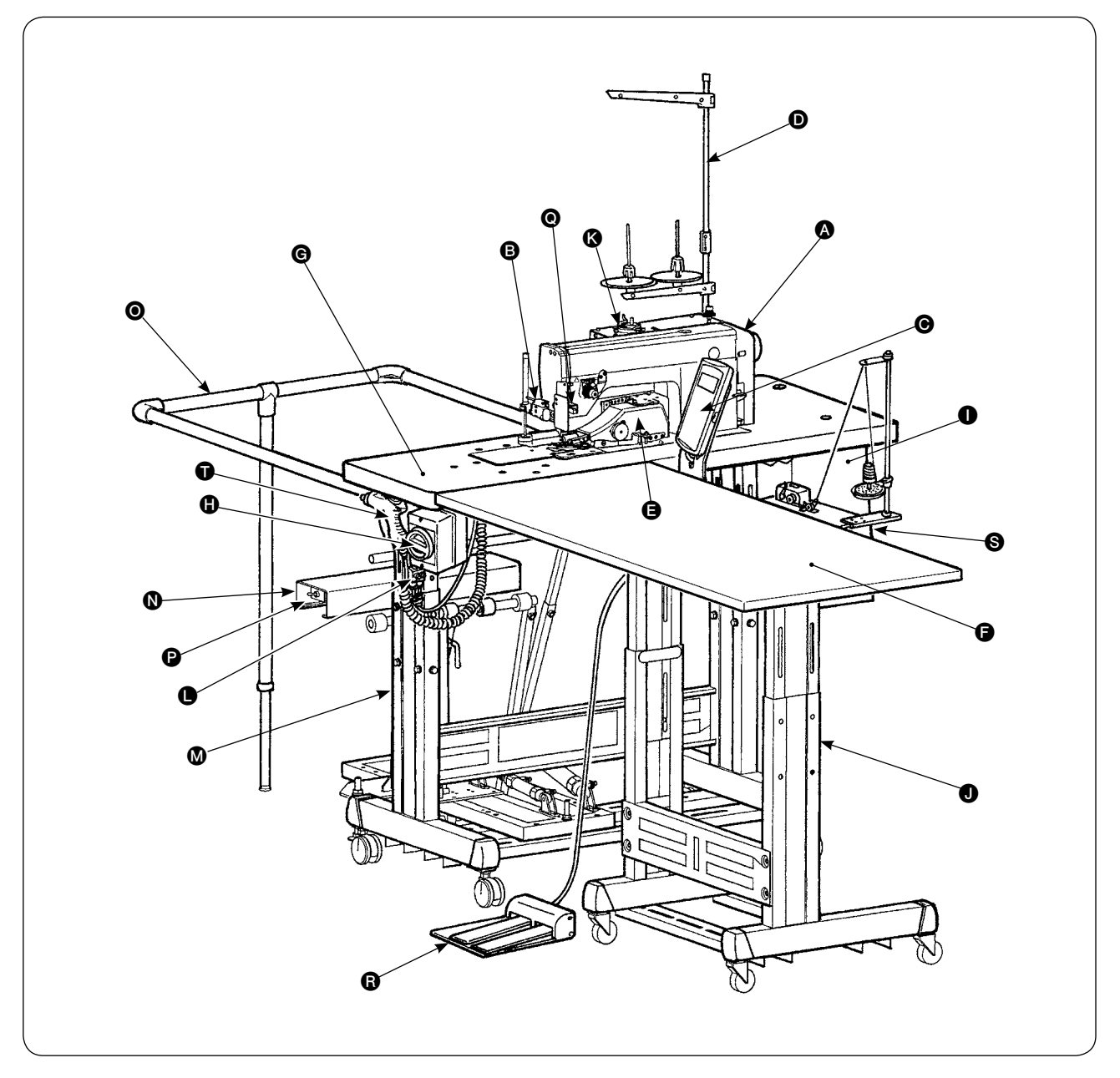

- A Testa della macchina (DLU-5498N-7)
- **B** Interruttore di avvio
- C Pannello operativo
- **O** Portafilo
- **B** Manipolatore superiore
- **O** Tavolo ausiliario
- G Tavolo della macchina per cucire
- **O** Interruttore dell'alimentazione
	- (utilizzato anche come l'interruttore di arresto di emergenza)
- **O** Centralina di controllo
- **O** Supporto a T
- **B** Avvolgibobina
- L SC (regolatore di velocità) dell'aria soffiata
- **M** Supporto a T
- N Dispositivo impilatore SS52 (opzionale)
- O Barra di sicurezza (opzionale)
- P Interruttore della valvola dell'aria
- Q Sensore del bordo del materiale
- **B** Unità a 2 pedali (opzionale)
- S Avvolgibobina (opzionale)
- $\bigcirc$  Pistola per aria compressa

### <span id="page-5-0"></span>*III. DESCRIZIONE*

Questa macchina automatica consiste di macchina per cucire a punto annodato, trasporto inferiore e superiore variabile con rasafilo automatico, alzapiedino automatico, manipolatori inferiori e superiori che controllano il bordo del materiale con precisione, centralina di controllo che controlla l'intero sistema, pannello operativo e tavolo ausiliario.

(La testa della macchina per cucire è DLU-5498N-7 specificamente sviluppata per la AE-200A.)

Il dispositivo impilatore (SS52), l'unità a 2 pedali, l'avvolgibobina e il dispositivo di rilevamento della quantità rimanente di filo della bobina sono forniti come opzioni.

### **1. Caratteristiche**

- 1) Funzionamento facile che non richiede abilità particolari (anche un operatore inesperto può effettuare il lavoro equivalente a quello da un operatore esperto.)
- 2) L'efficienza aumentata è promessa. (La riorganizzazione di due pezzi di tessuto è richiesta durante il lavoro manuale. Questa macchina elimina una tale riorganizzazione, riducendo così il tempo richiesto per la cucitura.)
- 3) Assicura l'alta qualità, migliorando così l'affidabilità. (La macchina per cucire unisce le parti con un accurato allineamento della distanza dal margine, ottenendo così ottimi prodotti con qualità costante.)
- 4) La macchina per cucire permette all'operatore di azionarla dalla sua fronte laterale automaticamente o manualmente per mezzo del pedale o in piedi o seduto.
- 5) L'unità a 2 pedali assicura il posizionamento preciso del materiale sulla macchina per cucire.
- 6) La distanza dal margine può essere impostata entro la gamma da 1 a 30 mm.
- 7) Il trasporto irregolare del materiale può essere regolato facilmente.

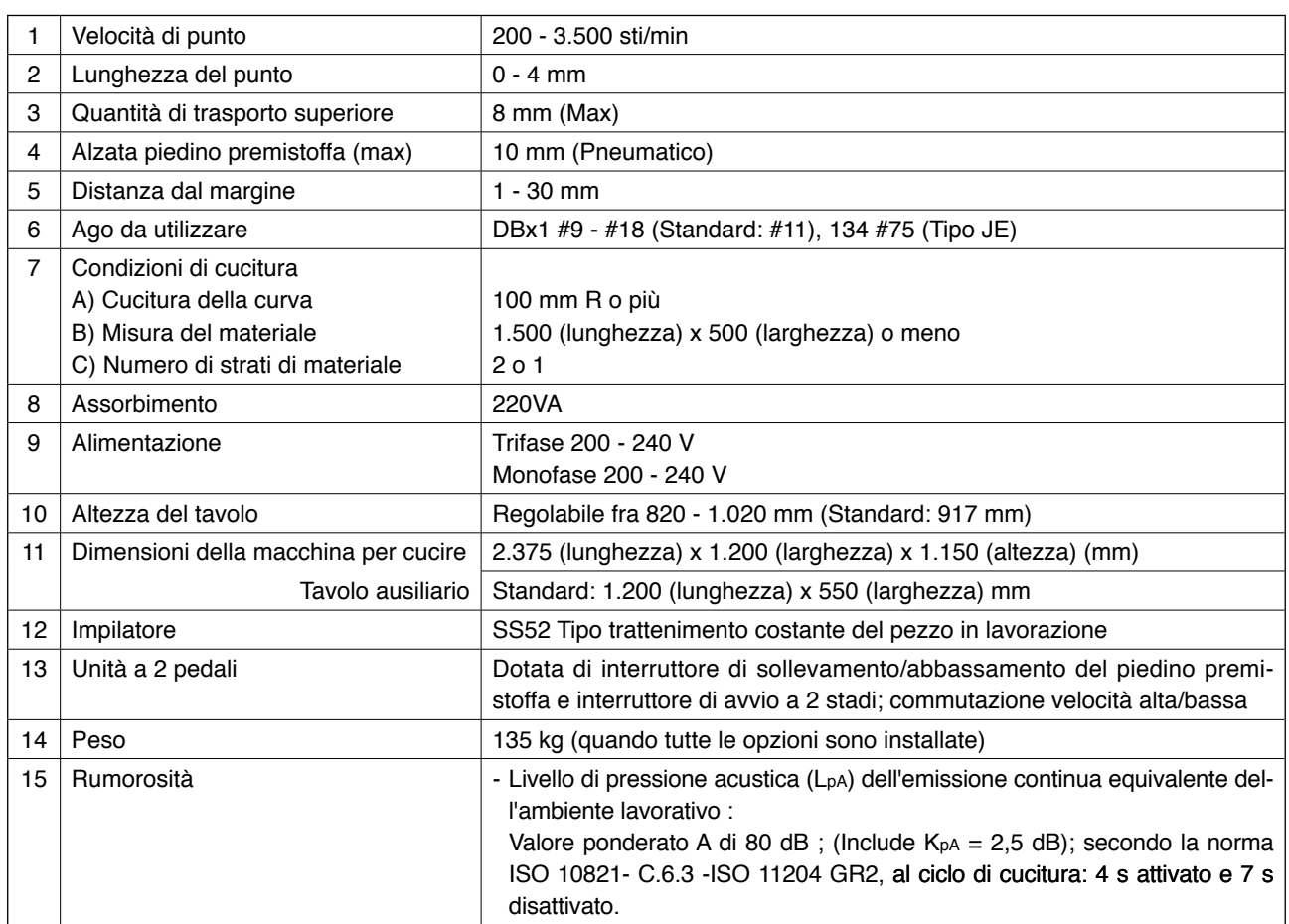

### **2. Caratteristiche tecniche**

### <span id="page-6-0"></span>*N*. INSTALLAZIONE

### **1. Altezza del tavolo**

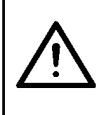

**ATTENZIONE : Quando si regola l'altezza del tavolo, il tavolo non deve essere sollevato da una sola persona, ma assicurarsi di sollevarlo in quattro o più persone per sostenere ciascuno dei quattro angoli del tavolo.**

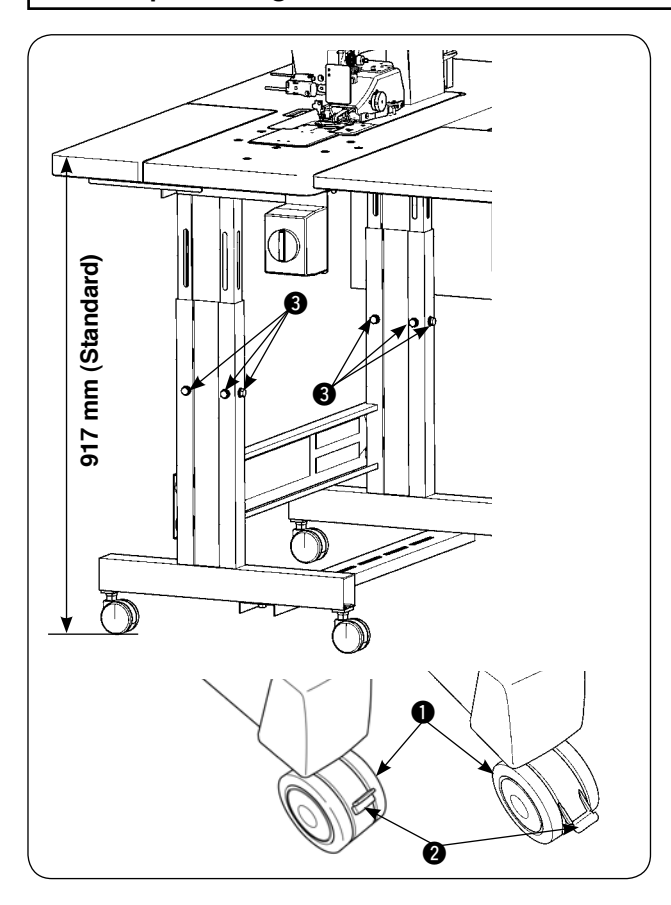

L'altezza del tavolo può essere regolata entro la gamma da 820 a 1020 mm. L'altezza standard è di 917 mm.

- 1) Installare il supporto del tavolo su un posto piano.
- 2) Le rotelle  $\bigcirc$  vengono fissate abbassando le leve  $\mathbf{Q}$ .
- 3) Allentare i sei bulloni @ montati sulla gamba destra e sinistra del supporto del tavolo per regolare l'altezza del tavolo.

**[Altezza del tavolo del tavolo ausiliario]** 

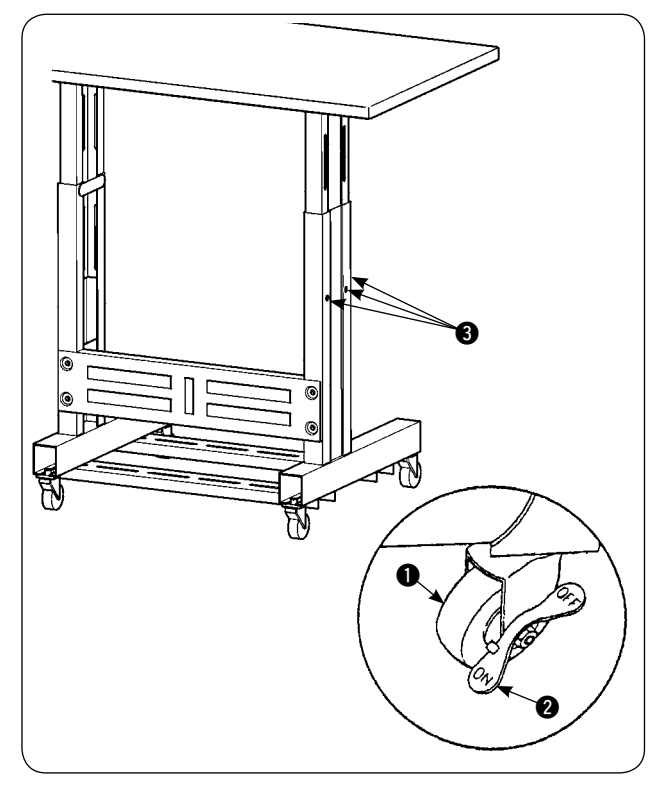

- 1) Installare il supporto del tavolo su un posto piano.
- 2) Le rotelle  $\bigcirc$  vengono fissate abbassando il lato ON delle leve  $\bigcirc$ .
- 3) Allentare i sei bulloni <br> **3** montati sulla gamba destra e sinistra del supporto del tavolo per regolare l'altezza del tavolo.

### <span id="page-7-0"></span>**2. Tavolo ausiliario**

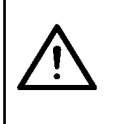

#### **ATTENZIONE :**

**Quando si installa il tavolo ausiliario, le parti relative possono staccarsi o il tavolo può cadere, causando ferimenti. Per impedire ciò, assicurarsi di effettuare l'installazione del tavolo ausiliario in due persone. Uno di loro deve sostenere il tavolo. Quando si installa il tavolo ausiliario al tavolo della macchina per cucire, fare attenzione che le mani, le dita, ecc. non siano intrappolate tra di essi.** 

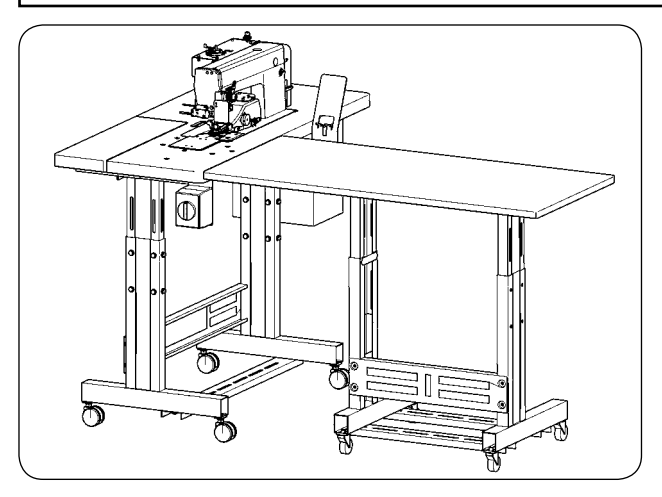

Regolare l'altezza del tavolo ausiliario all'altezza del tavolo della macchina per cucire.

### **3. Installazione del tavolo ausiliario al tavolo della macchina per cucire**

#### **ATTENZIONE :**

**Quando si usano gli attrezzi, fare attenzione per impedire la caduta delle parti con conseguenti ferimenti. Inoltre, fare attenzione al fine di evitare ferimenti causati dagli attrezzi stessi.** 

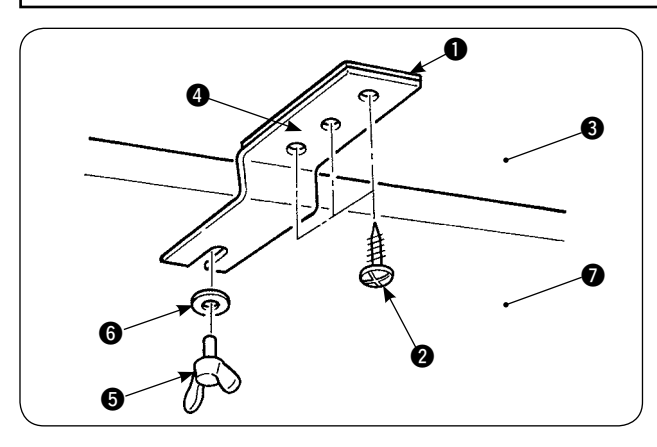

Fissare il distanziale  $\bigcirc$  e la staffa di giuntura  $\bigcirc$  del tavolo ausiliario con le tre viti per legno @ sul tavolo ausiliario 3. Quindi, montare la staffa di giuntura sul tavolo  $\bullet$  con la vite ad alette  $\bullet$  e la rondella  $\bullet$ .

#### **4. Installing the operation panel mounting plate**

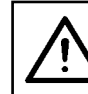

#### **ATTENZIONE :**

**Quando si usano gli attrezzi, fare attenzione per impedire la caduta delle parti con conseguenti ferimenti. Inoltre, fare attenzione al fine di evitare ferimenti causati dagli attrezzi stessi.** 

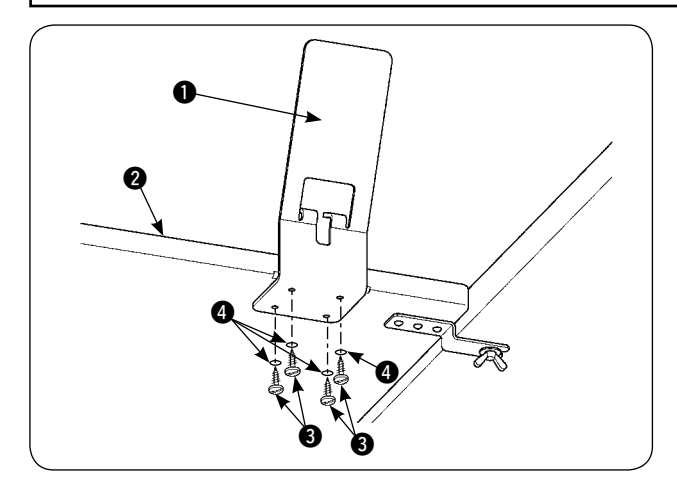

Installare la piastra di montaggio  $\bigcirc$  del pannello sul tavolo ausiliario  $\bullet$  con le quattro viti per legno  $\bullet$  e le quattro rondelle  $\bullet$ .

### <span id="page-8-0"></span>**5. Collegamento del pannello operativo**

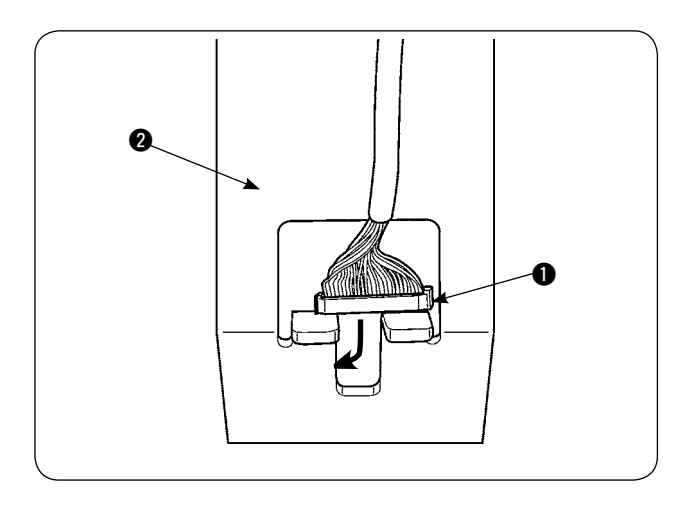

OZMUS  $\bm{6}$ F1 F2 F3  $\bm{Q}$ 

ė 6  $\boldsymbol{r}$  $\bf{0}$ 

Fare passare la spina  $\bigcirc$  del cavo del pannello operativo attraverso il foro nella piastra di montaggio <sup>2</sup> del pannello operativo.

Mettere il pannello operativo 3 sulla piastra di montaggio @ del pannello operativo.

Fare passare la spina  $\bigcirc$  del cavo del pannello operativo attraverso il foro di passaggio del cavo nella centralina di controllo  $\bullet$ .

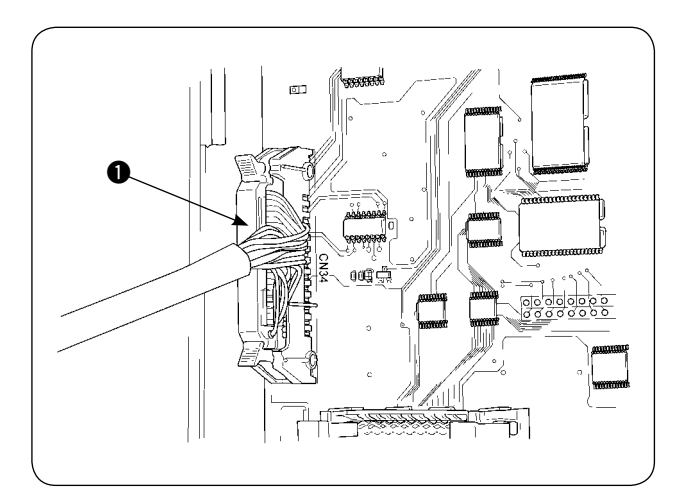

Aprire il coperchio della centralina di controllo. Inserire la spina  $\bigcirc$  del cavo del pannello operativo nel connettore CN34 della scheda a circuito stampato principale. 1

<span id="page-9-0"></span>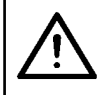

#### **ATTENZIONE :**

**Quando si inclina o si rimette a posto la macchina per cucire, fare attenzione che le dita o altre parti del corpo non siano intrappolate.** 

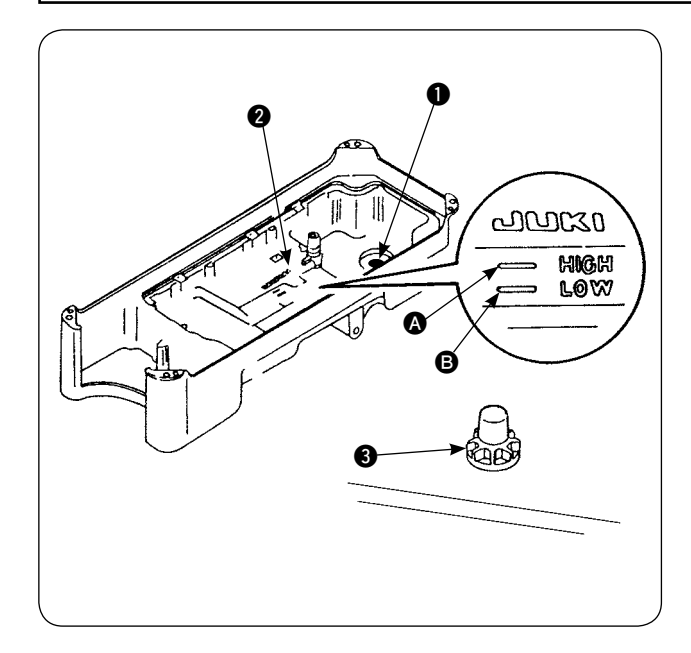

Prima di mettere in funzione la macchina per cucire

- 1) Mettere il magnete  $\bigcirc$  in dotazione con l'unità nella sezione di vite di spurgo dell'olio.
- 2) Riempire la vaschetta **@** dell'olio con olio JUKI New Defrix Oil No. 1 fino a raggiungere il segno  $HIGH$   $\Omega$ .
- 3) Quando il livello dell'olio scende al di sotto del segno LOW **B**, rabboccare la vaschetta dell'olio con l'apposito olio.
- 4) Ad azionamento della macchina per cucire dopo le operazioni di lubrificazione, si vedranno spruzzi di olio attraverso l'indicatore visivo <sup>3</sup> del livello dell'olio se la lubrificazione è adeguata.
- 5) Tenere presente che la quantità di spruzzi di olio non è proporzionale alla quantità di olio lubrificante presente nella vaschetta dell'olio.
	- **1. Quando la macchina per cucire viene attivata per la prima volta dopo l'installazione o dopo un lungo periodo di inattività, assicurarsi di effettuare il rodaggio per circa 10 minuti usando il tasto di avvolgimento della bobina montato sul pannello operativo.** 
		- **2. Assicurarsi di usare olio originale JUKI. L'utilizzo di qualsiasi altro olio potrebbe causare un inconveniente.**

### **7. Installazione del portafilo**

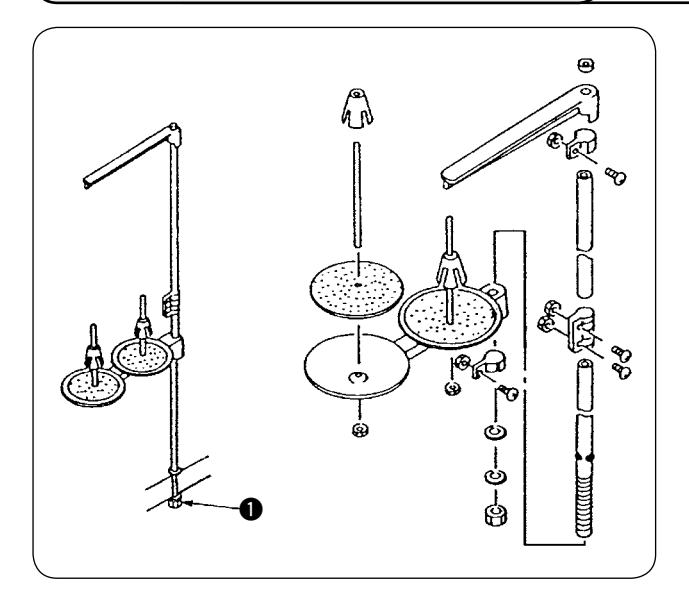

- 1) Montare l'insieme del portafilo. Inserire quindi il portafilo montato nel foro del tavolo.
- 2) Stringere il dado  $\bullet$ , nella misura in cui il portafilo non si muoverà.

### <span id="page-10-0"></span>**8. Rimozione dei coperchi**

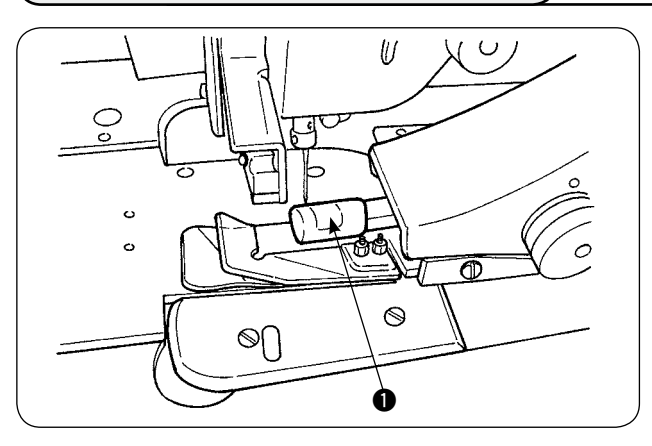

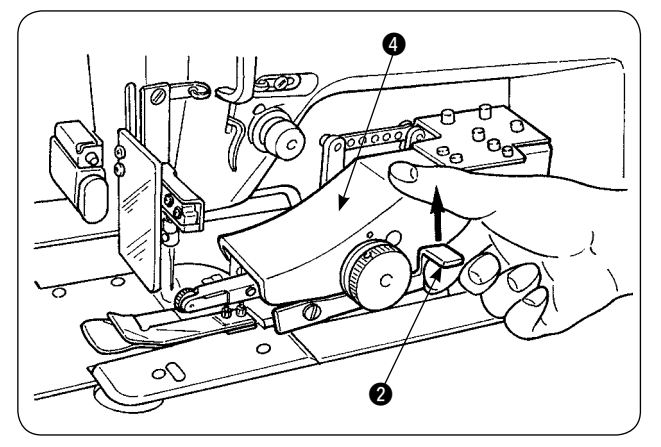

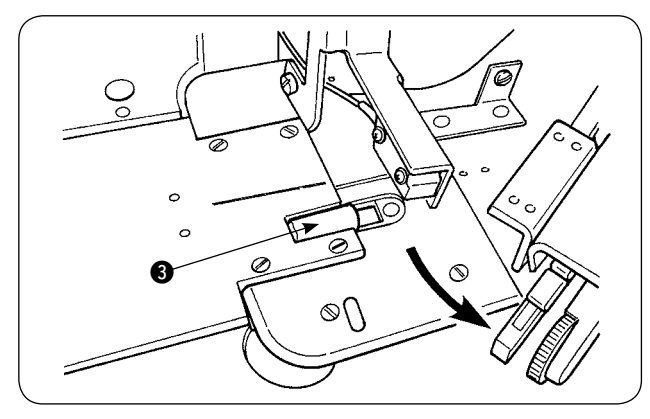

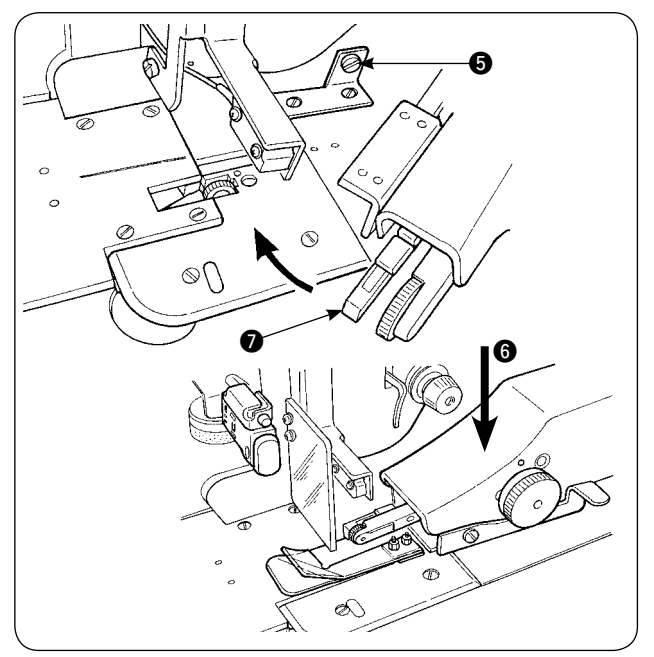

1) Rimuovere il coperchio **1** del rullo del manipolatore superiore.

2) Mettendo il dito sotto la leva  $\bigcirc$ , sollevare la leva per rilasciare il manipolatore superiore  $\bullet$ .

3) Girare il manipolatore superiore per rimuovere il coperchio <sup>3</sup> del rullo del manipolatore inferiore. Dopo la rimozione dei coperchi del rullo del manipolatore superiore e inferiore, rimettere a posto il manipolatore superiore  $\bullet$ .

4) Per rimettere il manipolatore superiore @ alla sua posizione iniziale girandolo, girare il manipolatore superiore @ finché esso non venga a contatto con la vite di fermo  $\bigcirc$ , quindi premere il manipolatore superiore @ verso il basso **6**.

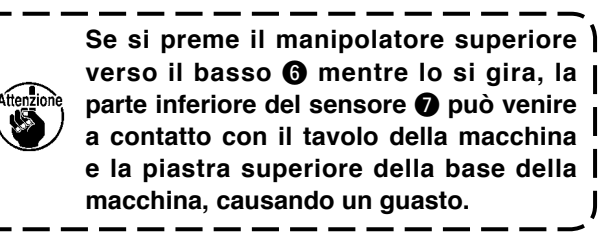

### <span id="page-11-0"></span>**9. Infilatura della testa della macchina**

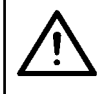

#### **ATTENZIONE :**

**Al fine di evitare possibili incidenti causati dall'avvio improvviso della macchina per cucire, spegnere la macchina prima di effettuare le seguenti operazioni.**

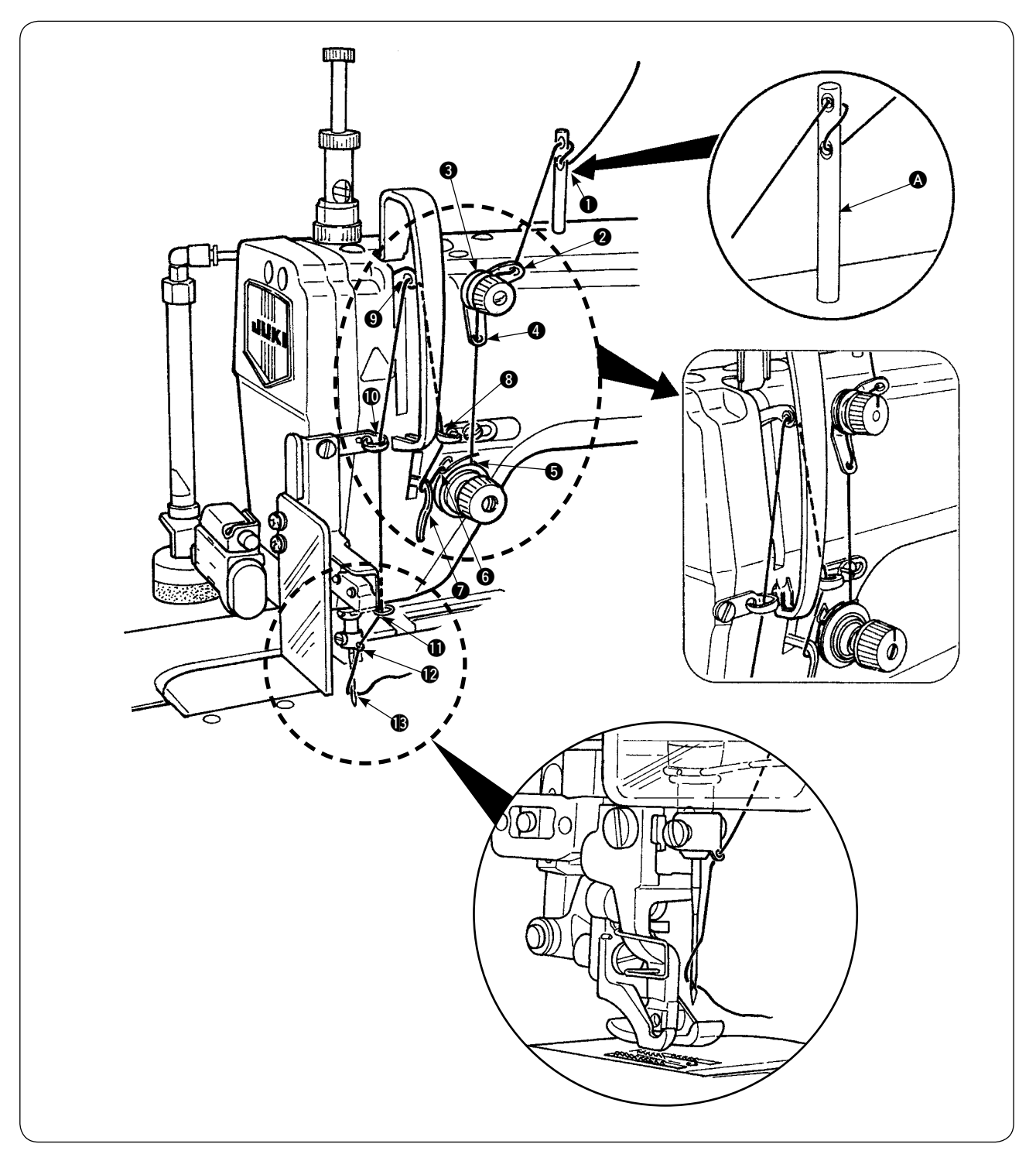

**Infilare la testa della macchina nell'ordine illustrato nella figura.**

Ficcare il perno guidafilo  $\Omega$  nel foro sulla superficie superiore del braccio della macchina prima **dell'infilatura.**

### <span id="page-12-0"></span>**10. Regolazione della lunghezza del punto**

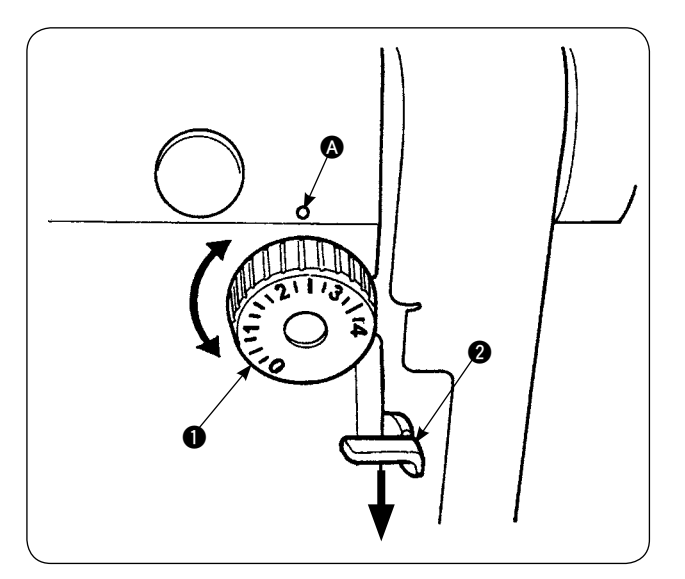

#### **Lunghezza del trasporto inferiore**

- 1) Girare la manopola di regolazione  $\bigcirc$  della lunghezza del punto nel senso della freccia finché un numero desiderato non sia allineato al puntino di riferimento  $\bullet$  sul braccio della macchina.
- 2) I numeri sono espressi in millimetri (mm).
- 3) Per cambiare la lunghezza del trasporto da un valore più grande ad un valore più piccolo, girare la manopola di regolazione  $\bigcirc$  della lunghezza del punto premendo la leva di trasporto  $\bullet$ nel senso della freccia.

#### **Lunghezza del trasporto superiore**

Fare riferimento all'articolo **"**^**[-18. Correzione del](#page-66-0)  [potenziometro di lettura della quantità di traspor](#page-66-0)[to inferiore" a pagina 64](#page-66-0)** per la modalità di regolazione della lunghezza del trasporto superiore.

### **11. Posizionamento dell'ago**

#### **ATTENZIONE :**

**Al fine di evitare possibili incidenti causati dall'avvio improvviso della macchina per cucire, spegnere la macchina prima di effettuare le seguenti operazioni.**

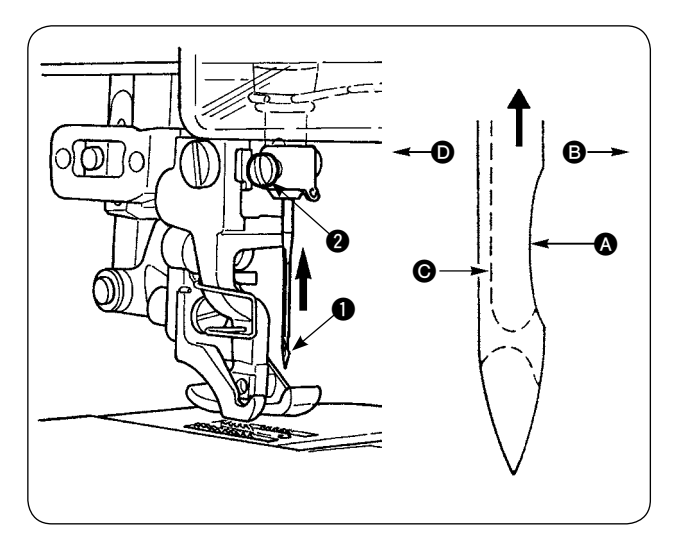

#### **\* Spegnere il motore.**

Usare l'ago DBx1 (DPx1 per la macchina per cucire tipo DP).

- 1) Girare il volantino per spostare la barra dell'ago fino alla sua posizione più alta.
- 2) Allentare la vite di tenuta  $\bigcirc$  dell'ago. Tenere l'ago  $\bigcirc$  in modo che la parte incava  $\bigcirc$  sia volta esattamente verso destra <sup>6</sup>.
- 3) Inserire l'ago nel senso della freccia facendolo penetrare il più possibile nel foro nella barra dell'ago.
- 4) Stringere saldamente la vite di tenuta @ dell'ago.
- 5) Assicurarsi che la scanalatura @ nell'ago sia volta esattamente verso sinistra  $\mathbf{0}$ .

### <span id="page-13-0"></span>**12. Inserimento della bobina**

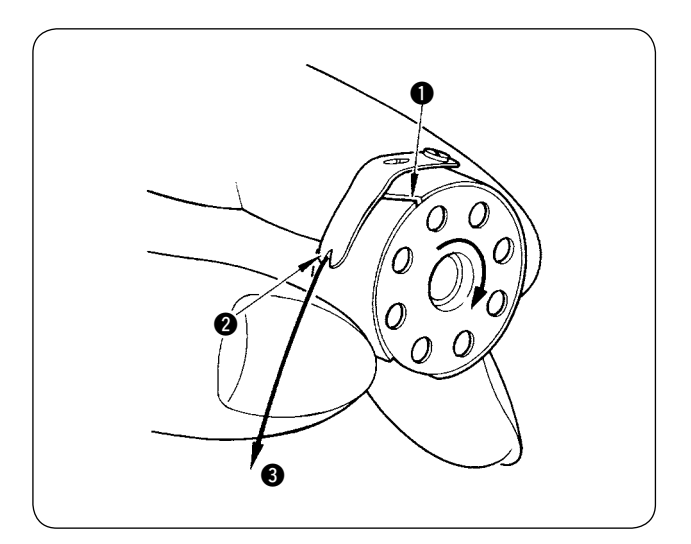

- 1) Tenendo la bobina in modo che il filo all'interno della bobina sia avvolto in senso orario, inserirla nella capsula della bobina.
- 2) Fare passare il filo attraverso la scanalatura  $\bullet$ nella capsula della bobina. Estrarre il filo verso l'apertura @ del filo, e il filo comparirà dall'apertura <sup>2</sup> del filo passando sotto la molla di tensione.
- 3) Assicurarsi che la bobina giri nel senso della freccia quando si tira il filo **3** della bobina.

### **13. Collegamento e regolazione della fonte di aria**

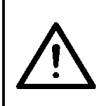

#### **ATTENZIONE :**

**Al fine di evitare possibili ferimenti dovuti all'avvio improvviso della macchina per cucire, assicurarsi di spegnere la macchina e assicurarsi che la macchina per cucire non funzioni anche quando il pedale di avvio è premuto.** 

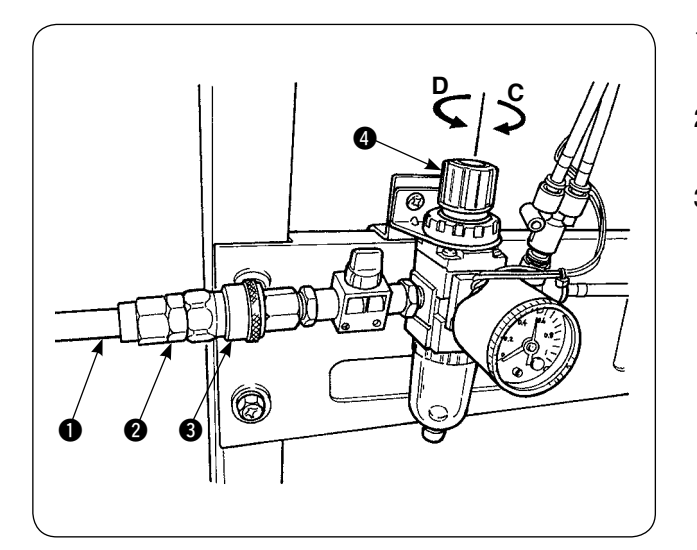

- 1) Inserire il tubo  $\bullet$  dell'aria nel giunto pratico  $\bullet$ in dotazione con l'unità.
- 2) Inserire il giunto pratico  $\bullet$  nel giunto  $\bullet$  fino a che non si scatti.
- 3) Regolare la pressione d'aria a 0,5 MPa (5 kgf/  $\text{cm}^2$ ).

Se la pressione è insufficiente, sollevare la manopola 4 e girarla in senso orario (nel senso **C**). Se la pressione è troppo alta, girare la manopola in senso antiorario (nel senso **D**).

Quando la pressione d'aria è impostata su 0,5 MPa (5 kgf/cm<sup>2</sup>), abbassare la manopola  $\bullet$  e fissarla.

### <span id="page-14-0"></span>%**. INSTALLAZIONE DEI DISPOSITIVI OPZIONALI**

### **1. Installazione dell'unità a 2 pedali**

#### **ATTENZIONE :**

**Assicurarsi di spegnere la macchina per cucire prima dell'installazione dell'unità a 2 pedali al fine di evitare il danneggiamento delle parti elettriche.** 

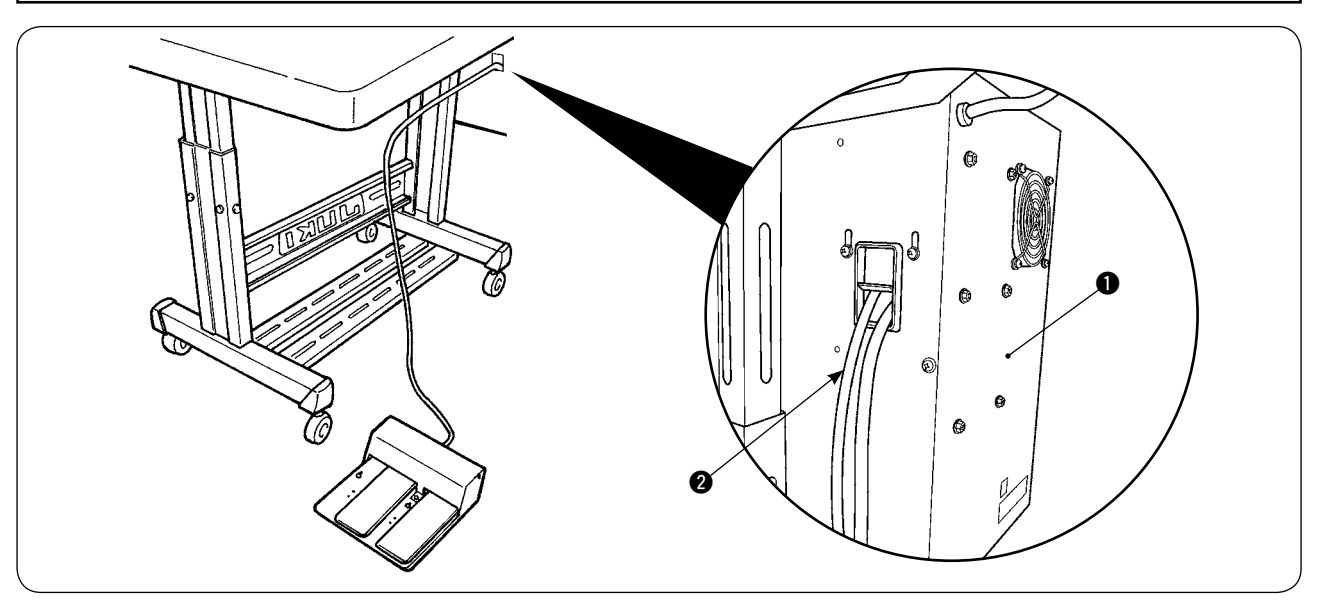

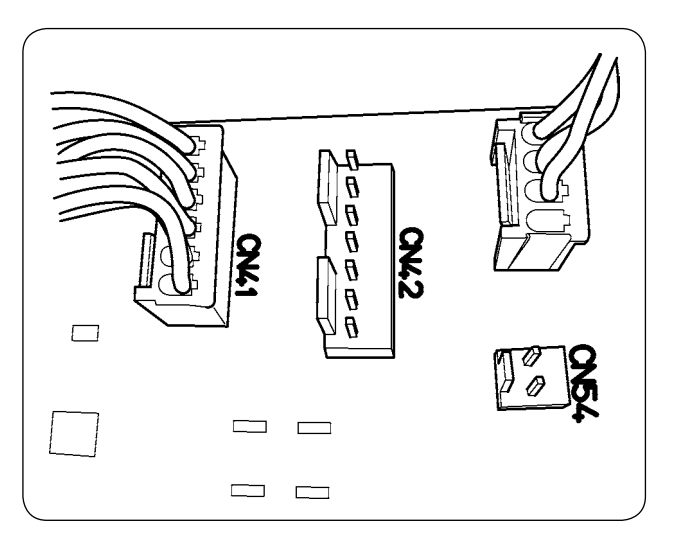

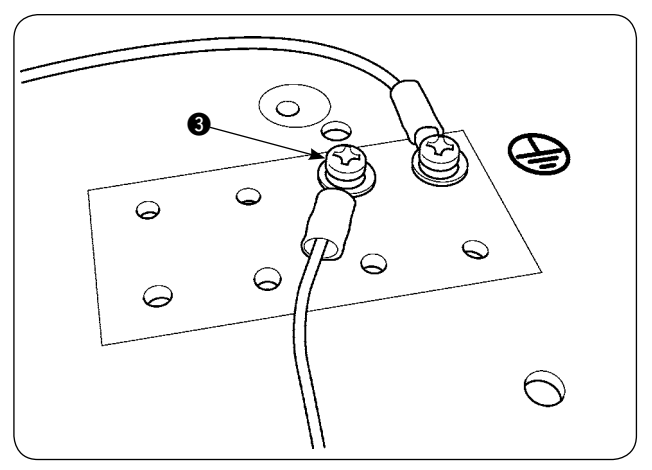

- 1) Fare passare il cavo @ dell'unità a 2 pedali attraverso il foro di passaggio dei cavi nella centralina di controllo  $\bullet$ .
- 2) Inserire la spina dell'unità a 2 pedali nel CN41 sulla scheda a circuito stampato principale della centralina di controllo. Fissare il filo di messa a terra sulla parte inferiore della centralina di controllo con la vite di fissaggio <sup>3</sup> del filo di messa a terra.

<span id="page-15-0"></span>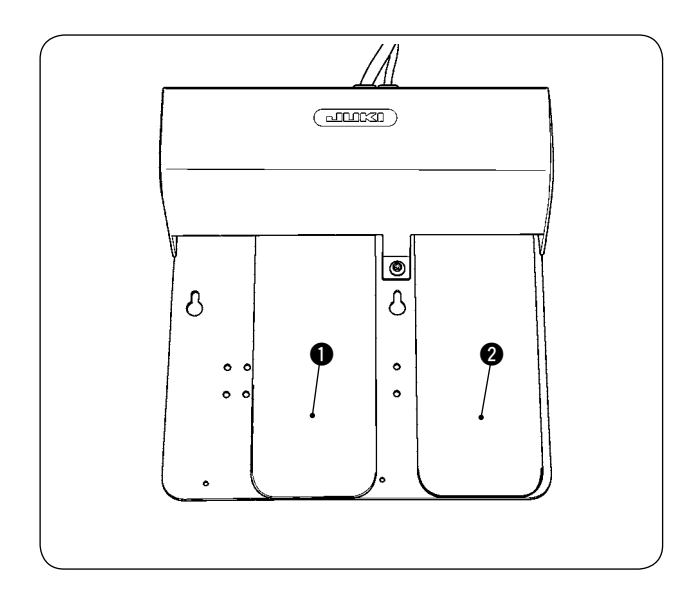

#### 1 **Pedale sinistro, pedale a 2 stadi (avvio manuale, arresto temporaneo)**

- 1) Posizionare il materiale sulla macchina sotto il modo di avvio manuale. Il LED situato alla sezione di interruttore area di lavoro lampeggia. Quando si preme il pedale fino al primo stadio, il piedino premistoffa della macchina per cucire si abbassa. Quando si preme il pedale fino al secondo stadio con il piedino premistoffa della macchina per cucire rimasto nella posizione abbassata, la macchina per cucire comincia a funzionare. Quando si preme il pedale fino al primo stadio e lo si rilascia con il piedino premistoffa della macchina per cucire rimasto nella posizione abbassata, il piedino premistoffa della macchina per cucire si solleva.
- 2) Quando si preme il pedale durante la cucitura, la macchina per cucire si arresta temporaneamente. Quando si preme ancora una volta il pedale, la macchina ricomincia la cucitura.

#### 2 **Pedale destro**

#### **(commutazione della velocità fra alta e bassa)**

- 1) Quando si preme il pedale durante la cucitura, la velocità di punto cambia dall'alta velocità alla bassa velocità.
- 2) Quando si preme il pedale durante l'arresto temporaneo, il rasafilo viene azionato per tagliare il filo e la macchina per cucire si arresta.

### **2. Installazione dell'impilatore**

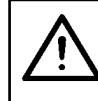

#### **ATTENZIONE :**

**Assicurarsi di spegnere la macchina per cucire prima dell'installazione dell'unità a 2 pedali al fine di evitare il danneggiamento delle parti elettriche.** 

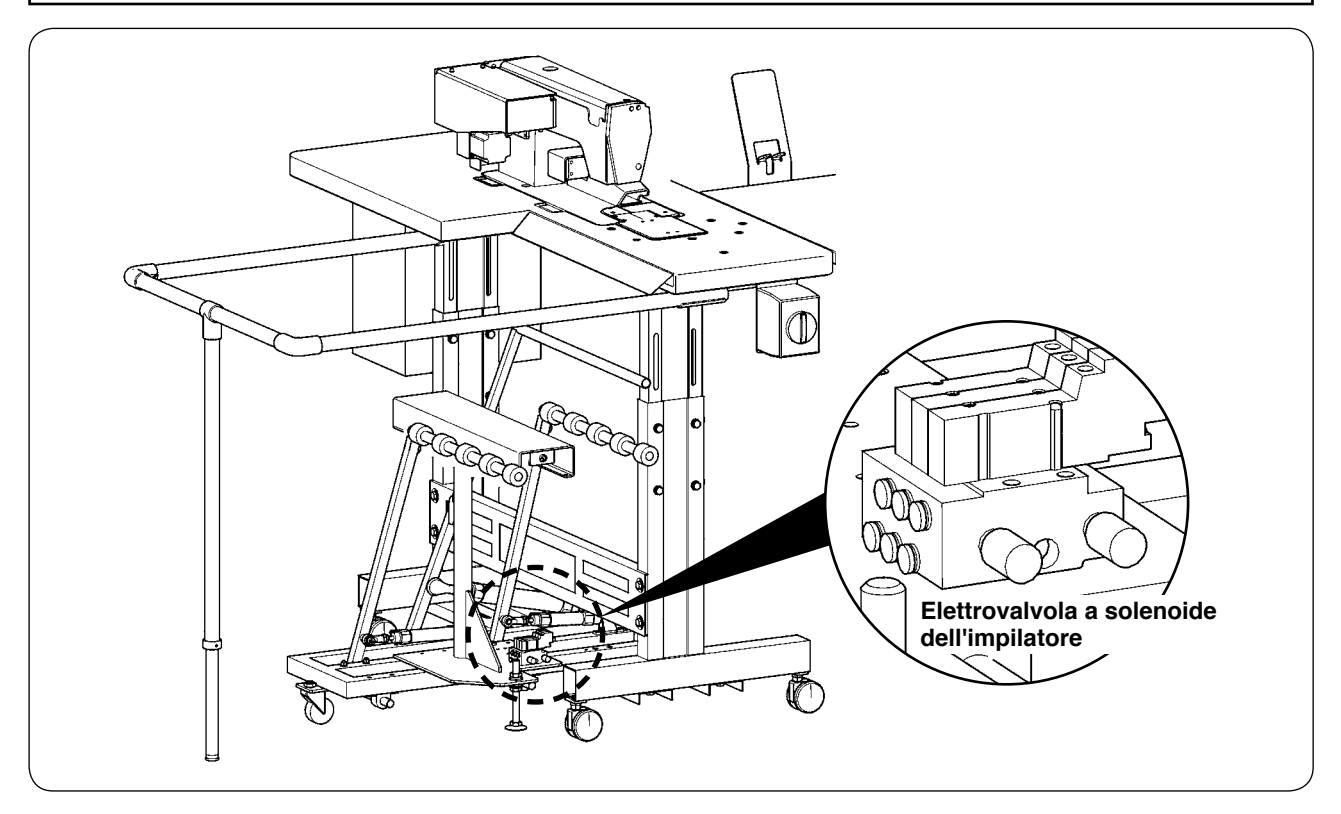

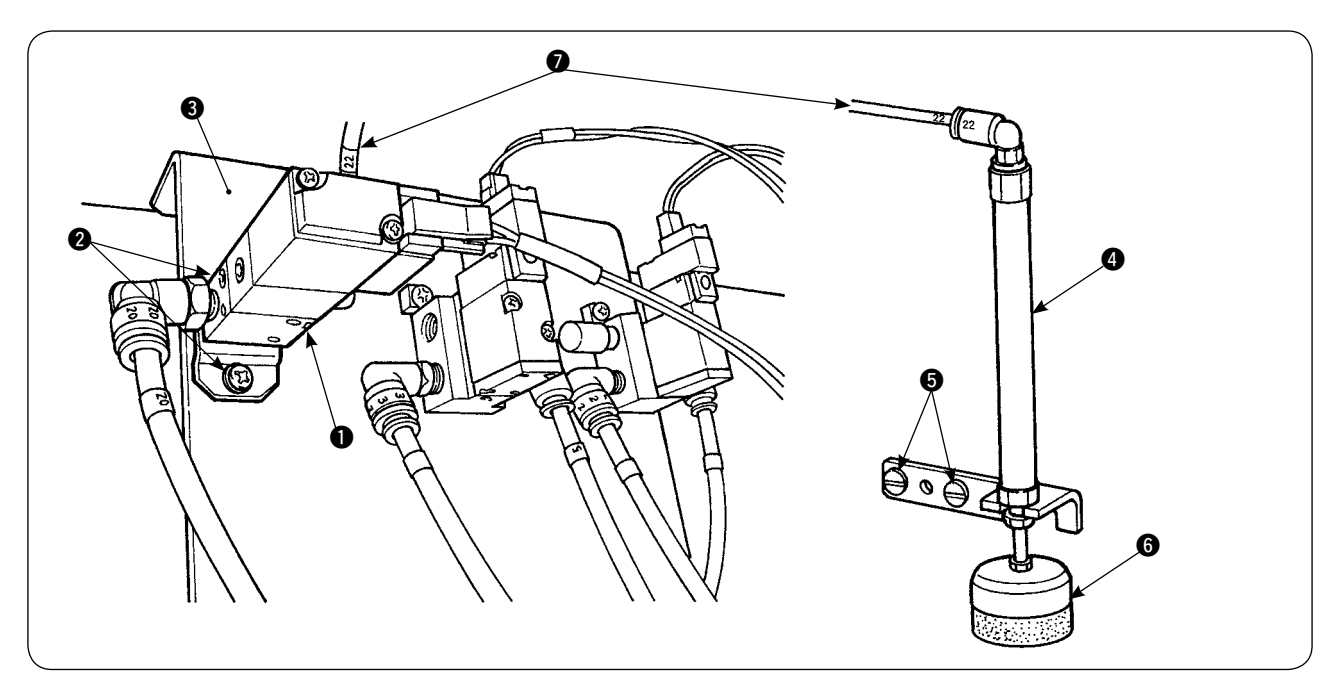

- 1) Installare l'elettrovalvola a solenoide asm.  $\bullet$  sulla piastra di montaggio  $\bullet$  dell'elettrovalvola a solenoide con le viti di fissaggio <sup>2</sup>.
- 2) Fissare il cilindro premimateriale asm. @ sul lato della testa della macchina con le viti di fissaggio . In questo momento, estendere l'estremità  $\bigcirc$  del cilindro per assicurarsi che il cilindro prema leggermente il materiale.
- 3) Fare passare il tubo dell'aria Φ4  $\bigcirc$  dell'elettrovalvola a solenoide asm. attraverso il foro nel tavolo e collegarlo al cilindro  $\bullet$ .

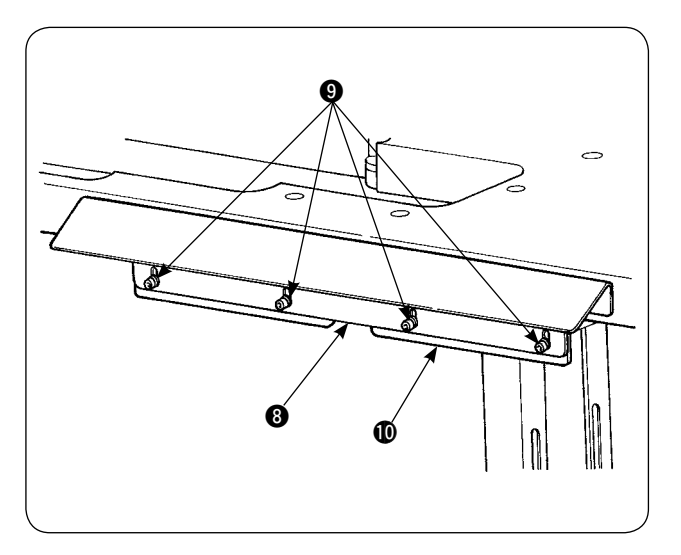

4) Fissare la staffa **1** del tavolo sulla piastra di supporto <sup>8</sup> con le viti <sup>9</sup>.

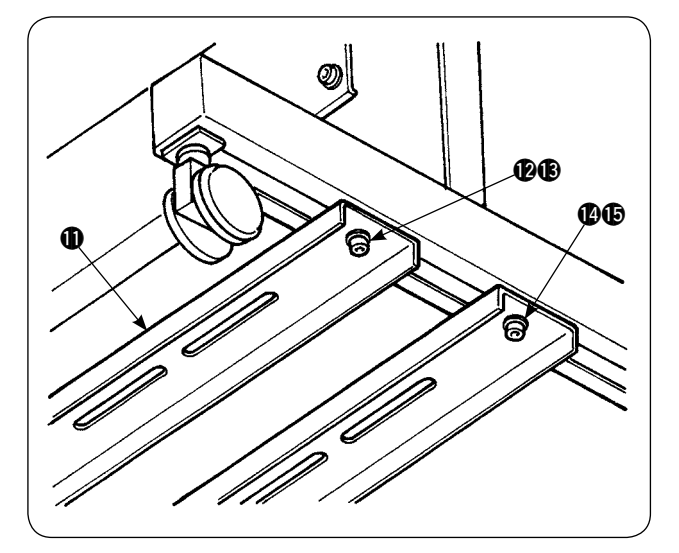

5) Fissare temporaneamente il sostegno inferiore  $\mathbf 1$  sul supporto del tavolo con la vite e il dado  $\mathbf 2$ e  $\circledR$ . Allentare quindi la vite e il dado  $\circledR$  e  $\circledR$ .

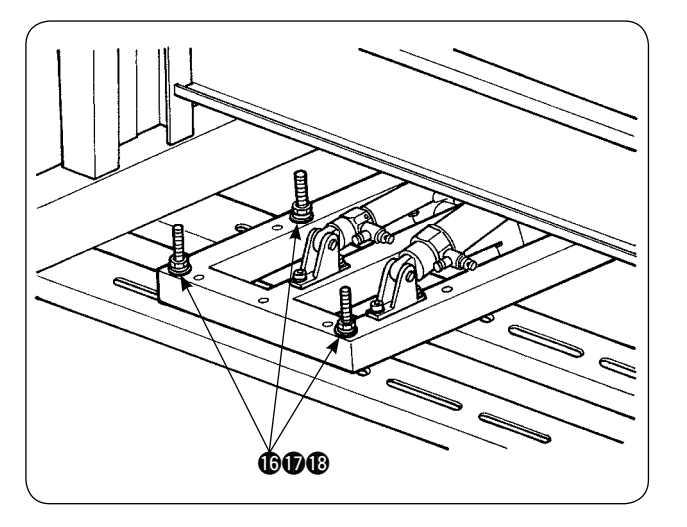

6 ď.  $\alpha$  $\overline{a}$ C **Posizionare**   $\mathcal{C}$ **all'interno** 

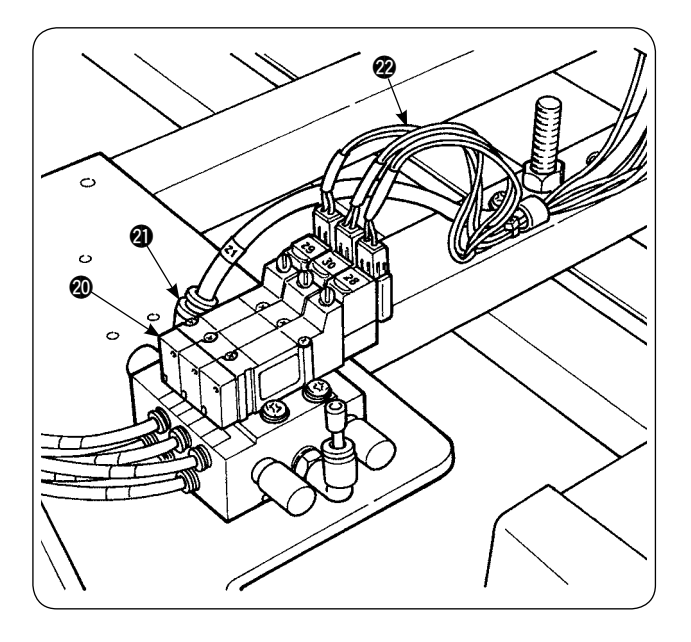

6) Fissare la parte principale dell'impilatore sul sostegno inferiore  $\bigoplus$  con la vite, la rondella e il dado  $\mathbf{\circled{b}}$ ,  $\mathbf{\circled{b}}$  e  $\mathbf{\circled{b}}$ .

7) Spostare la parte principale dell'impilatore in modo da disporre lo scartaquarti **(9** all'interno della piastra di supporto <sup>8</sup>. Quindi, stringere saldamente da  $\bigcirc$  a  $\bigcirc$  che sono stati stretti temporaneamente al punto 5).

8) Fare ramificare il tubo dell'aria della pistola per aria compressa. Collegare il tubo dell'aria all'accoppiatore Ф6 @1 dell'aria che viene dall'elettrovalvola a solenoide @0 dell'impilatore. (Vedere lo schema delle tubazioni dell'aria.)

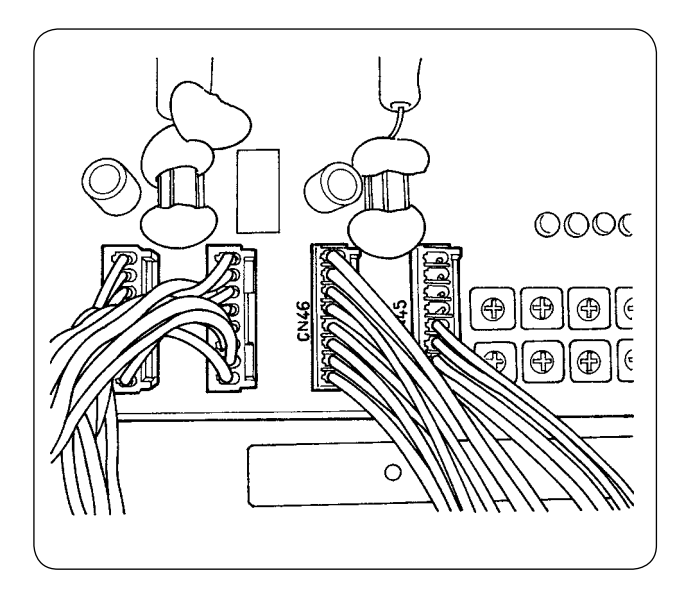

9) Collegare il cavo dell'elettrovalvola a solenoide @2 dell'impilatore al CN46 montato all'interno della centralina di controllo.

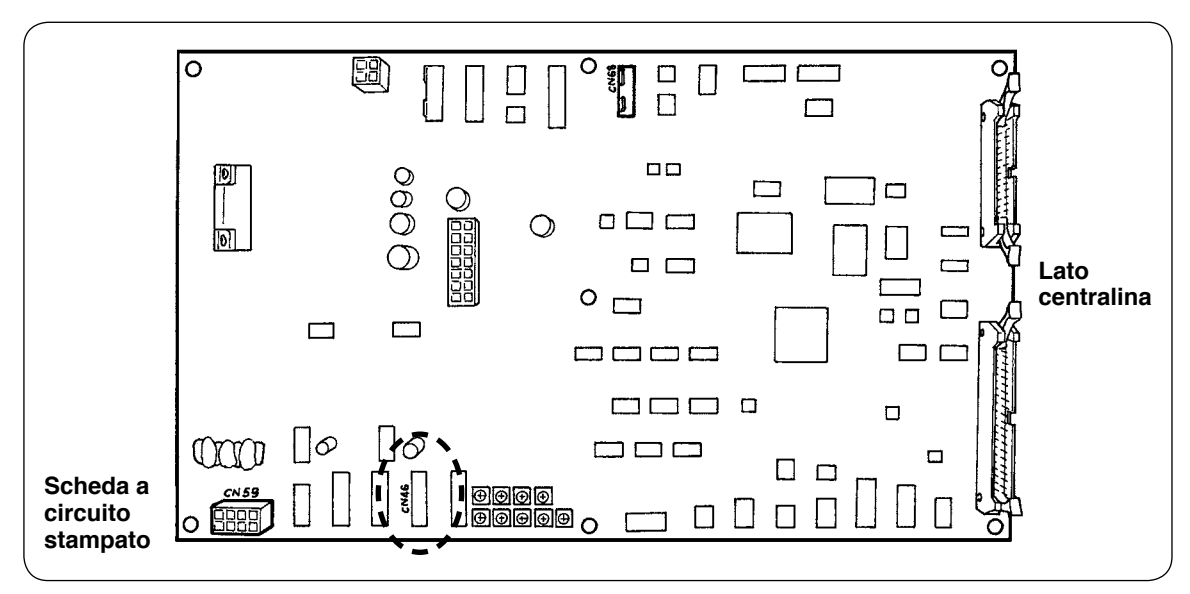

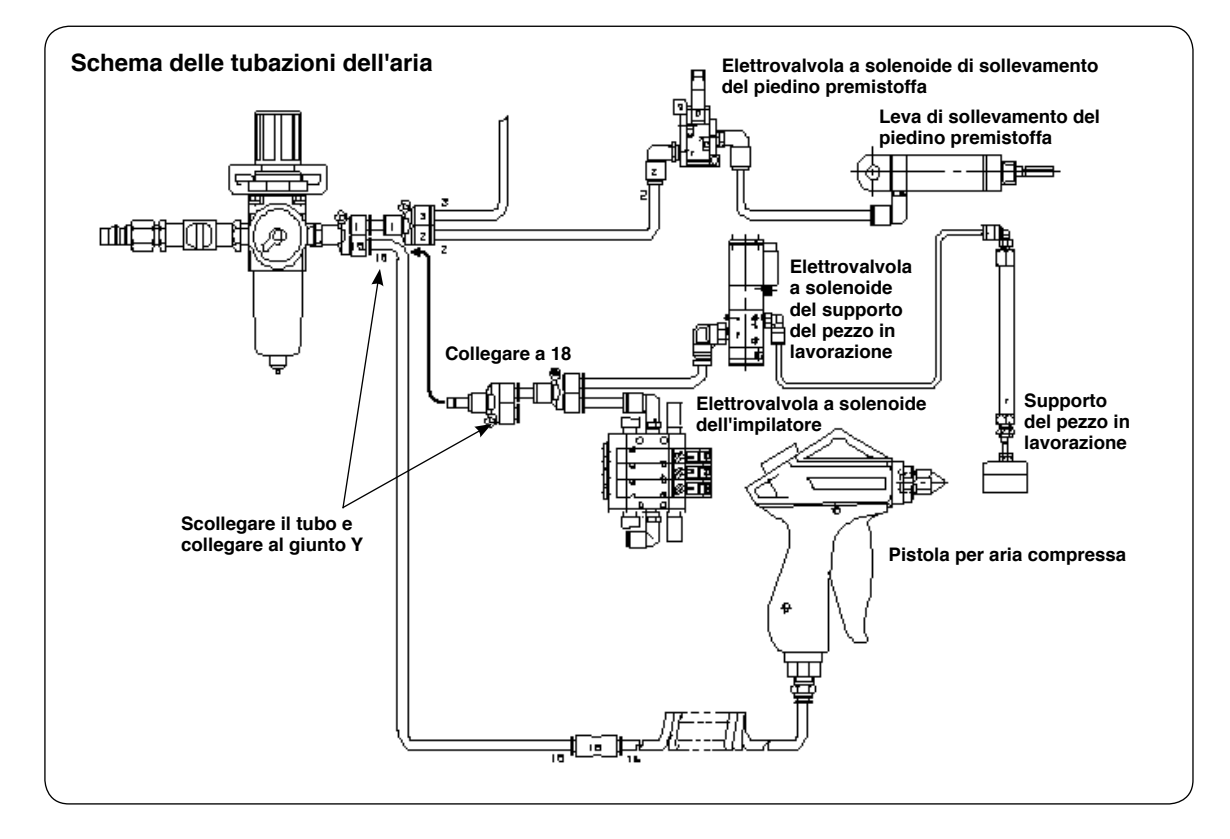

#### ・**Regolazione del supporto del pezzo in lavorazione**

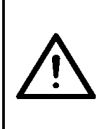

#### **ATTENZIONE :**

**Al fine di evitare possibili ferimenti dovuti all'avvio improvviso della macchina per cucire, assicurarsi di spegnere la macchina e assicurarsi che la macchina per cucire non funzioni anche quando il pedale di avvio è premuto. Inoltre, fare attenzione che le dita non vengano intrappolate sotto il supporto del pezzo in lavorazione dell'impilatore poiché esso si abbassa.**

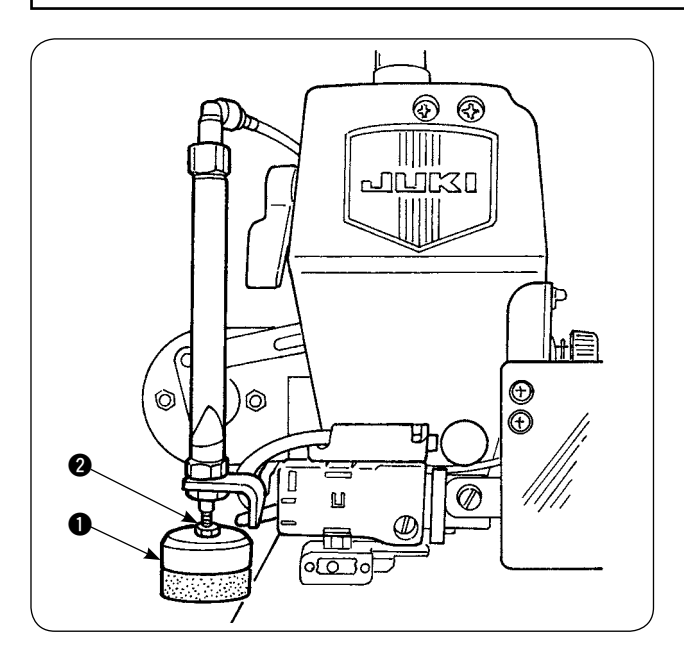

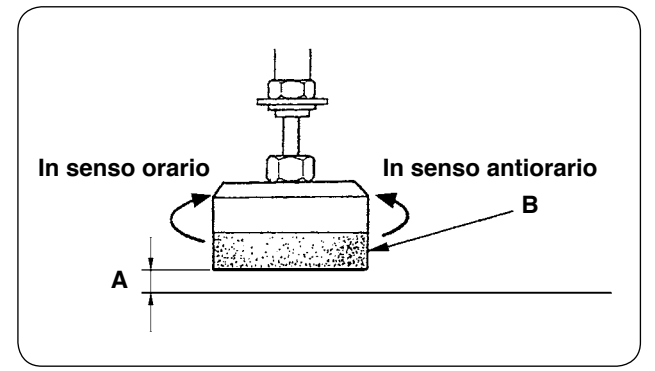

- 1) Regolare la pressione del supporto del pezzo in lavorazione  $\bigcirc$  al valore standard in modo che il supporto del pezzo in lavorazione prema leggermente due strati di materiale e permetta a loro di staccarsi in modo liscio quando la barra scartatessuto dell'impilatore viene azionata. (Spazio **A**)
- 2) Per regolare la pressione, allentare il controdado <sup>2</sup> del supporto del pezzo in lavorazione e girare il supporto del pezzo in lavorazione in senso antiorario per diminuire la pressione o in senso orario per aumentarla.
- 3) La spugna **B** è una parte di consumo. Quando si è consumata, sostituirla con una nuova. (Numero di parte: 18072603)

#### ・**Installazione della barra di sicurezza dell'impilatore**

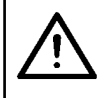

**ATTENZIONE : Assicurarsi di montare le parti in modo sicuro e di stringere saldamente le viti ed i bulloni poiché le parti possono staccarsi con conseguenti ferimenti.**

Installare la barra di sicurezza sul tavolo della macchina per cucire.

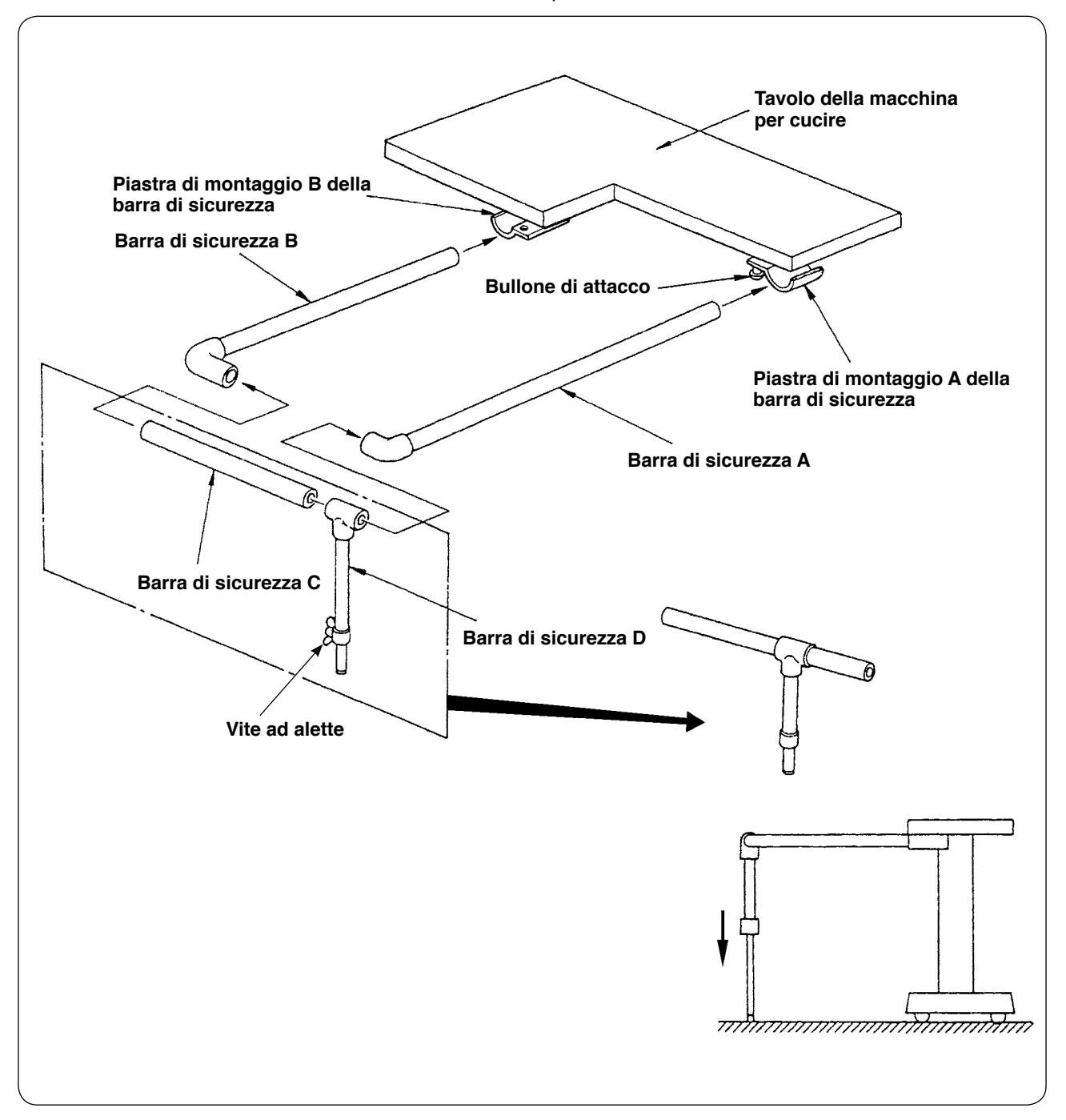

- 1) Allentare le piastre di montaggio A e B della barra di sicurezza, nella misura in cui le barre di sicurezza A e B possono essere inserite.
- 2) Unire le rispettive barre di sicurezza e inserirle rispettivamente nelle piastre di montaggio A e B, quindi fissare con i bulloni di attacco.
- 3) Abbassare la barra di sicurezza D fino a raggiungere la superficie del pavimento e fissare con la vite ad alette.

#### ・**Regolazione del tempismo dell'impilatore**

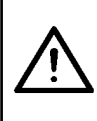

#### **ATTENZIONE :**

**Al fine di evitare possibili ferimenti dovuti all'avvio improvviso della macchina per cucire, assicurarsi di spegnere la macchina e assicurarsi che la macchina per cucire non funzioni anche quando il pedale di avvio è premuto.**

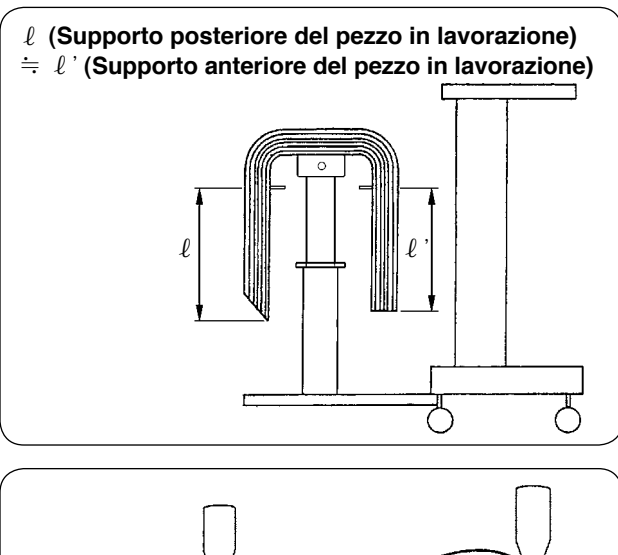

**Barra anteriore del supporto del pezzo in lavorazione** 

**Lunghezza: 650mm Lunghezza: 500mm**

ര

razione al fine di impilare i pezzi in lavorazione con la stabilità.

Per i pezzi in lavorazione corti la lunghezza dei quali è 650 mm o meno, regolare il numero di punti sul pannello operativo in modo che la barra anteriore del supporto del pezzo in lavorazione venga azionata simultaneamente quando la macchina per cucire finisce la cucitura.

1) Regolare il tempismo dell'impilatore in modo da impilare simmetricamente i pezzi in lavorazione sul tavolo di ricevimento del tessuto per quanto riguarda il senso longitudinale del pezzo in lavo-

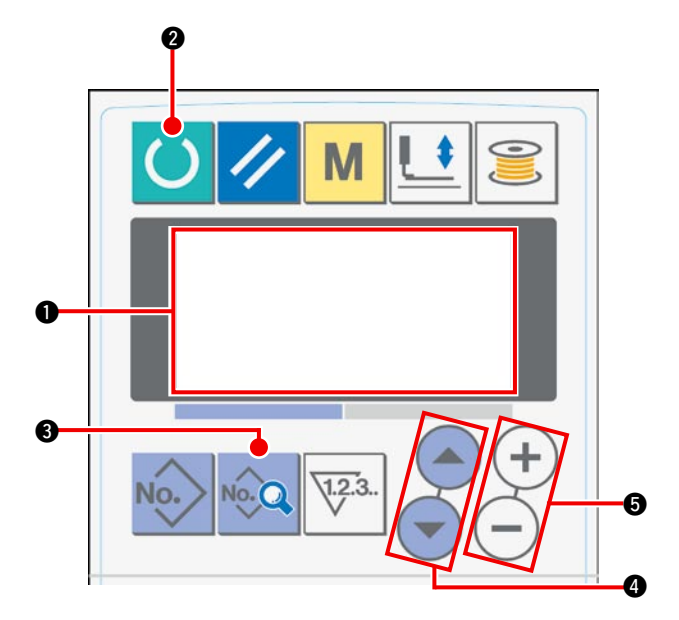

#### **Procedura di impostazione del pannello operativo**

 $(1)$  Portare l'indicazione sul display LCD  $\bigcirc$  allo stato di macchina pronta per la cucitura.

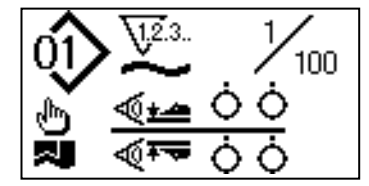

2 Premere il tasto READY 2 per modificare l'indicazione sul display LCD  $\bigcirc$ .

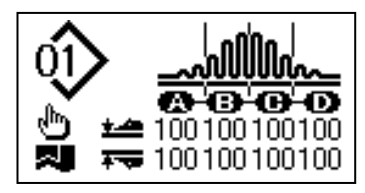

3) Premere il tasto DATA 3 per visualizzare [S01] "Modo di avvio" sul display LCD  $\bigcirc$ .

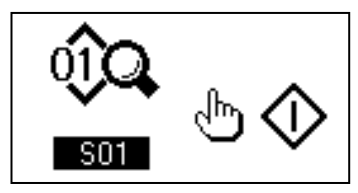

4 Premere il tasto ITEM SELECT 4 per far scorrere i dati di cucitura finché [S131] "Posizione di funzionamento dell'impilatore" non sia selezionata. Premere il tasto DATA CHANGE **®** per impostare il numero di punti 6 al quale la barra anteriore del supporto del pezzo in lavorazione è attivata secondo la lunghezza del materiale.

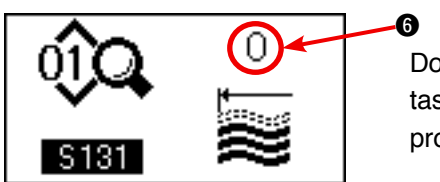

 Dopo il completamento della procedura di impostazione, premere il tasto READY @ per portare il pannello operativo allo stato di macchina pronta per la cucitura, quindi azionare la macchina per cucire.

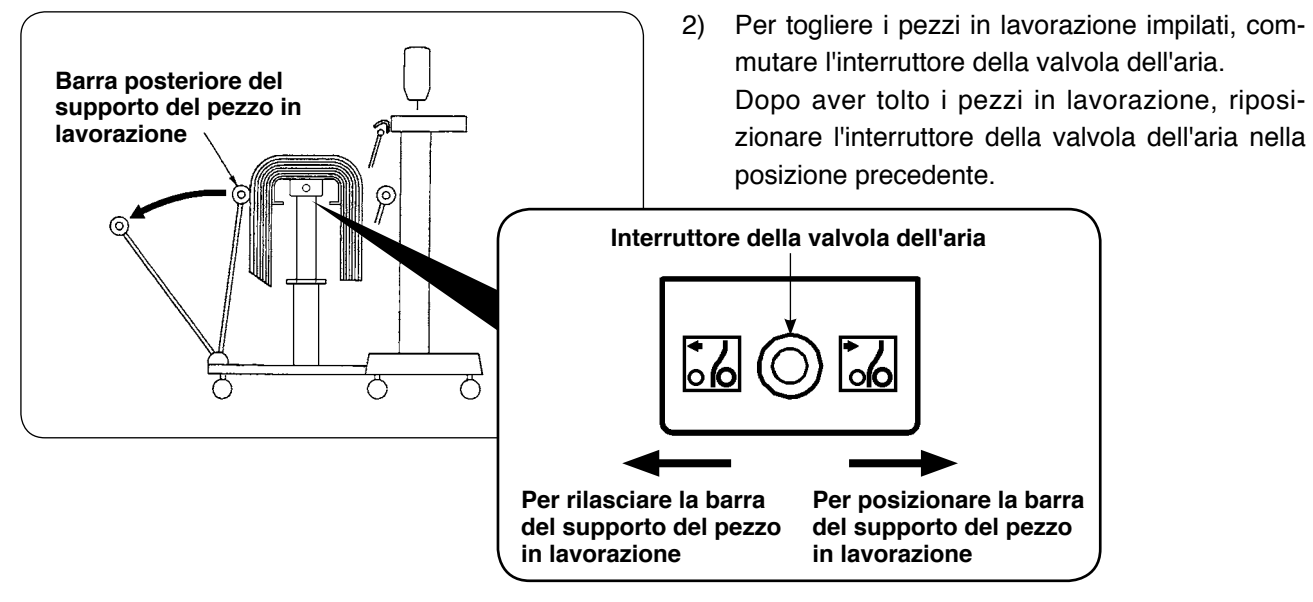

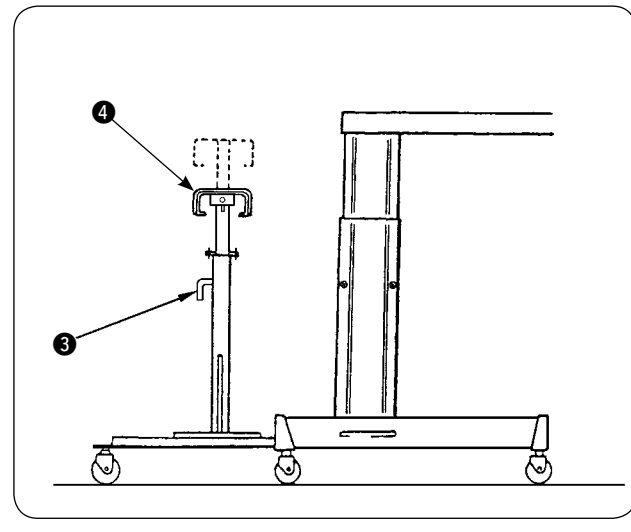

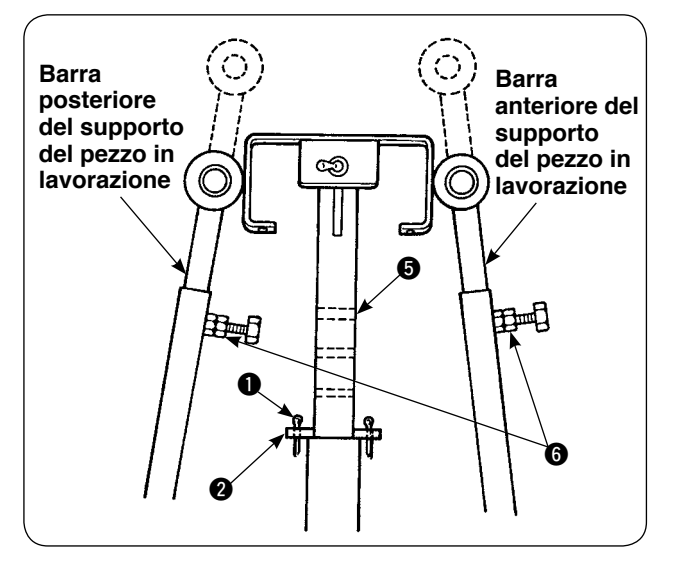

- 3) Per aumentare il numero di pezzi in lavorazione da impilare sul tavolo di ricevimento del tessuto, cambiare la posizione del tavolo.
	- $(1)$  Rimuovere la coppiglia spaccata  $\bigcirc$ , estrarre il perno di bloccaggio @ del tavolo, allentare la maniglia  $\bigcirc$  e abbassare il tavolo di ricevimento @ del tessuto.
	- 2 Abbassare il tavolo di ricevimento 4 del tessuto ad un'altezza desiderata. Inserire il perno di bloccaggio del tavolo nel foro  $\bigcirc$  nel tubo del tavolo di ricevimento del tessuto, inserire la coppiglia spaccata  $\bigcirc$  nel perno di bloccaggio 2 del tavolo e fissare con la maniglia  $\mathbf{\Theta}$ .
	- $(3)$  Allentare i bulloni  $\bigcirc$  nella barra anteriore e posteriore del supporto del pezzo in lavorazione, allineare le sezioni di gomma delle barre al centro del tavolo di ricevimento 4 del tessuto e fissare le barre del supporto del pezzo in lavorazione stringendo i bulloni **G**.

### <span id="page-23-0"></span>**3. Installazione e regolazione dell'avvolgibobina**

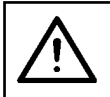

#### **ATTENZIONE :**

**Fissare le parti in modo sicuro stringendo saldamente le viti con un cacciavite e una chiave sufficientemente grande poiché le parti possono staccarsi con conseguenti ferimenti.** 

#### **(1) Montaggio dell'avvolgibobina**

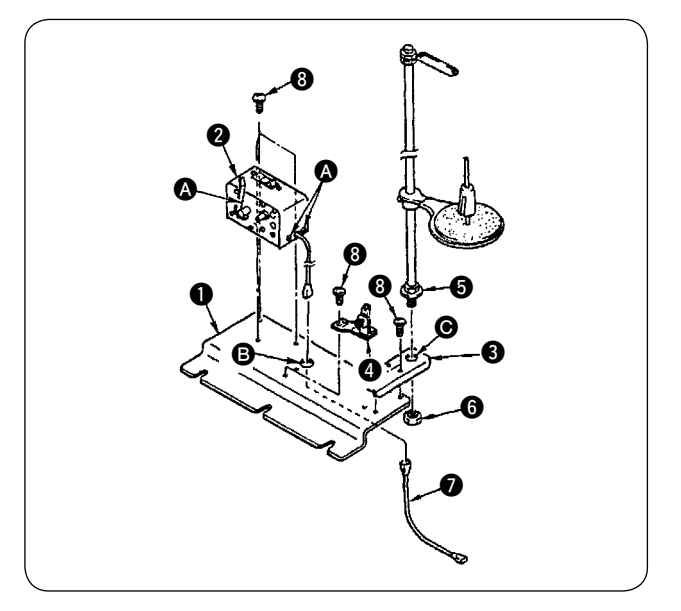

- 1) Fissare l'avvolgibobina  $\bullet$  sulla piastra di montaggio  $\bigcirc$  dell'avvolgibobina con le due viti di fissaggio <sup>3</sup>. Inoltre, fare passare i cavi legati in un fascio dell'avvolgibobina @ attraverso il foro <sup>@</sup> nella piastra di montaggio  $\bigcirc$  dell'avvolgibobina e collegarli ai cavi di giunzione legati in un fascio 7 dell'avvolgibobina. Inserire l'altra estremità di 7 nel CN61 sulla scheda a circuito stampato principale.
- 2) Fissare la piastra di montaggio <sup>3</sup> del portafilo sulla piastra di montaggio  $\bigcirc$  dell'avvolgibobina con le quattro viti di fissaggio **3**. Montare il portafilo asm.  $\bigcirc$  nel foro  $\bigcirc$  in  $\bigcirc$  e fissare con il dado **6.**
- 3) Installare il regolatore di tensione **4** sulla piastra di montaggio  $\bigcirc$  dell'avvolgibobina con le due viti di fissaggio **8**.

## $\bf{0}$  $\bm{\Omega}$  $\bm{Q}$ B  $\boldsymbol{\Theta}$ **550mm 30mm**

#### **(2) Installazione e infilatura dell'avvolgibobina**

- 1) Installare l'avvolgibobina sul tavolo ausiliario con le viti di fissaggio  $\bigcirc$  e  $\bigcirc$  in modo da ottenere le dimensioni indicate nella figura a sinistra.
- 2) Collocare il rocchetto di filo sul portarocchetto <sup>3</sup> e fare passare il filo attraverso il braccio guidafilo A, quindi attraverso il regolatore di tensione  $\bigcirc$  e avvolgerlo sulla bobina.
- 3) Fissare il braccio guidafilo  $\bullet$  e il portarocchetto **B** in modo che il portarocchetto **B** non interferisca con il percorso del filo quando si dirige il filo dal braccio guidafilo  $\Omega$  al regolatore di tensione **O**.

#### **(3) Avvolgimento e regolazione della bobina**

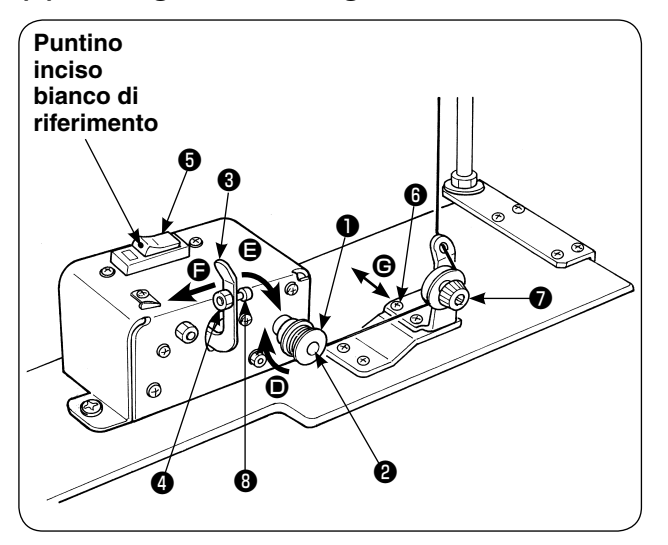

- 1) Infilare la bobina ❶ sull'alberino ❷ dell'avvolgibobina.
- 2) Avvolgere il filo sulla bobina per quattro o cinque volte nel senso della freccia  $\bullet$ .
- 3) L'avvolgimento della bobina comincia premendo la leva di arresto a scatto <sup>3</sup> dell'avvolgibobina contro la bobina (nel senso della freccia  $\bigoplus$ ) (l'interruttore ❺ è nello stato di ON (il puntino inciso bianco di riferimento è visibile)) e si arresta automaticamente quando la bobina è stata avvolta con una quantità predeterminata di filo (dall'80 al 90% del diametro esterno della bobina).
- 4) Allentare il controdado @ del mozzo della leva di arresto a scatto dell'avvolgibobina e regolare la quantità di filo da avvolgere sulla bobina cambiando la posizione del mozzo ❽ della leva di arresto a scatto dell'avvolgibobina. (Quando il mozzo è spostato nel senso  $\bigoplus$ , la quantità di filo da avvolgere sulla bobina aumenta.)
- 5) Regolare la tensione del filo applicata dal regolatore di tensione quando si avvolge la bobina, ad un valore da 0,4 N a 0,5 N per mezzo della manopola $\bullet$ .
- 6) Allentare la vite ❻ e regolare la posizione del regolatore di tensione spostandolo nel senso G (verso destra o sinistra) in modo da avvolgere il filo intorno al centro della bobina.

I

**1. Usare la macchina per cucire nello stato in cui l'interruttore** ❺ **sia posizionato su ON. Se l'avvolgibobina non funziona anche quando l'interruttore** ❺ **è posizionato su ON (il punto di riferimento bianco inciso è visibile), posizionare l'interruttore** ❺ **su OFF una volta, quindi posizionarlo di nuovo su ON.**

**2. Assicurarsi di usare la bobina e la capsula della bobina originale JUKI.**

### <span id="page-25-0"></span>**4. Montaggio del dispositivo di rilevamento della rottura del filo e impostazione del pannello operativo**

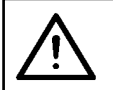

 $\boldsymbol{\Phi}$ 

 $\mathbf 2$   $\mathbf 1$ 

#### **ATTENZIONE :**

**Assicurarsi di montare le parti in modo sicuro e di stringere saldamente le viti ed i bulloni poiché le parti possono staccarsi con conseguenti ferimenti.**

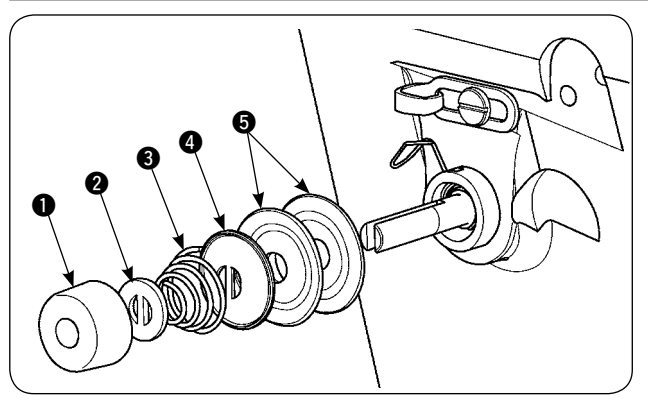

1) Allentare il dado di regolazione  $\bigcirc$  della tensione del regolatore di tensione asm. No. 2. Rimuovere le parti da  $\mathbf 0$  a  $\mathbf 0$ .

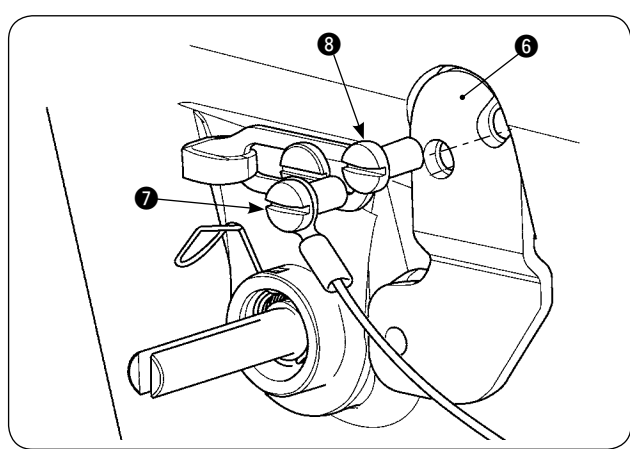

2) Fissare la piastra di montaggio @ del sensore con le viti  $\odot$  e  $\odot$ . Fissare anche il contatto a crimpare ad anello del cavo asm. della piastra di rilevamento della rottura del filo con la vite  $\bigcirc$ .

3) Infilare la guida di rilevamento **@** della rottura del filo sulla molla di tensione del filo per posizionarla come illustrata nella figura a sinistra.

- **ඹ** 
	- -
		- 4) Fissare temporaneamente il cavo asm.  $\bullet$  della piastra di rilevamento della rottura del filo e la boccola  $\bigoplus$  della guida della piastra di rilevamento della rottura del filo con la vite di fissaggio  $\bigcirc$ della piastra di rilevamento della rottura del filo.

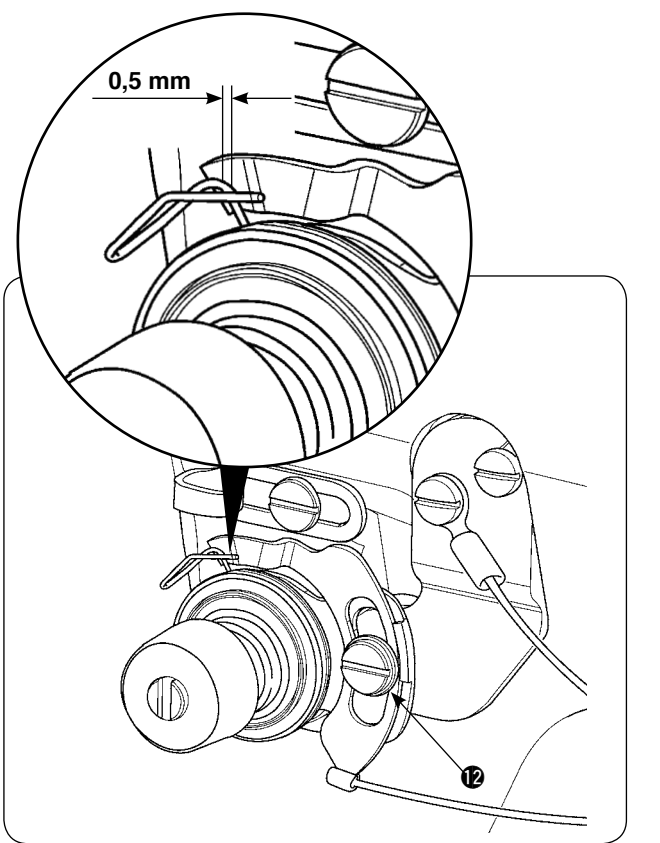

- 5) Montare di nuovo le parti da  $\bullet$  a  $\bullet$  che sono state rimosse al punto 1).
- 6) Girare la piastra di rilevamento della rottura del filo ad una posizione dove la quantità di pressione della piastra di rilevamento contro la molla tirafilo sia di 0,5 mm o meno. Stringere quindi la vite  $\bigcirc$ .

#### **Procedura di impostazione del pannello operativo**

 $(1)$  Portare l'indicazione sul display LCD  $\bigcirc$  allo stato di macchina pronta per la cucitura.

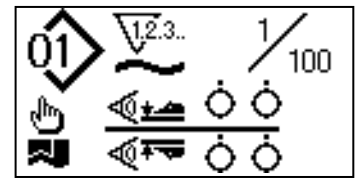

2 Premere il tasto READY 2 per modificare l'indicazione sul display LCD  $\bigcirc$ .

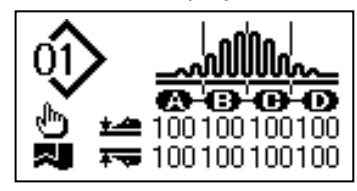

3) Premere il tasto MODE 3 per chiamare [U01] "Selezione del funzionamento del manipolatore" sul display LCD  $\bigcirc$ .

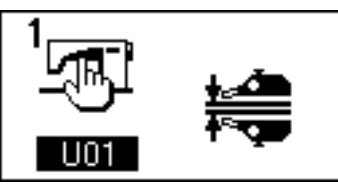

4 Premere il tasto ITEM SELECT 4 per chiamare [U23] "Selezione dell'operazione di rilevamento della rottura del filo" sul display LCD  $\bigcirc$ . Quindi, commutare l'impostazione a "Dispositivo montato" utilizzando il tasto DATA CHANGE **6.** 

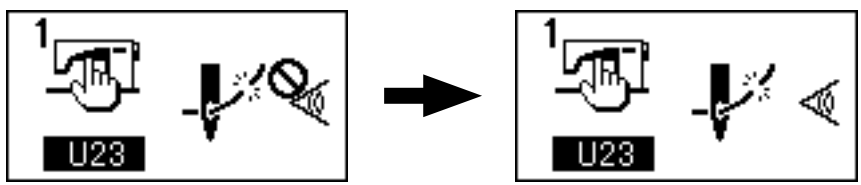

Dopo il completamento della procedura di impostazione, premere il tasto READY @ per portare il pannello operativo allo stato di macchina pronta per la cucitura, quindi azionare la macchina per cucire.

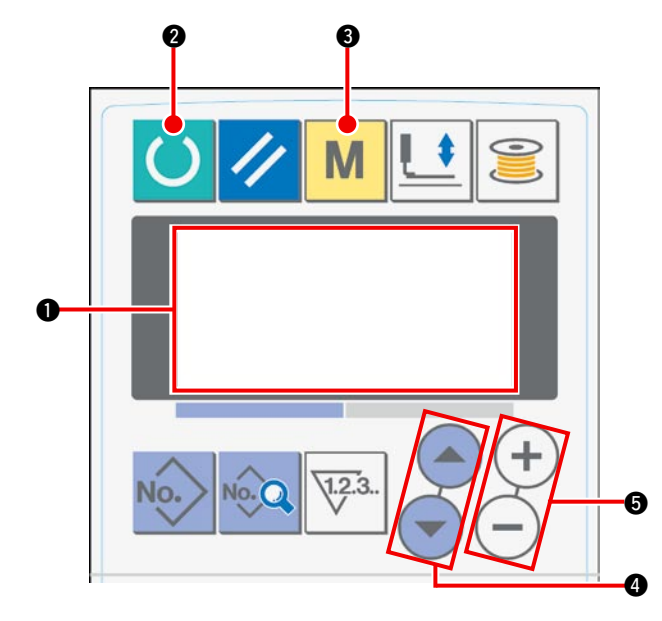

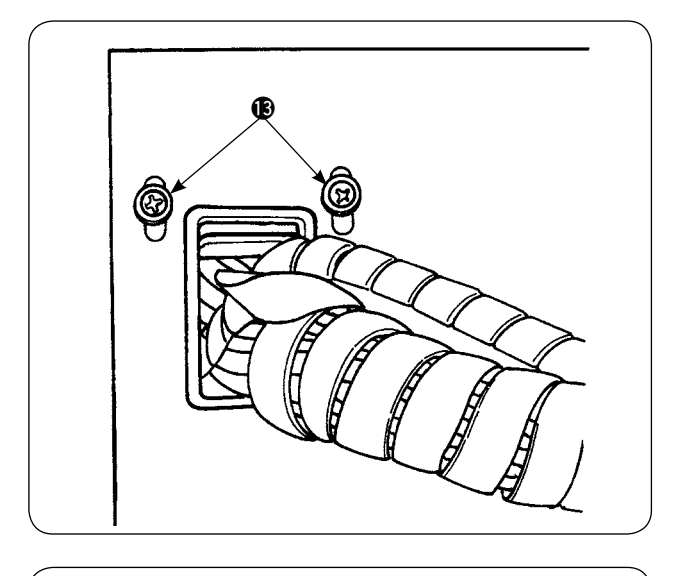

7) Allentare le viti di fissaggio **®** della piastra fermacavi sul coperchio anteriore della centralina di controllo. Sollevare la piastra fermacavi e fare passare il cavo del cavo asm.  $\Phi$  della piastra di rilevamento della rottura del filo attraverso il foro.

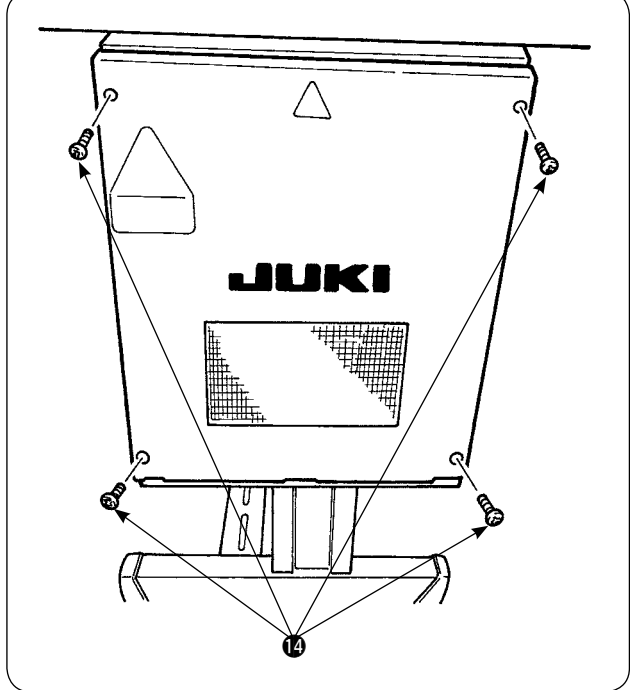

Rimuovere le quattro viti @ che fissano il coperchio della centralina elettrica. Aprire il coperchio.

- 8) Inserire il connettore del cavo asm. **10** della piastra di rilevamento della rottura del filo nel CN60 CN60 (3P, giallo) sulla scheda a circuito stampato principale posta all'interno della centralina di controllo.
- 9) Fissare il coperchio della centralina di controllo, abbassare la piastra fermacavi e fissare il coperchio con le viti.

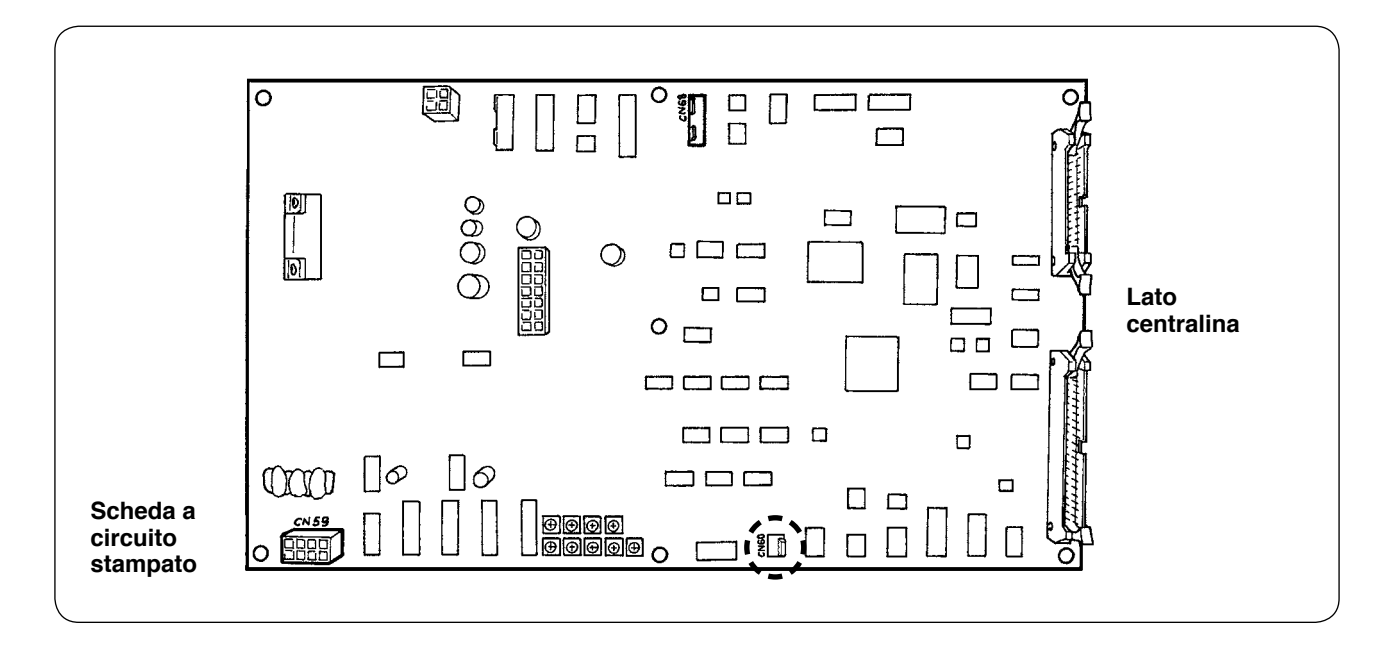

### <span id="page-28-0"></span>**5. Installazione del dispositivo di rilevamento della quantità rimanente di filo della bobina**

#### **(1) Impostazione del rilevamento della quantità rimanente di filo della bobina**

#### **Schermo di immissione dell'operatore**

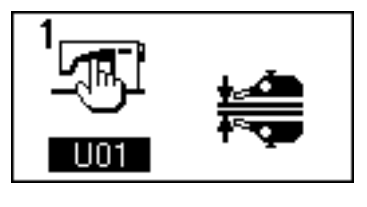

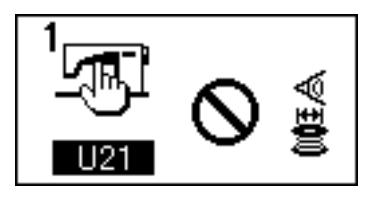

**Il rilevamento della quantità rimanente di filo della bobina è valido.** 

**Il rilevamento della quantità rimanente di filo della bobina è non valido.** 

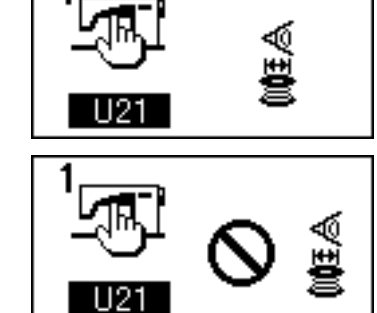

**Schermo visualizzato quando si imposta il numero di volte del rilevamento della quantità rimanente di filo della bobina** 

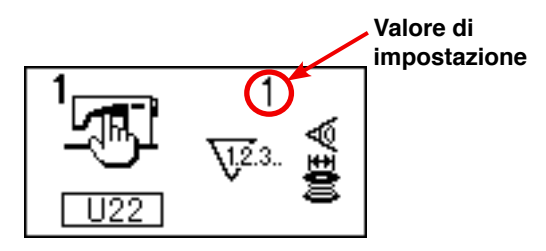

- 1) Premere il tasto  $\left|\mathbf{M}\right|$  per commutare lo schermo allo schermo di immissione dell'operatore.
- 2) Premere il tasto  $($   $\blacktriangle$  per cambiare l'articolo di dati da U01 a U21.
- 3) Impostare se rendere valido o meno il rilevamento della quantità rimanente di filo della bobina per mezzo del tasto  $($   $\pm$   $)$  o

4) Determinare il numero di volte del rilevamento della quantità rimanente di filo della bobina.

Premere il tasto **Premere** il tasto **per cambiare l'articolo di** dati da U21 a U22.

(In questo momento, l'articolo di dati non può essere cambiato a U22 se l'articolo di dati U21 è impostato su "non valido.")

Il valore impostato in questa sezione determina il numero di volte del rilevamento della quantità rimanente di filo della bobina al quale il messaggio di avvertimento sull'esaurimento del filo della bobina è visualizzato sul pannello della macchina per cucire (per impedire che la macchina per cucire proceda alla cucitura seguente).

Se risulta eccessiva la quantità rimanente di filo della bobina quando il messaggio di avvertimento sull'esaurimento del filo della bobina è visualizzato, regolare aumentando il numero di volte sopraccennato. La gamma di impostazione dei dati è da 0 a 19.

Quando si imposta il numero di volte del rilevamento della quantità rimanente di filo della bobina su 0, il rilevamento della quantità rimanente di filo della bobina è temporaneamente disattivato (OFF).

Se il rilevamento della quantità rimanente di filo della bobina non funziona, in primo luogo controllare il valore di impostazione per questo articolo di dati.

#### <span id="page-29-0"></span>**(2) Procedura di regolazione della posizione del sensore**

Due sensori sono utilizzati nel dispositivo di rilevamento della quantità rimanente di filo della bobina. Il dispositivo non funziona correttamente a meno che questi sensori siano posizionati correttamente.

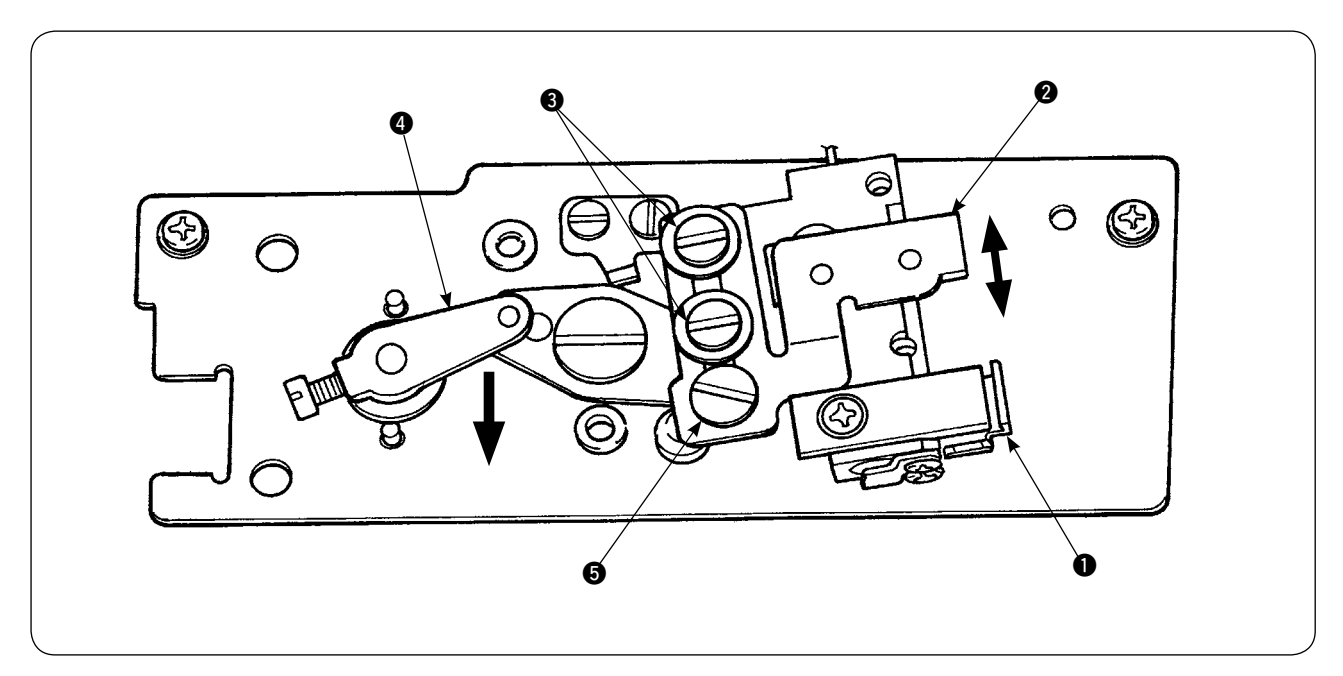

#### **1. Sensore**  $\bigcirc$  **della posizione iniziale**

Uno dei due sensori, che è situato sul lato inferiore del dispositivo è il sensore  $\bigcirc$  della posizione iniziale. Assicurarsi che la luce del sensore si spenga quando l'asta di rilevamento si nasconde nel crochet e si illumini quando ritorna.

#### **2. Sensore di rilevamento** 2

Il sensore di rilevamento 2, che è situato sul lato superiore del dispositivo, rileva la quantità rimanente di filo della bobina. La lunghezza rimanente del filo è cambiata spostando verso l'alto o verso il basso la posizione di montaggio del sensore. Assicurarsi di regolare la posizione del sensore secondo il tipo di filo della bobina da usare e la lunghezza della cucitura specificata per il processo.

1) Avvolgere uniformemente il filo della bobina da usare realmente per la cucitura sulla bobina. La lunghezza di avvolgimento del filo è approssimativamente come descritta qui sotto. Esempio) Quando la lunghezza della cucitura è di 0,5 m:

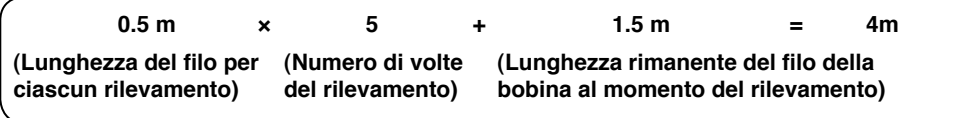

- 2) Inserire la bobina nella capsula della bobina (esclusiva). Mettere la capsula della bobina nel crochet.
- 3) Allentare leggermente le due viti di fissaggio **3** del sensore di rilevamento.
- 4) Girare il perno eccentrico **6** per abbassare il sensore di rilevamento **2** a poco a poco dalla sua posizione più alta premendo giù il braccio @ del solenoide con una sola mano.
- 5) Abbassare il sensore di rilevamento @ finché la sua spia non si illumini.
- 6) Spostando con attenzione il braccio del solenoide su e giù, assicurarsi che la spia del sensore di rilevamento  $\bullet$  lampeggi.
- 7) La posizione alla quale la spia si illumina e la posizione alla quale la spia si spegne non sono la stessa. È necessario quindi controllare quanto sopra alla prima posizione.
- 8) Una volta che la posizione corretta del sensore è trovata, stringere saldamente la vite di fissaggio <sup>3</sup> del sensore di rilevamento. In questo momento, stringere con attenzione la vite impedendo lo spostamento del sensore.

#### **(3) Installazione dei dispositivi di rilevamento della quantità rimanente di filo della bobina**

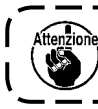

**Assicurarsi di installare il dispositivo di azionamento che è stato già regolato. In caso contrario, la macchina per cucire potrebbe guastarsi.** 

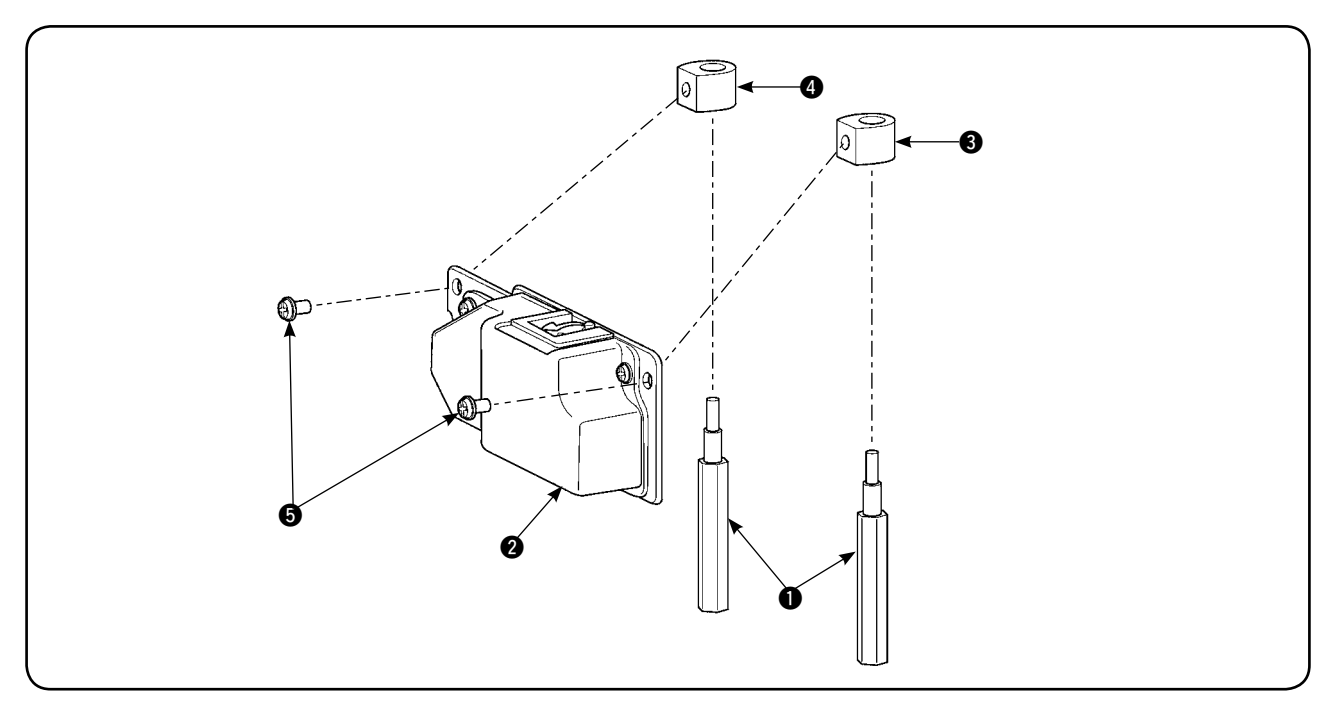

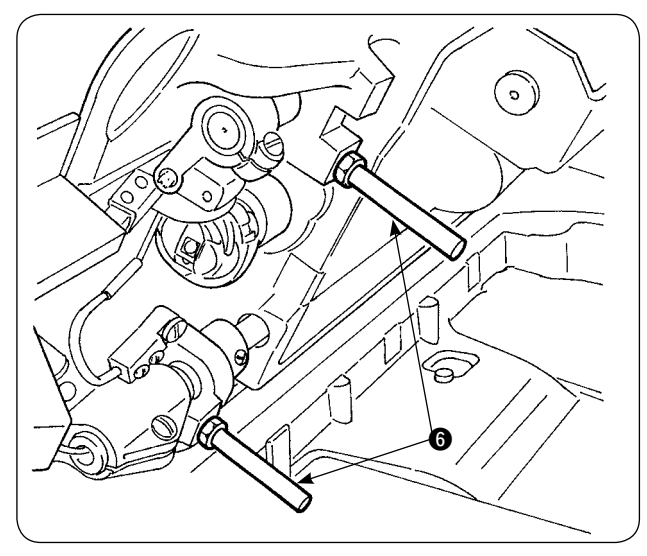

1) Rimuovere dalla macchina per cucire i due montanti anteriori @ della base della macchina ai quali il dispositivo di rilevamento della quantità rimanente di filo della bobina deve essere installato.

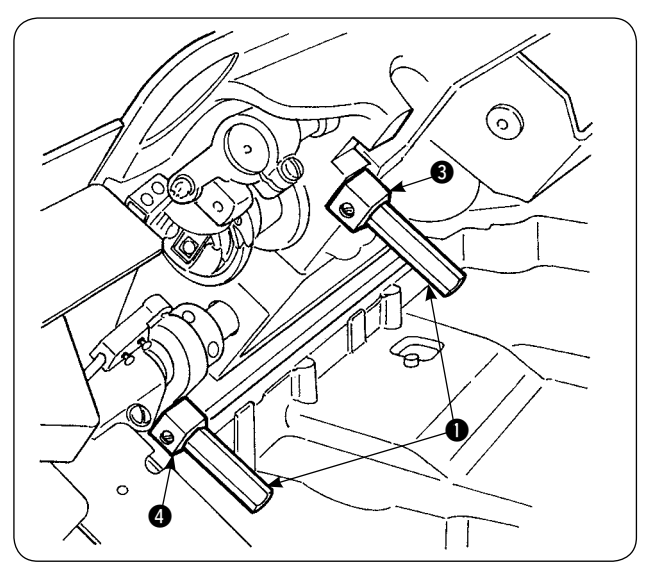

2) Installare i montanti  $\bigcirc$  della base della macchina in dotazione con l'unità alla base della macchina disponendo lo statore  $\bigcirc$ .  $\bigcirc$  della piastra di base fra la base della macchina ed i montanti. Ci sono due tipi di statori <sup>3</sup> e 4 della piastra di base, uno per il lato sinistro e l'altro per il lato destro. Assicurarsi di installarli correttamente.

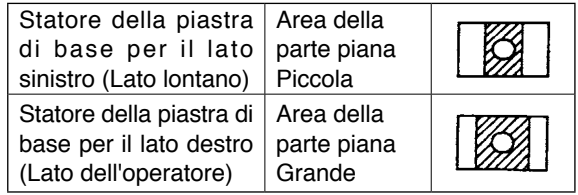

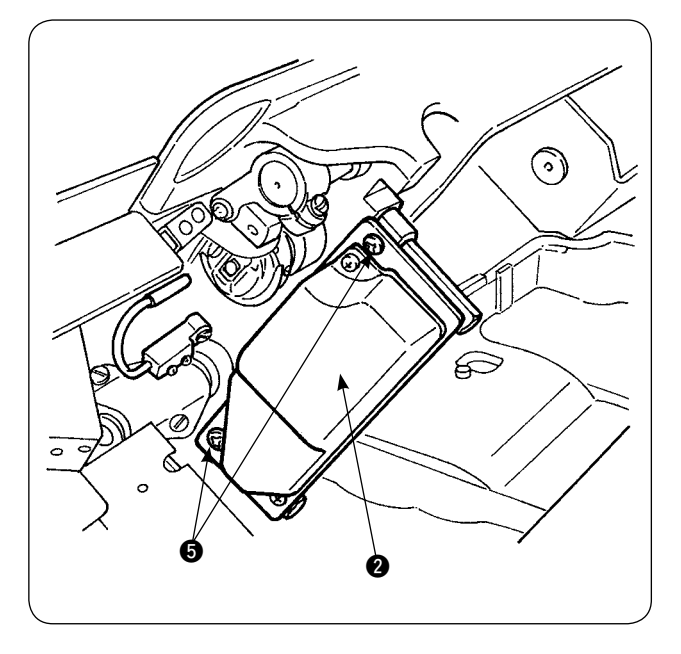

0

(G

3) Fissare il dispositivo di azionamento <sup>2</sup> sullo statore destro e sinistro <sup>3</sup> e 4 della piastra di base con le viti  $\bigcirc$  in dotazione con l'unità. In questo momento, fissare con attenzione il dispositivo di azionamento @ in modo che l'asta di rilevamento sia volta correttamente verso il centro dell'interno del crochet.

4) Allentare le viti di fissaggio @ della piastra fermacavi sul coperchio anteriore della centralina di controllo e sollevare la piastra fermacavi. Fare passare il cavo del solenoide e il cavo del sensore attraverso il foro.

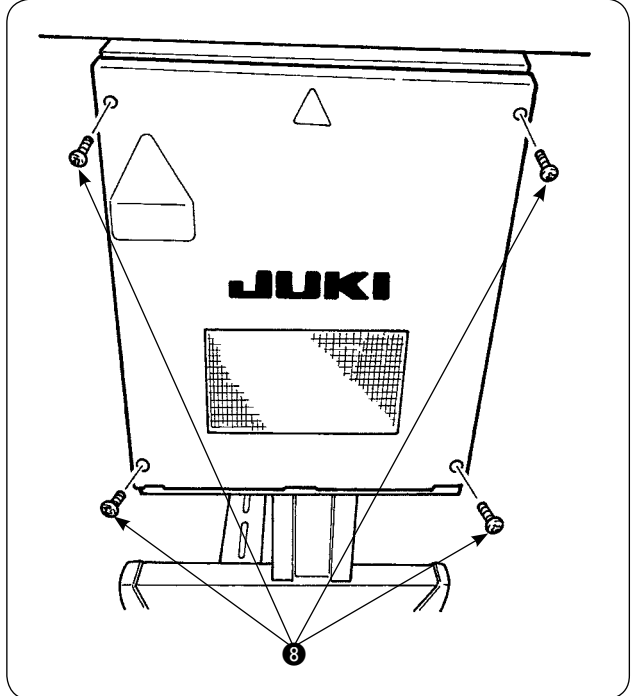

Rimuovere le quattro viti @ che fissano il coperchio della centralina elettrica. Aprire il coperchio.

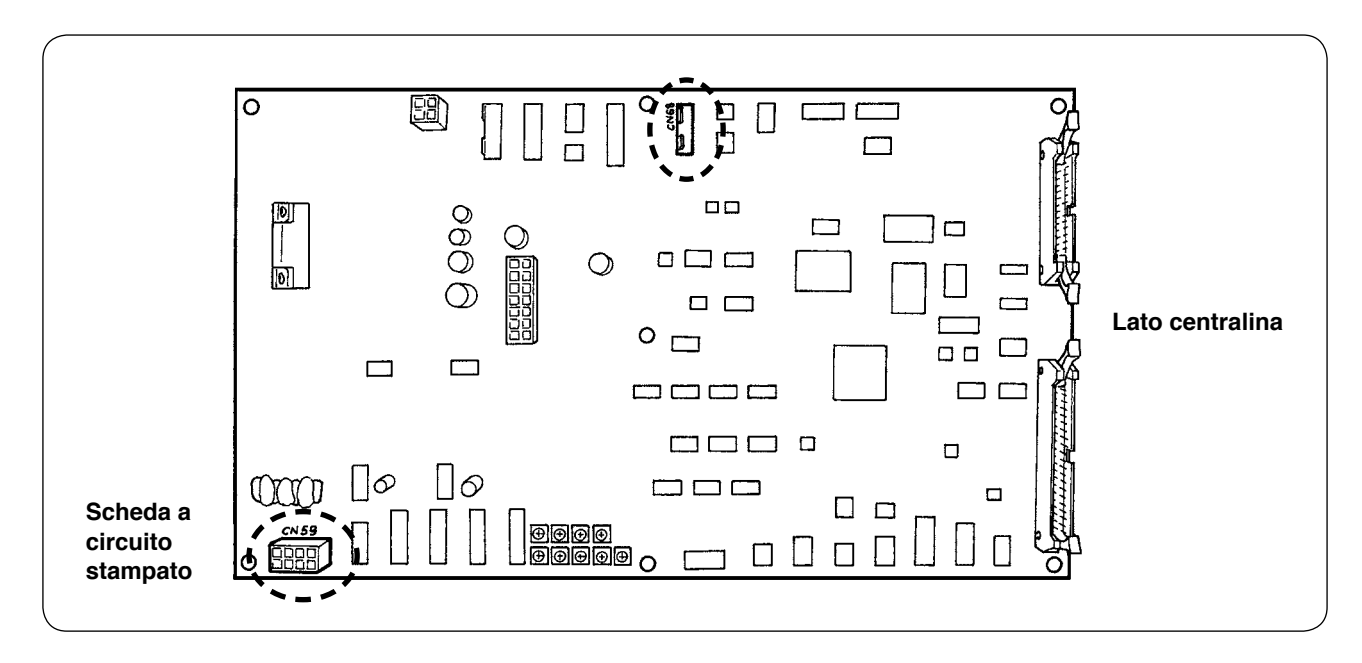

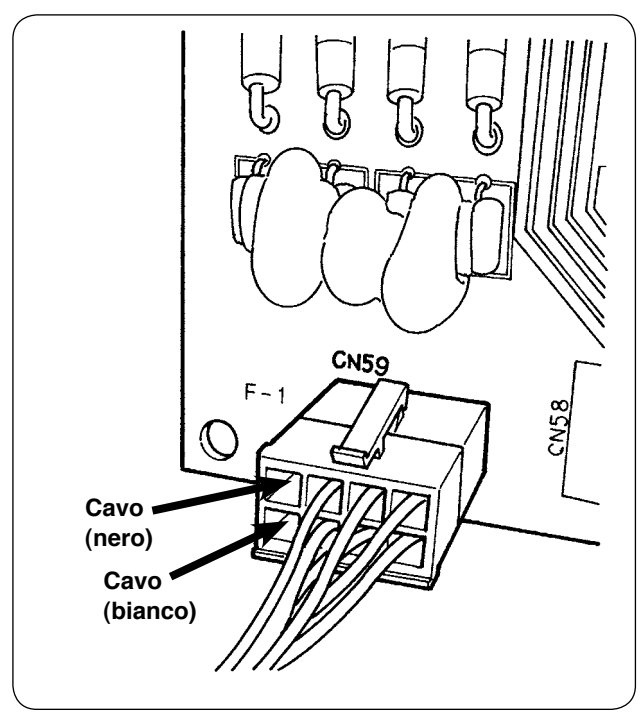

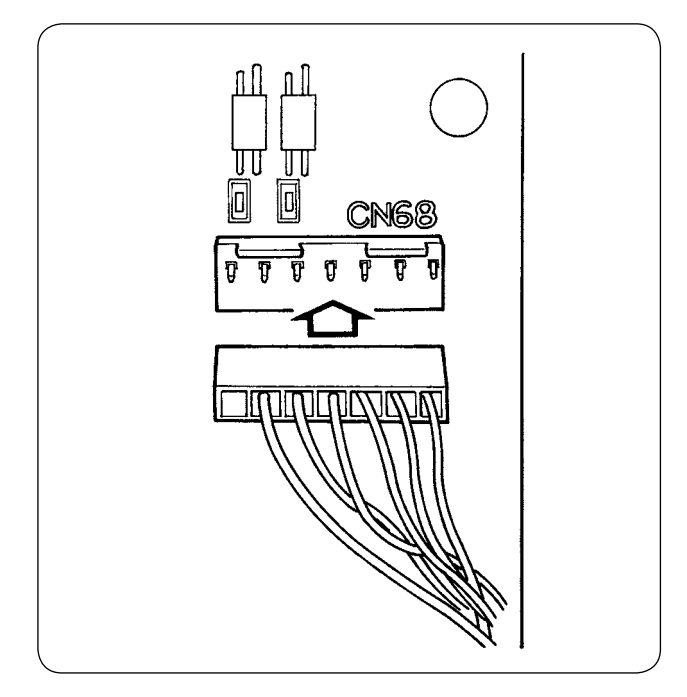

- 5) Inserire i pin che vengono dal solenoide nelle prese libere del CN59 sulla scheda. Inserire il pin nero nel No. 8 e il pin bianco nel No. 4. Inserire il connettore del sensore nel CN68.
- 6) Chiudere il coperchio della centralina elettrica. Premere i cavi che vengono dalla centralina elettrica con la piastra fermacavi. Non dimenticare di stringere le viti del coperchio.
- 7) Accendere la macchina per cucire. Impostare il rilevamento della quantità rimanente di filo della bobina. (Fare riferimento all'articolo **"**%**[-5-\(1\)](#page-28-0)  [Impostazione del rilevamento della quantità](#page-28-0)  [rimanente di filo della bobina" a pagina 26](#page-28-0)** per la procedura di impostazione.)

#### **Circa gli errori**

- 1. Se l'indicazione dell'errore [E998] appare sul pannello operativo, spegnere la macchina per cucire una volta e controllare che i connettori siano completamente inseriti nella scheda.
- 2. Rimuovere il coperchio dal dispositivo di azionamento ed effettuare la pulizia. In particolare, il sensore e la sezione di azionamento devono essere puliti accuratamente.

#### **(4) Cucitura**

- 1) Impostare il contatore di regolazione della quantità rimanente di filo della bobina su "1." Il valore del contatore può essere cambiato per mezzo dei tasti  $(+)$  e  $(-)$ .
- 2) Iniziare la cucitura normale. (Per la cucitura di prova, specificare la lunghezza della cucitura identica a quella per il processo reale.)
- 3) La macchina per cucire continua a cucire e il rasafilo viene azionato diverse volte. Alla fine il filo della bobina si esaurisce e il sensore di rilevamento rileva l'esaurimento del filo della bobina. Quando l'esaurimento del filo della bobina è rilevato dal sensore, il valore visualizzato sul contatore cambia da "1" a "-1" e il cicalino suona.
- 4) In questo momento, osservare la lunghezza reale del filo della bobina rimanente sulla bobina e regolare il valore del contatore adeguatamente.
- 5) La lunghezza rimanente del filo della bobina quando l'esaurimento del filo della bobina è stato rilevato dal sensore varia anche nelle condizioni più favorevoli. Questa variazione è causata dal tipo di filo o dalla lunghezza della cucitura. Come riferimento, la lunghezza rimanente del filo della bobina varia di circa tre giri di filo attorno alla bobina. In questo momento, la lunghezza del filo è come mostrata nel seguente esempio.

Regolare il contatore in modo che il filo della bobina rimanga per "metà della variazione della lunghezza + 0,5 m."

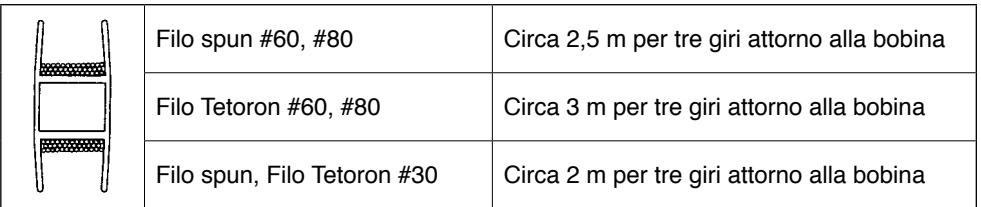

#### **[Esempio della lunghezza del filo equivalente a tre giri di filo attorno alla bobina]**

- 6) Se il valore del contatore è aumentato di uno, la lunghezza rimanente del filo della bobina sarà ridotta di lunghezza della cucitura di un'operazione di cucitura.
- 7) A causa della sopraccennata variazione nella lunghezza rimanente del filo della bobina, il filo della bobina potrebbe esaurirsi completamente durante la cucitura secondo la regolazione del valore del contatore. Regolare il contatore ad un valore di impostazione che assicuri che il filo della bobina non si esaurisca mai durante la cucitura secondo le condizioni di cucitura per ciascun processo di cucitura.
- 8) Se il filo della bobina si esaurisce durante la cucitura anche quando il contatore di regolazione della quantità rimanente di filo della bobina è impostato su "1," o, al contrario, se la lunghezza rimanente del filo della bobina è ancora troppo lunga anche quando esso è impostato su "19," la posizione del sensore di rilevamento deve essere regolata. (Fare riferimento all'articolo **"**%**[-5-\(2\) Procedura di regolazione](#page-29-0)  [della posizione del sensore " a pagina 27](#page-29-0)** per la procedura di regolazione.)

Quando il filo della bobina si esaurisce  $\rightarrow$  Abbassare la posizione del sensore di rilevamento. Quando la lunghezza rimanente del filo della bobina è troppo lunga  $\rightarrow$  Sollevare la posizione del sensore di rilevamento.

### **(5) Per il funzionamento adeguato del dispositivo di rilevamento della quantità rimanente di filo della bobina**

Questo dispositivo rileva meccanicamente la quantità rimanente di filo della bobina. Poiché il dispositivo effettua il rilevamento dopo il taglio del filo, si verifica un certo grado di variazione nella quantità rimanente di filo della bobina. Tale variazione può essere minimizzata prestando attenzione a quanto segue.

#### **1. Come avvolgere il filo sulla bobina**

Il dispositivo di rilevamento della quantità rimanente di filo della bobina rileva la quantità di filo toccando direttamente il filo avvolto sulla bobina con la sua asta di rilevamento. È quindi importante che la bobina sia avvolta uniformemente con il filo. In particolare, controllare con attenzione come il filo è avvolto sulla bobina all'inizio dell'avvolgimento.

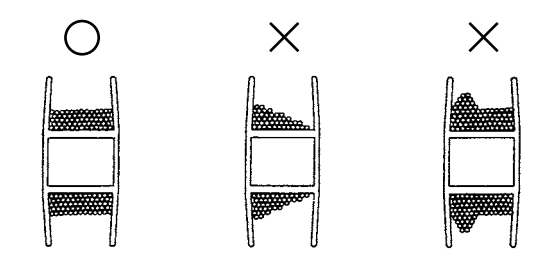

#### **2. Lunghezza della cucitura**

Poiché il dispositivo effettua il rilevamento dopo il taglio del filo, il grado di variazione nella quantità rimanente di filo della bobina varia secondo la lunghezza della cucitura di un'operazione di cucitura. Generalmente, minore sarà il valore di impostazione della lunghezza della cucitura di un'operazione di cucitura, minore sarà la variazione nella quantità rimanente di filo della bobina. Inoltre, quando i processi multipli sono combinati per una cucitura in cui la lunghezza della cucitura varia da processo a processo, la variazione potrebbe diventare più grande.

#### **<Riferimento per la variazione>**

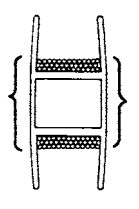

Lunghezza del filo quando avvolto sulla bobina per tre giri

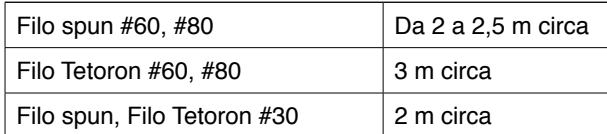

### <span id="page-35-0"></span>^**. USO DEL PANNELLO OPERATIVO**

### **1. Spiegazione circa gli interruttori sul pannello operativo**

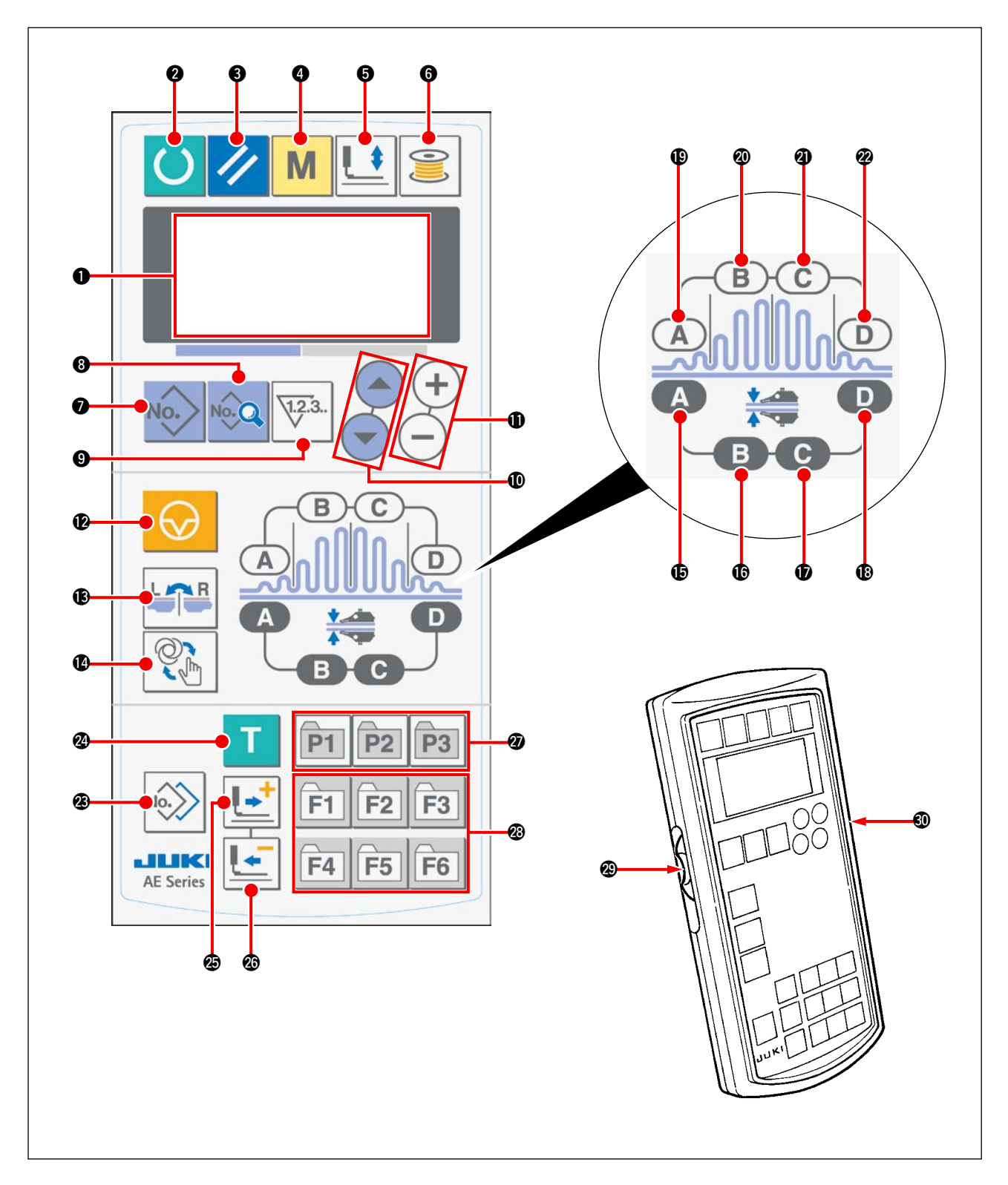

Il pannello operativo ha tre modi differenti a seconda del colore della luce di fondo. Azzurro: Modo di immissione… Stato in cui i dati possono essere cambiati Verde: Modo di cucitura... Stato in cui si può cucire Giallo: Stato di errore... Stato in cui un errore si è verificato
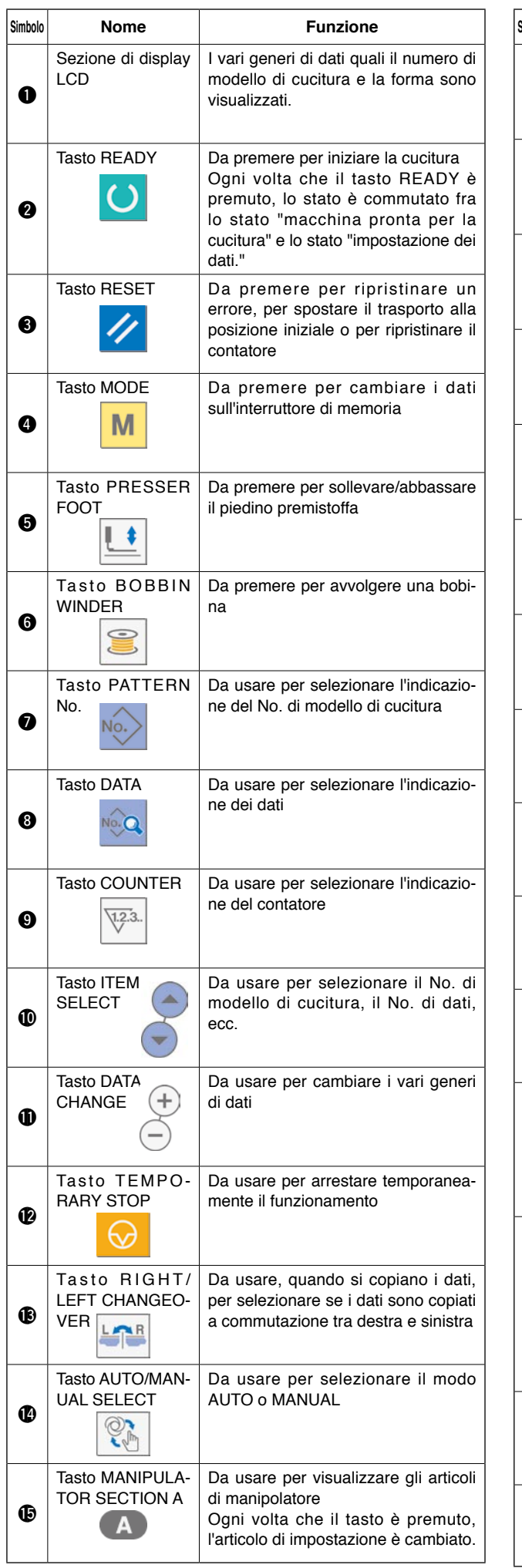

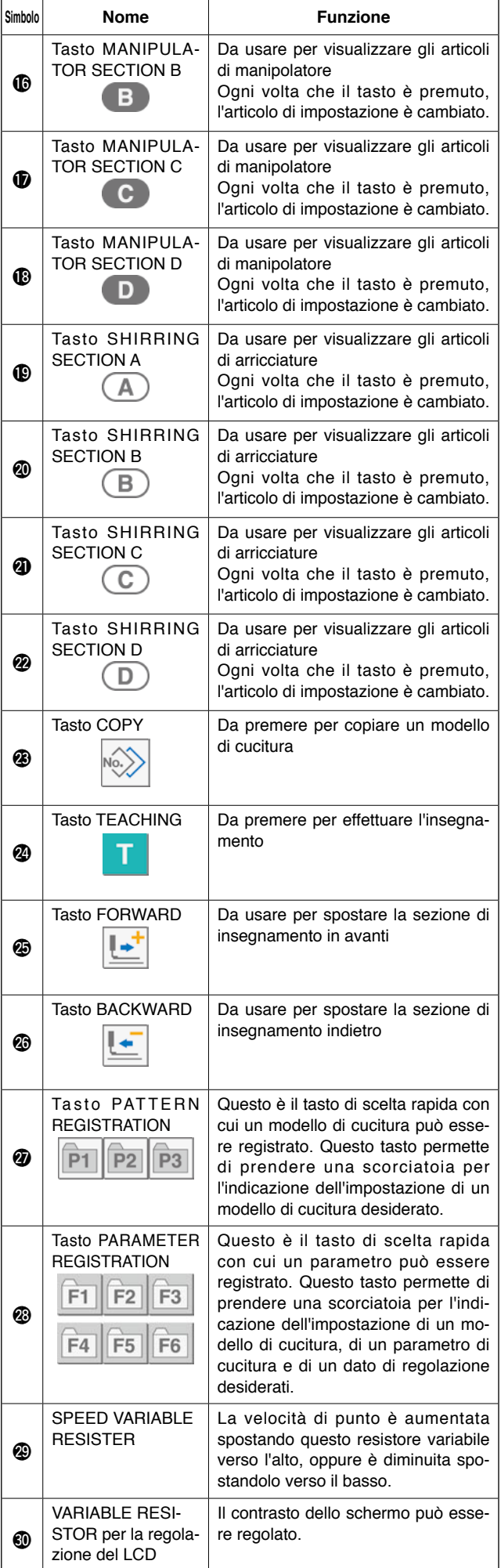

## **2. Funzionamento di base della macchina per cucire**

#### **1) Accendere l'interruttore dell'alimentazione.**

#### **2) Selezionare il No. di modello di cucitura che si desidera cucire.**

Quando la macchina per cucire viene accesa, il modello di cucitura No. **B** attualmente selezionato lampeggia sul pannello operativo. Se si desidera cambiare il No. di modello di cucitura, premere il tasto ITEM SELECT  $\bigcirc \bigcirc \bigcirc \bigcirc$  per selezionare un No. di modello di cucitura desiderato. Al momento della consegna, i modelli di cucitura dal No. 1 al No. 10, descritti nell'articolo **"**^**[-6. Cambiamento dei dati di cucitu](#page-43-0)[ra " a pagina 41](#page-43-0)** sono stati registrati in fabbrica. Selezionare uno da quei 10 No. di modello di cucitura. (Il No. al quale un modello di cucitura non è registrato non viene visualizzato.)

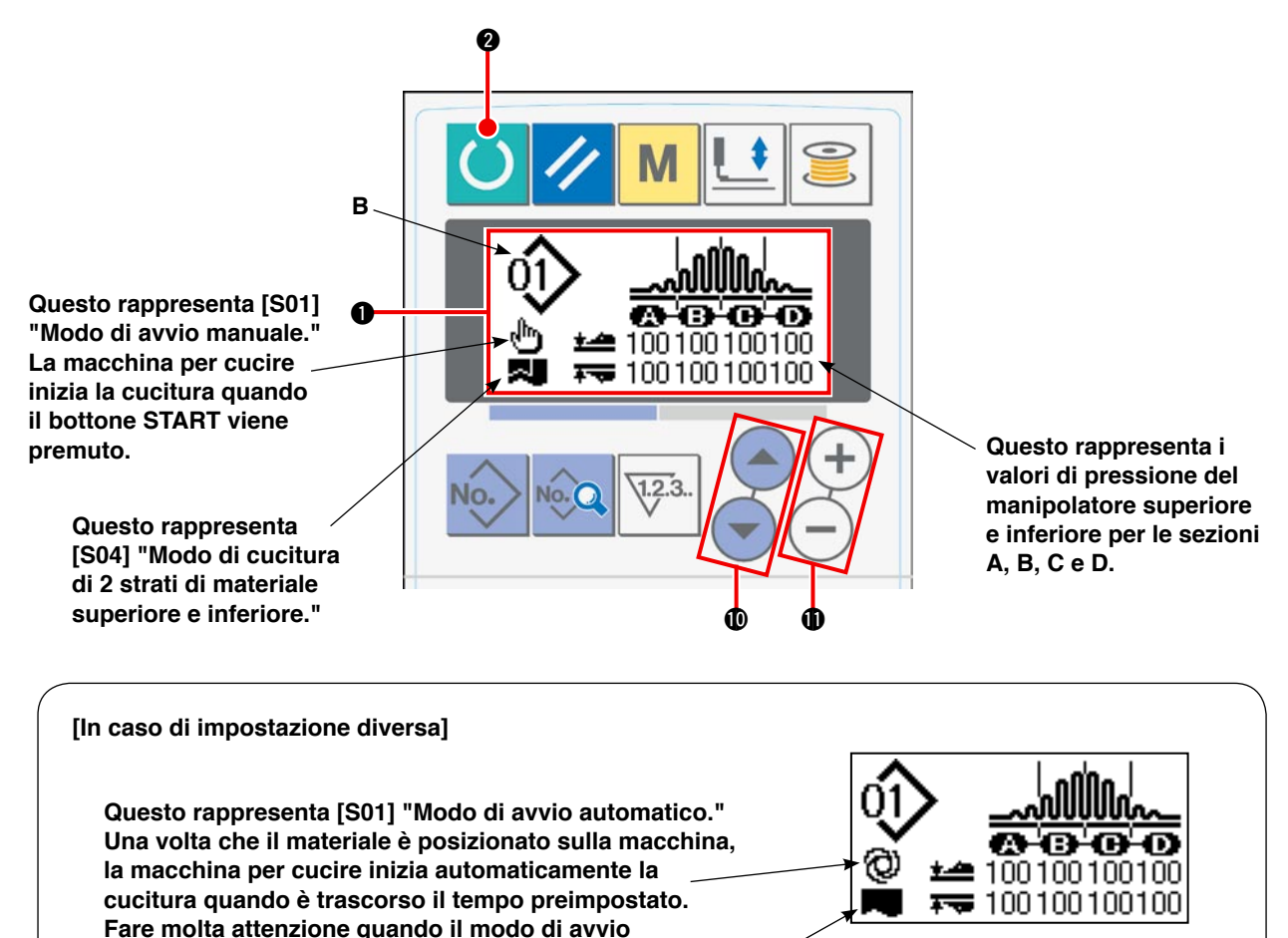

**Questo rappresenta [S04] "Cucitura di 1 pezzo."** 

**automatico è selezionato.** 

Quando si preme il tasto DATA CHANGE  $\bigcirc$  (+) (-) mentre il display LCD  $\bigcirc$  visualizza l'indicazione di cui sopra, l'indicazione a quattro sezioni appare sul display LCD.

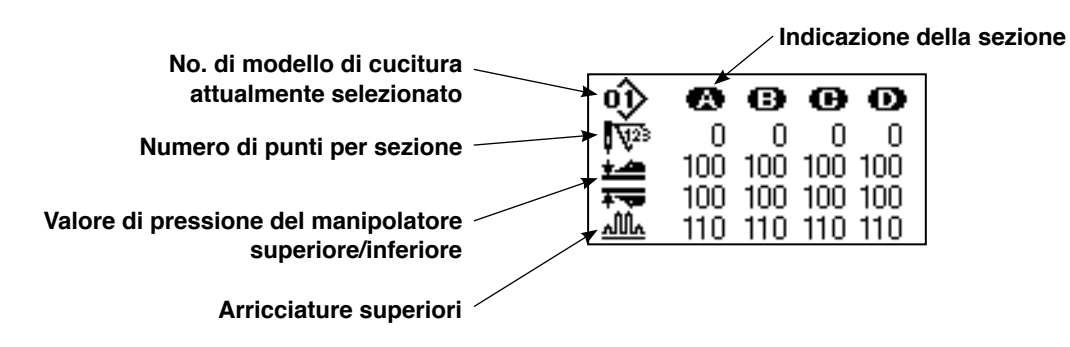

#### **3) Portare la macchina per cucire nello stato di macchina pronta per la cucitura.**

Quando si preme il tasto READY  $\bigcirc$  . Ia luce di fondo del display LCD  $\bigcirc$  cambia da blu a verde e la cucitura è possibile.

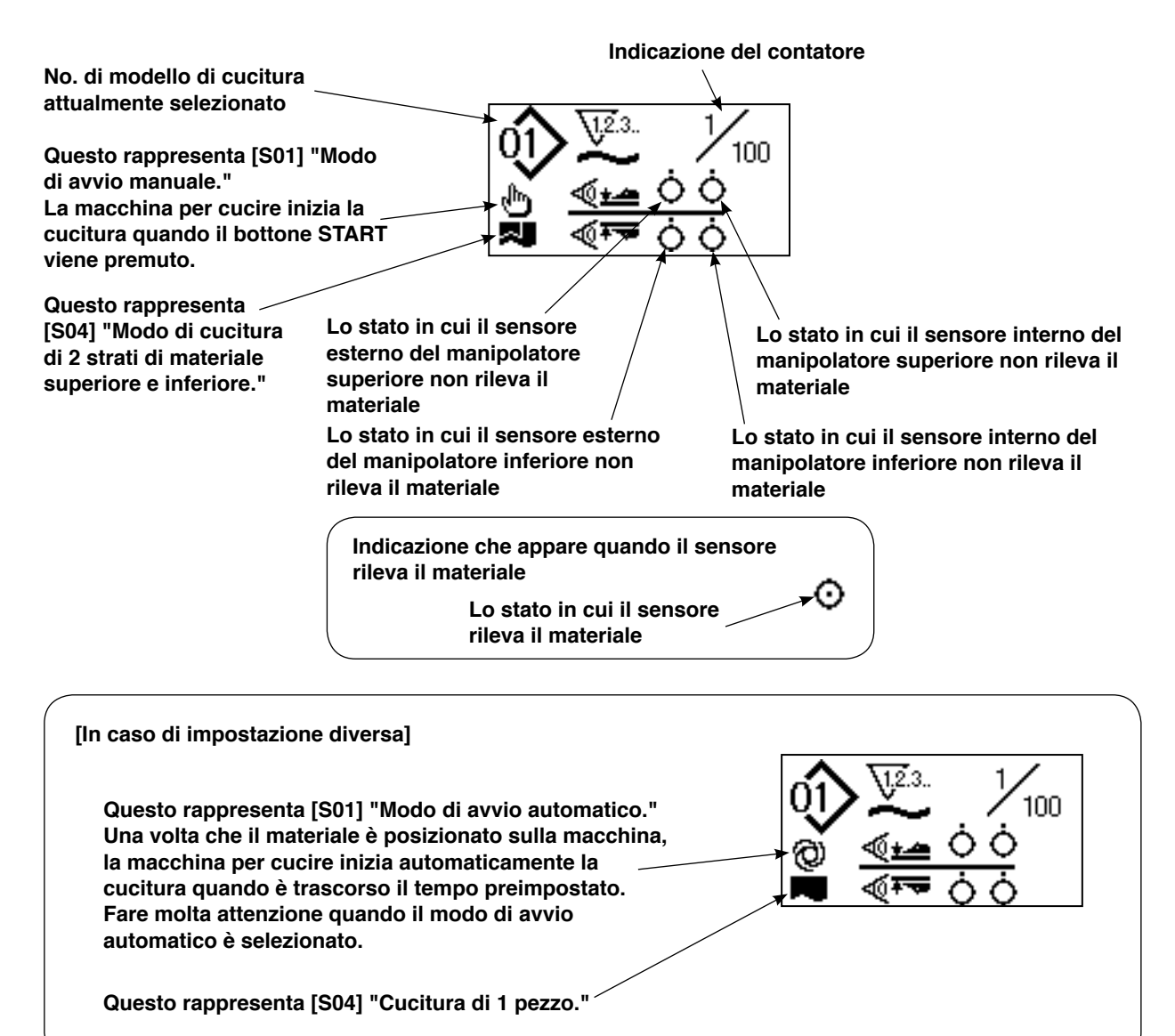

Quando si preme il tasto DATA CHANGE  $\bigcirc$  (+) (-) mentre il display LCD  $\bigcirc$  visualizza l'indicazione di cui sopra, l'indicazione a quattro sezioni appare sul display LCD.

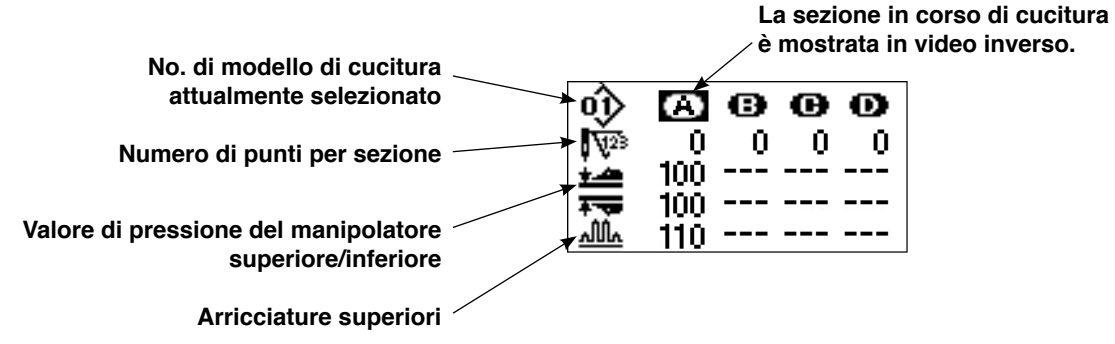

#### **4) Iniziare la cucitura.**

Posizionare il materiale sotto il piedino premistoffa. Premere il bottone di avvio. La macchina per cucire comincia la cucitura.

\* L'interruttore a pedale opzionalemente disponibile può essere selezionato.

## <span id="page-39-0"></span>**3. Selezione del modello di cucitura**

### **(1) Selezione sullo schermo di selezione del modello di cucitura**

**1) Mettere il pannello operativo nel modo di immissione.**

Sotto il modo di immissione in cui la luce di fondo del display LCD  $\bigcirc$  è blu, il cambiamento del modello di cucitura è possibile. Se il pannello operativo è posto sotto il modo di cucitura in cui la luce

di fondo è verde, premere il tasto READY <sup>2</sup> per commutare il modo al modo di immissione.

#### **2) Chiamare lo schermo di selezione del modello di cucitura. cucitura.**

Quando si preme il tasto PATTERN No.  $\bigcirc$  No.  $\bigcirc$ , il modello di cucitura No. **B** attualmente selezionato lampeggia.

#### **3) Selezionare un modello di cucitura.**

Quando si preme il tasto ITEM SELECT  $\bigcirc$   $\bigtriangleup$ 

, i modelli di cucitura registrati sono visualizzati ( – uno dopo l'altro. Ora, selezionare il No. di modello di cucitura che si desidera cucire.

# $\bm{Q}$ **B**  $\mathbf 0$ D 100100100100  $\equiv 100100100100$ Ŧ  $\boldsymbol{a}$  $\boldsymbol{\Phi}$

#### **(2) Selezione per mezzo del tasto REGISTRATION**

Questa macchina per cucire permette di registrare un No. di modello di cucitura desiderato all'interruttore REGISTRATION. Una volta che il modello di cucitura è registrato all'interruttore, si può selezionare il modello di cucitura solo premendo l'interruttore. → Fare riferimento all'articolo **"**^**[-10. Uso del tasto](#page-53-0)  [PATTERN REGISTRATION" a pagina 51](#page-53-0)**.

## **4. Avvolgimento della bobina**

### **(1) Procedura di avvolgimento della bobina**

#### **1) Posizionare una bobina.**

Infilare una bobina sull'alberino dell'avvolgibobina il più possibile. Dirigere il filo come illustrato e avvolgere il filo sulla bobina. Quindi, premere la leva di avvolgimento  $(1)$ della bobina nel senso della freccia.

#### **2) Mettere il pannello operativo nel modo di avvolgimento della bobina.**

È possibile mettere il pannello operativo nel modo di avvolgimento della bobina pre $^{\textcircled{\scriptsize{1}}}$ 

mendo il tasto BOBBIN WINDER <sup>6</sup> o dal modo di immissione o dal modo di cucitura. Lo schermo di avvolgimento **C** della bobina è visualizzato sul LCD.

#### **3) Iniziare l'avvolgimento della bobina.**

Quando si preme l'interruttore di avvio, la macchina per cucire viene azionata per iniziare l'avvolgimento della bobina.

#### **4) Arrestare la macchina per cucire.**

Quando la bobina è stata avvolta con una quantità predeterminata di filo, la leva di avvolgimento  $(1)$  della bobina è rilasciata. Quindi, premere il taso BOBBIN

WINDER  $\bigcirc$   $\bigcirc$  o l'interruttore di avvio per arrestare la macchina per cucire. Quindi, rimuovere la bobina e tagliare il filo con la piastrina tagliafilo 3.

• Quando si preme il tasto BOBBIN WINDER @

, la macchina per cucire si arresta e ritorna al modo normale.

• Quando si preme l'interruttore di avvio, la macchina per cucire si arresta nel modo di avvolgimento della bobina. Si consiglia di utilizzare l'interruttore di avvio quando si avvolgono due o più bobine continuamente.

### **(2) Regolazione della quantità di filo della bobina**

TPer regolare la quantità di filo da avvolgere intorno ad una bobina, allentare la vite (2), spostare la leva di avvolgimento 1 della bobina nel senso **A** o **B** per la regolazione e stringere la vite di fissaggio (2).

Senso **A**: La quantità di filo della bobina è diminuita. Senso **B**: La quantità di filo della bobina è aumentata.

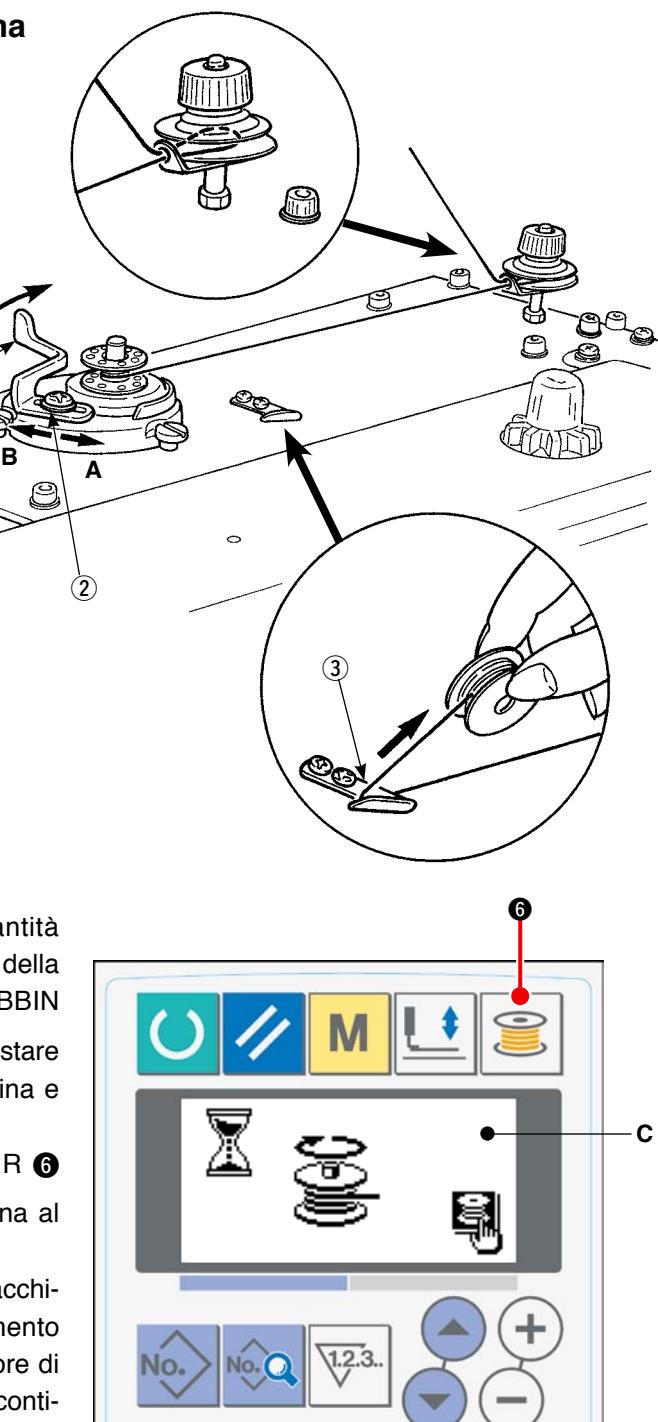

### **(3) Regolazione dell'avvolgibobina**

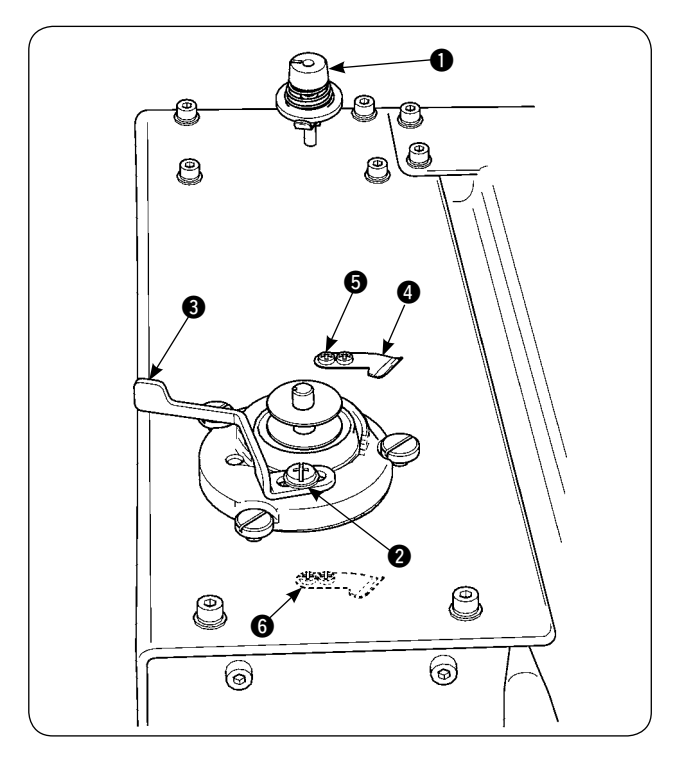

- 1) Regolare la tensione del guidafilo ad un valore da 0,5 N a 0,8 N (massimo) per mezzo della manopola di regolazione  $\bigcirc$  della tensione.
- 2) Allentare la vite di fissaggio @ della leva di arresto a scatto dell'avvolgibobina e regolare spostando la leva di arresto a scatto 3 dell'avvolgibobina verso destra o sinistra in modo che il filo sia avvolto uniformemente intorno alla bobina per l'80 - 90% del suo diametro e l'operazione di avvolgimento della bobina si arresti.
- 3) L'avvolgibobina può essere utilizzato con il pressore @ del filo della bobina spostato. Per cambiare la posizione del pressore del filo della bobina, rimuovere la vite di fissaggio  $\bigcirc$  del pressore del filo della bobina e spostarlo alla posizione della presa  $\bigcirc$ .

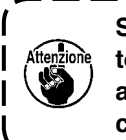

**Se un'eccessiva quantità di filo è avvolto intorno alla bobina, il filo può essere avvolto sull'albero dell'avvolgibobina, causando un guasto.** J

### **5. Uso del contatore**

### **(1) Procedura di impostazione del valore del contatore**

#### **1) Chiamare lo schermo di impostazione del contatore.**

Quando si preme il tasto COUNTER  $\bigcirc$   $\left|\frac{1}{2}3\right|$  sotto il modo di immissione, lo schermo di contatore **A** è visualizzato sul LCD e l'impostazione è possibile. Il valore del contatore può essere impostato soltanto sotto il modo di immissione (la luce di fondo del display LCD  $\bigcirc$  è blu). Se il pannello operativo è sotto il modo di cucitura (la luce di fondo del display LCD  $\bullet$ 

è verde), premere il tasto READY  $\bigcirc$   $\bigcirc$  per mettere il pannello operativo nel modo di immissione.

#### **2) Selezionare il tipo di contatore.**

Premere il tasto ITEM SELECT  $\bigcirc$   $(\neg)$  per fare lampeggiare il pittogramma **B** che rappresenta il tipo di contatore. Premere il tasto DATA CHANGE  $\bigoplus$  (+) per selezionare un tipo desiderato di contatore da quelli indicati qui sotto.

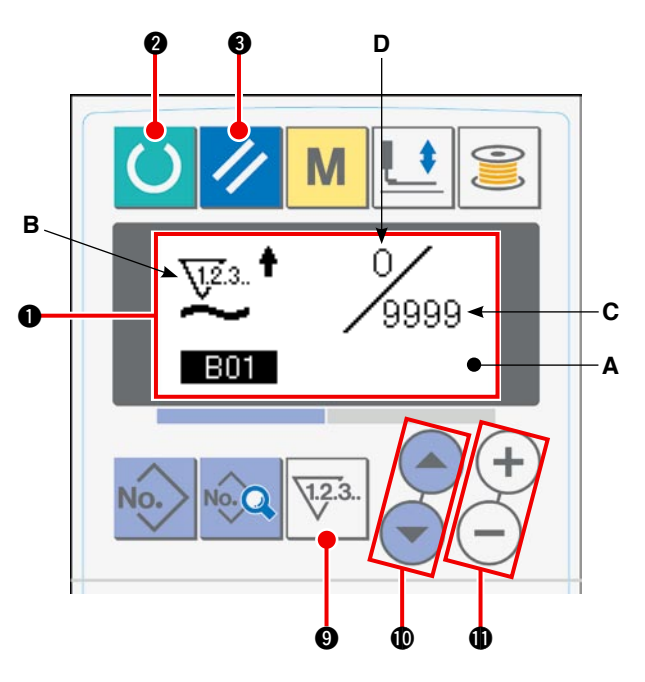

#### **3) Cambiare il valore del contatore.**

Premere il tasto ITEM SELECT  $\mathbf{0} \rightarrow \infty$  per fare lampeggiare il valore di impostazione **C** del contatore. Premere il tasto DATA CHANGE  $\bigcirc$  (+)  $\bigcirc$  per immettere un valore di impostazione al quale il contatore smette di contare.

#### **4) Cambiare il valore attuale sul contatore.**

Premere il tasto ITEM SELECT  $\circled{a}$   $\rightarrow$  per fare lampeggiare il valore attuale **D**. Premere il tasto RESET 3 per eliminare il valore attuale che è contato sul contatore. È possibile anche revisionare il valore attuale usando il tasto DATA CHANGE  $\bigoplus (\pm)(-$ 

### **(2) Tipi di contatore**

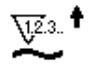

#### 1 **Contatore in avanti del numero di pezzi**

Ogni volta che un ciclo o una cucitura continua è eseguita, il valore attuale sul contatore aumenta. Quando il valore attuale raggiunge il valore di impostazione, lo schermo di conteggio completato è visualizzato.

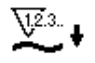

#### 2 **Contatore indietro del numero di pezzi**

Ogni volta che un ciclo o una cucitura continua è eseguita, il valore attuale sul contatore diminuisce. Quando il valore attuale raggiunge 0 (zero), lo schermo di conteggio completato è visualizzato.

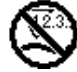

### 3 **Contatore non usato**

#### **(3) Procedura di ripristino dello stato di conteggio completato**

Quando lo stato di conteggio completato è raggiunto durante il lavoro di cucitura, l'intero schermo di conteggio completato **E** lampeggia. Quando

si preme il tasto RESET  $\bigotimes \bigotimes$ , il contatore è ripristinato e ritorna al modo di cucitura. Quindi, il contatore comincia a contare di nuovo.

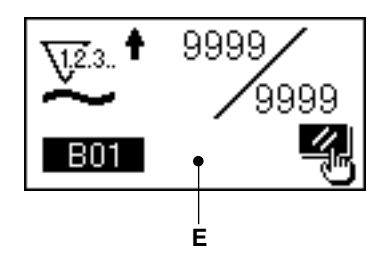

## <span id="page-43-0"></span>**6. Cambiamento dei dati di cucitura**

#### **1) Mettere il pannello operativo nel modo di immissione.**

Sotto il modo di immissione in cui la luce di fondo del display LCD  $\bigcirc$  è blu, il cambiamento del modello di cucitura è possibile. Se il pannello operativo è posto sotto il modo di cucitura in cui la luce

di fondo è verde, premere il tasto READY <sup>2</sup> per commutare il modo al modo di immissione.

#### **2) Chiamare lo schermo di revisione dei dati di cucitura.**

Quando si preme il tasto DATA  $\bigotimes_{k=1}^{\infty} \mathbb{Q}$ , lo schermo di revisione **A** dei dati di cucitura per il No. di modello di cucitura attualmente selezionato è visualizzato.

#### **3) Selezionare i dati di cucitura da modificare.**

Premere il tasto ITEM SELECT  $\mathbf{0}(-)$   $\rightarrow$  per selezionare l'articolo di dati che si desidera modificare.

Gli articoli di dati che non sono usati a causa della forma del modello di cucitura e quelli che sono stati disabilitati vengono saltati e non vengono visualizzati.

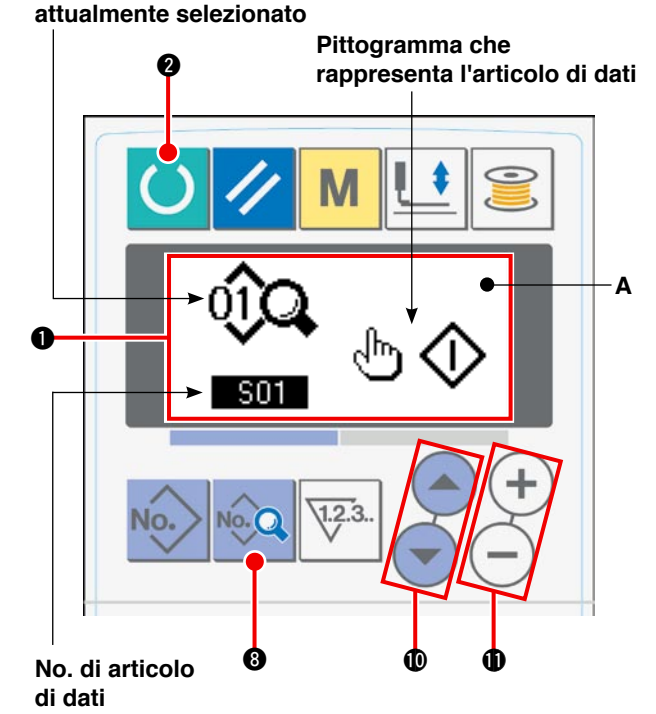

**No. di modello di cucitura** 

#### **4) Modificare i dati.**

I dati di cucitura consistono di articoli di dati i valori per i quali sono da modificare e articoli di dati i pittogrammi per i quali sono da selezionare. L'articolo di dati il valore per il quale è da modificare è provvisto di un numero alfanumerico quale **503**. Il valore per l'articolo può essere modificato aumentando/diminuendo il valore di impostazione usando il tasto DATA CHANGE  $\bigoplus (+) (-)$ 

L'articolo di dati il pittogramma per il quale è da selezionare è provvisto di un numero alfanumerico quale **. S01.** Il pittogramma per l'articolo può essere selezionato usando il tasto DATA CHANGE  $\mathbf{0}$   $(+)(-)$ .

→ Fare riferimento all'articolo **"**^**[-8. Elenco dei dati di cucitura" a pagina 43](#page-45-0)** per ulteriori dettagli sui dati di cucitura.

## <span id="page-44-0"></span>**7. Uso del modello di cucitura di valore iniziale**

È facile programmare i nuovi dati di cucitura copiando il modello di cucitura di valore iniziale.

#### **1) Mettere il pannello operativo nel modo di immissione.**

Sotto il modo di immissione in cui la luce di fondo del display LCD  $\bigcirc$  è blu, il cambiamento del modello di cucitura è possibile. Se il pannello operativo è posto sotto il modo di cucitura in cui la luce

di fondo è verde, premere il tasto READY <sup>2</sup> per commutare il modo al modo di immissione.

#### **2) Chiamare il modello di cucitura di valore iniziale.**

Quando si preme il tasto PATTERN No. @ lo schermo di selezione **A** del modello di cucitura è visualizzato. Il modello di cucitura No. **B** attualmente selezionato lampeggia. Selezionare INITIAL

VALUE PATTERN  $\Box$  premendo il tasto ITEM SELECT  $\mathbf{0}$   $\leftarrow$ 

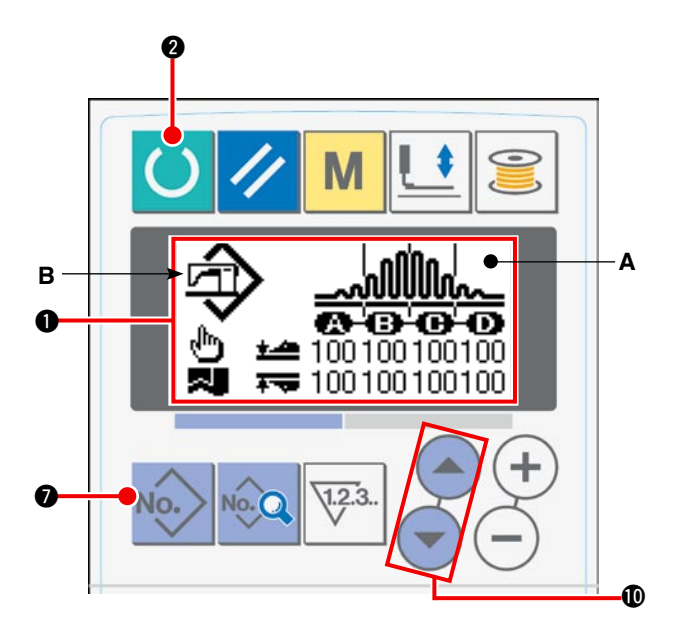

#### **3) Copiare il modello di cucitura di valore iniziale.**

Copiare il modello di cucitura selezionato al punto sopraccennato ad un modello di cucitura normale e usarlo.

Fare riferimento all'articolo **"**^**[-9. Copiatura del modello di cucitura" a pagina 50](#page-52-0)** per la procedura per copiare.

## <span id="page-45-0"></span>**8. Elenco dei dati di cucitura**

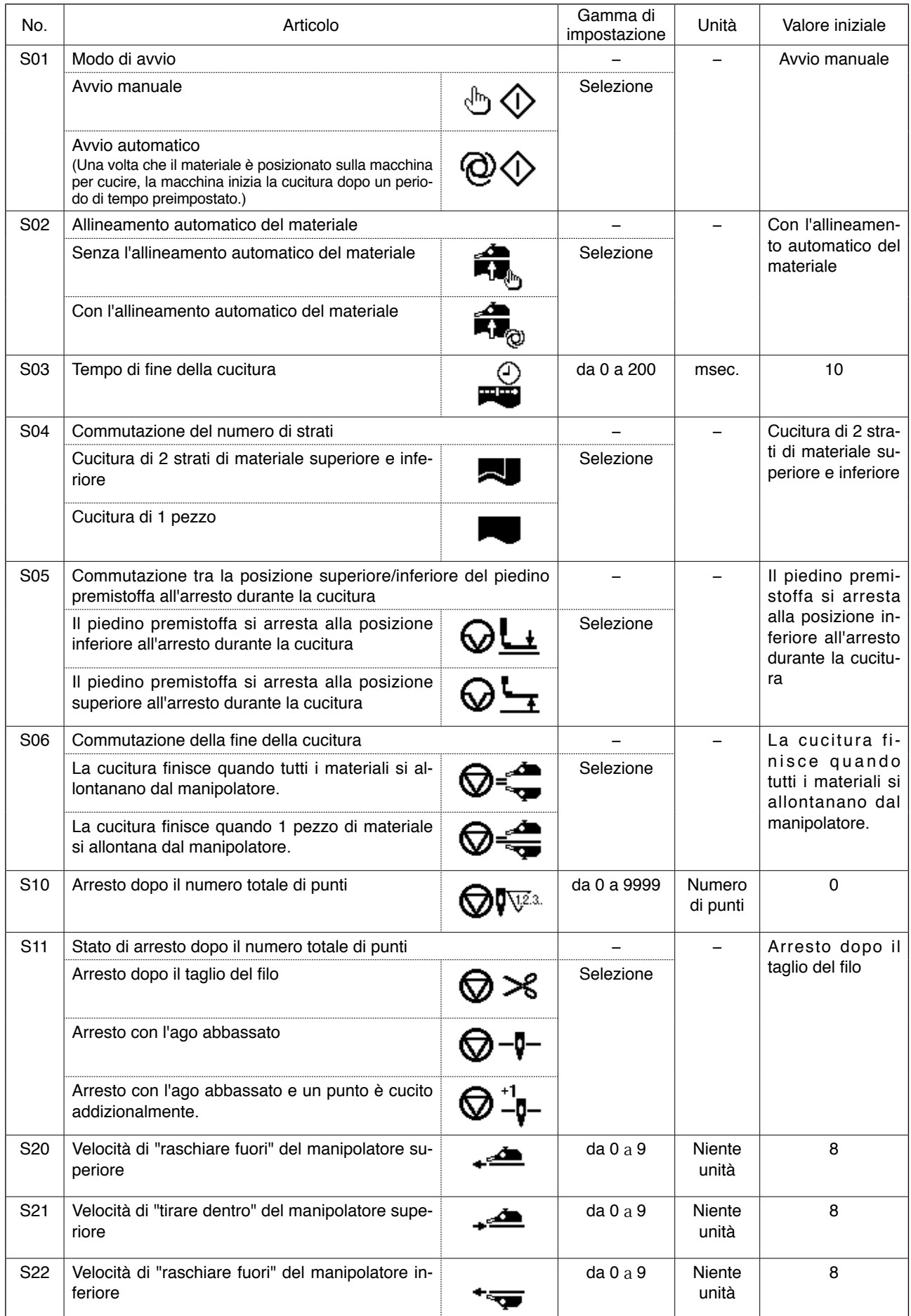

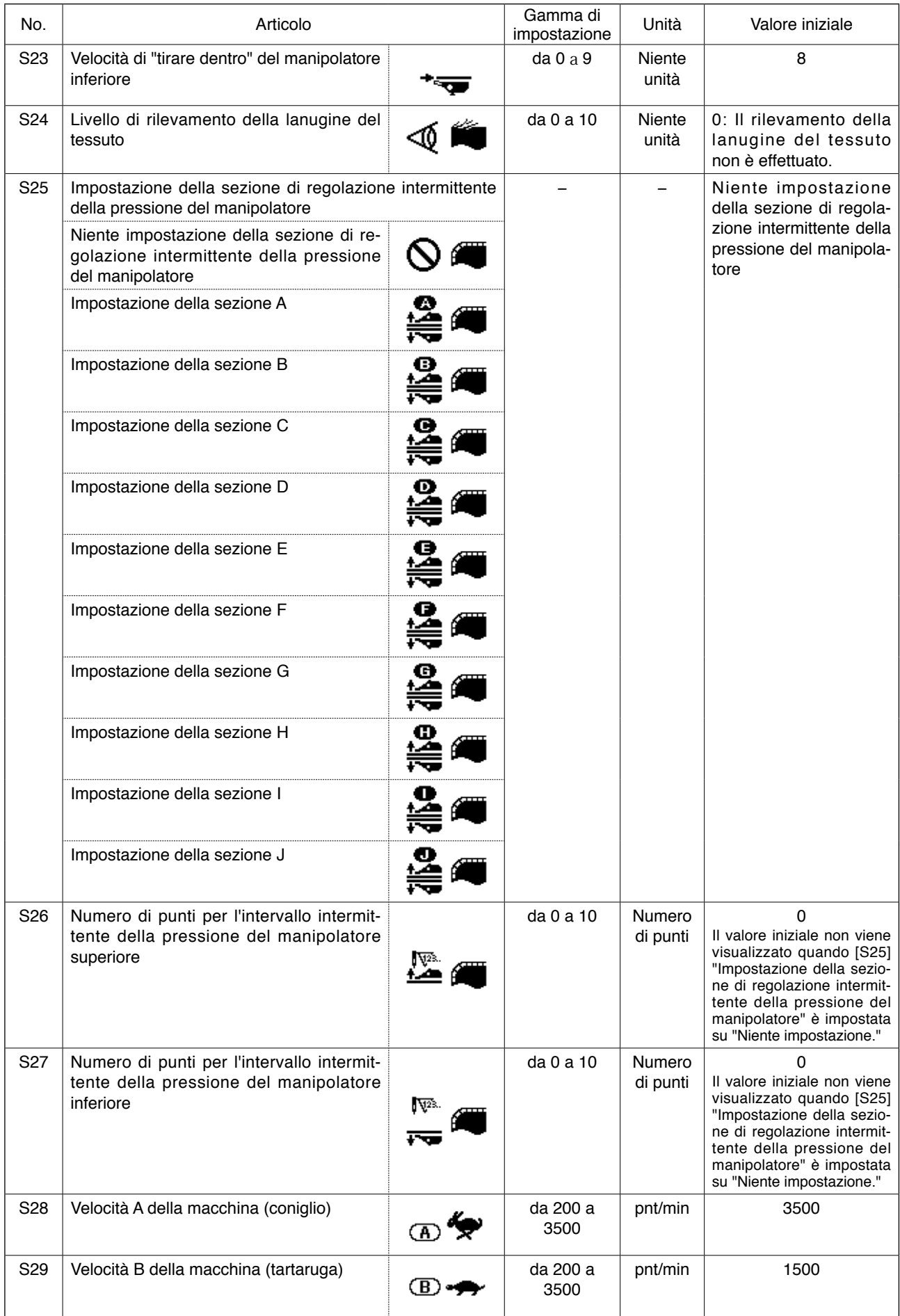

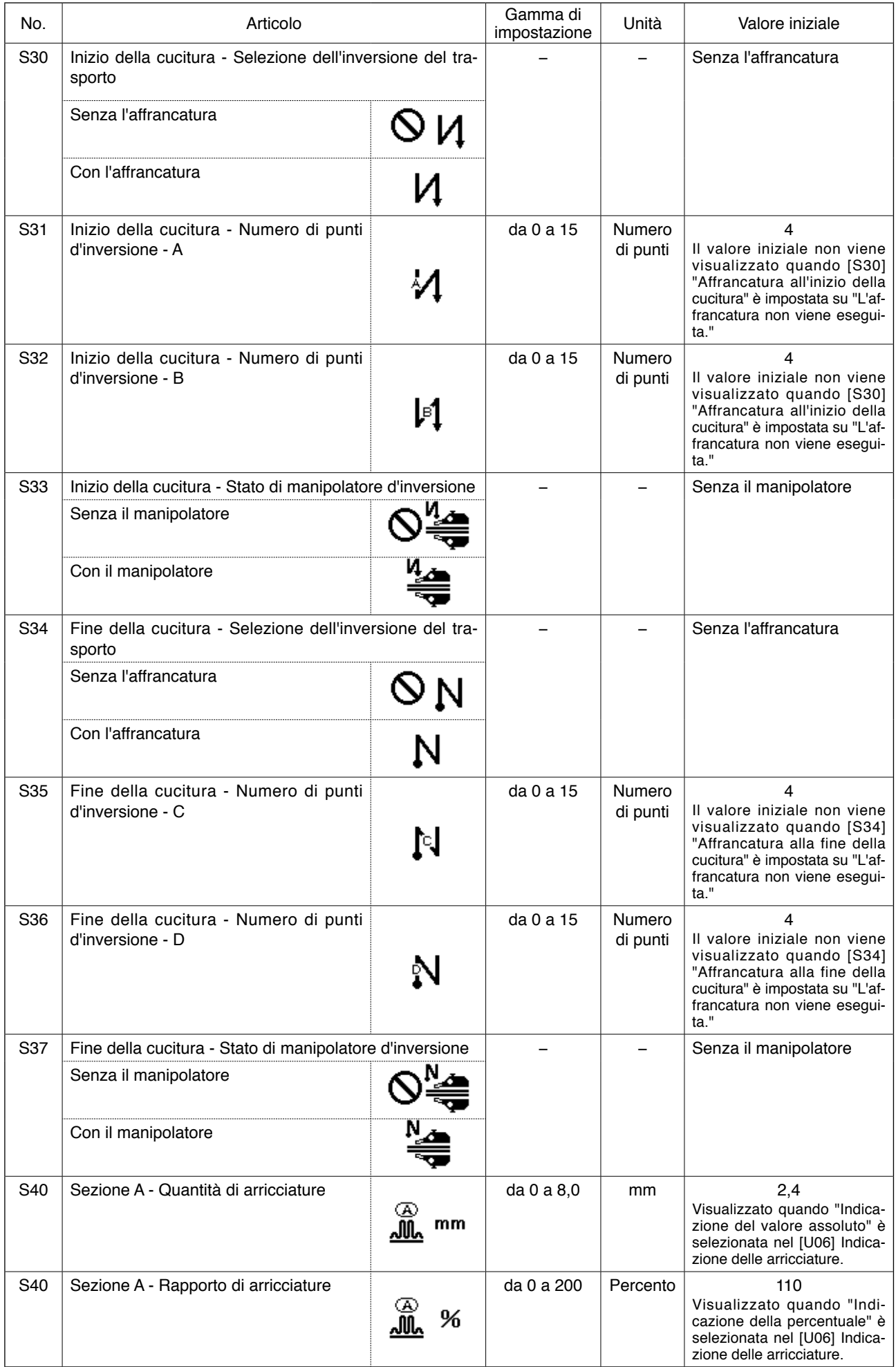

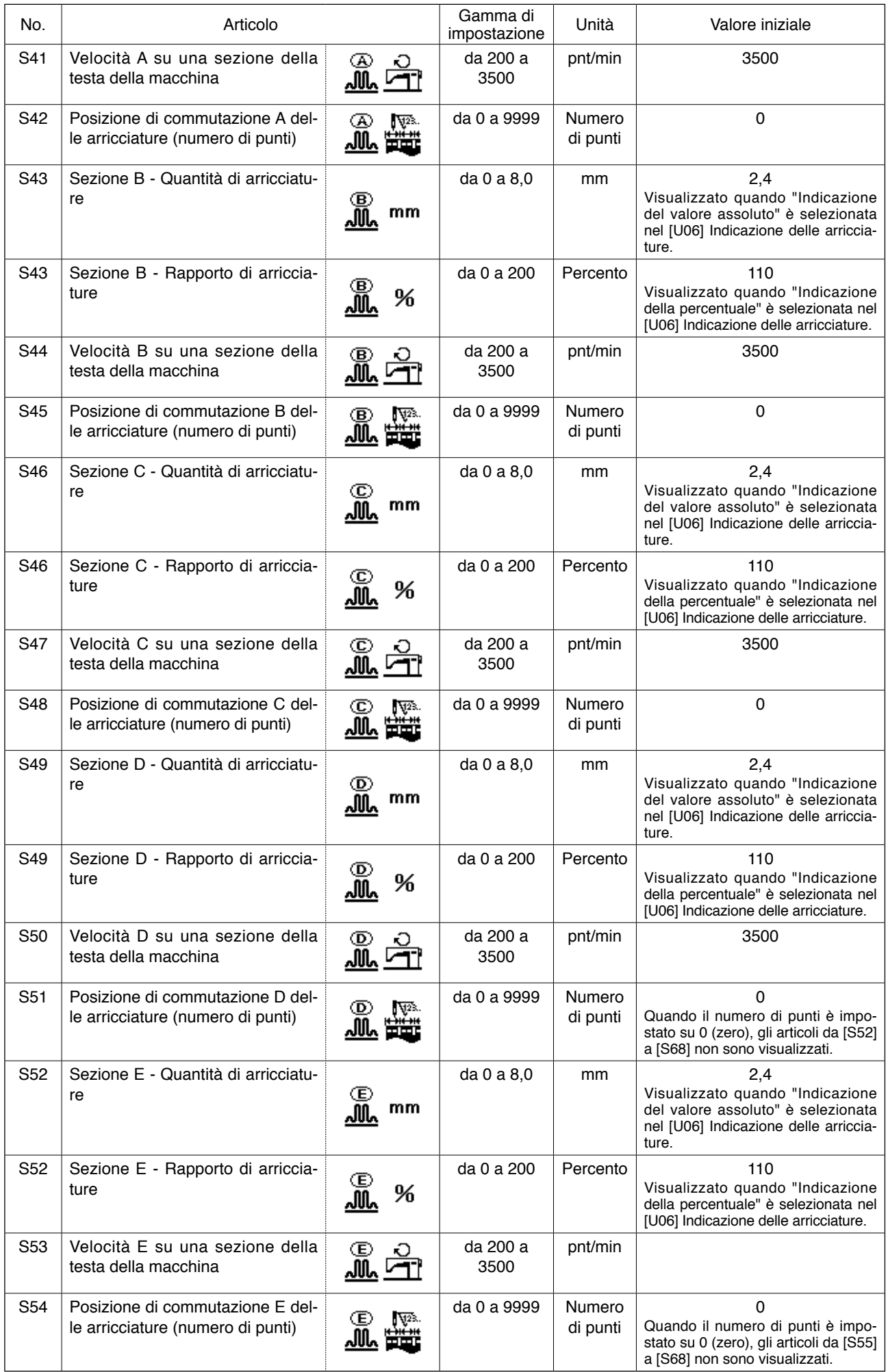

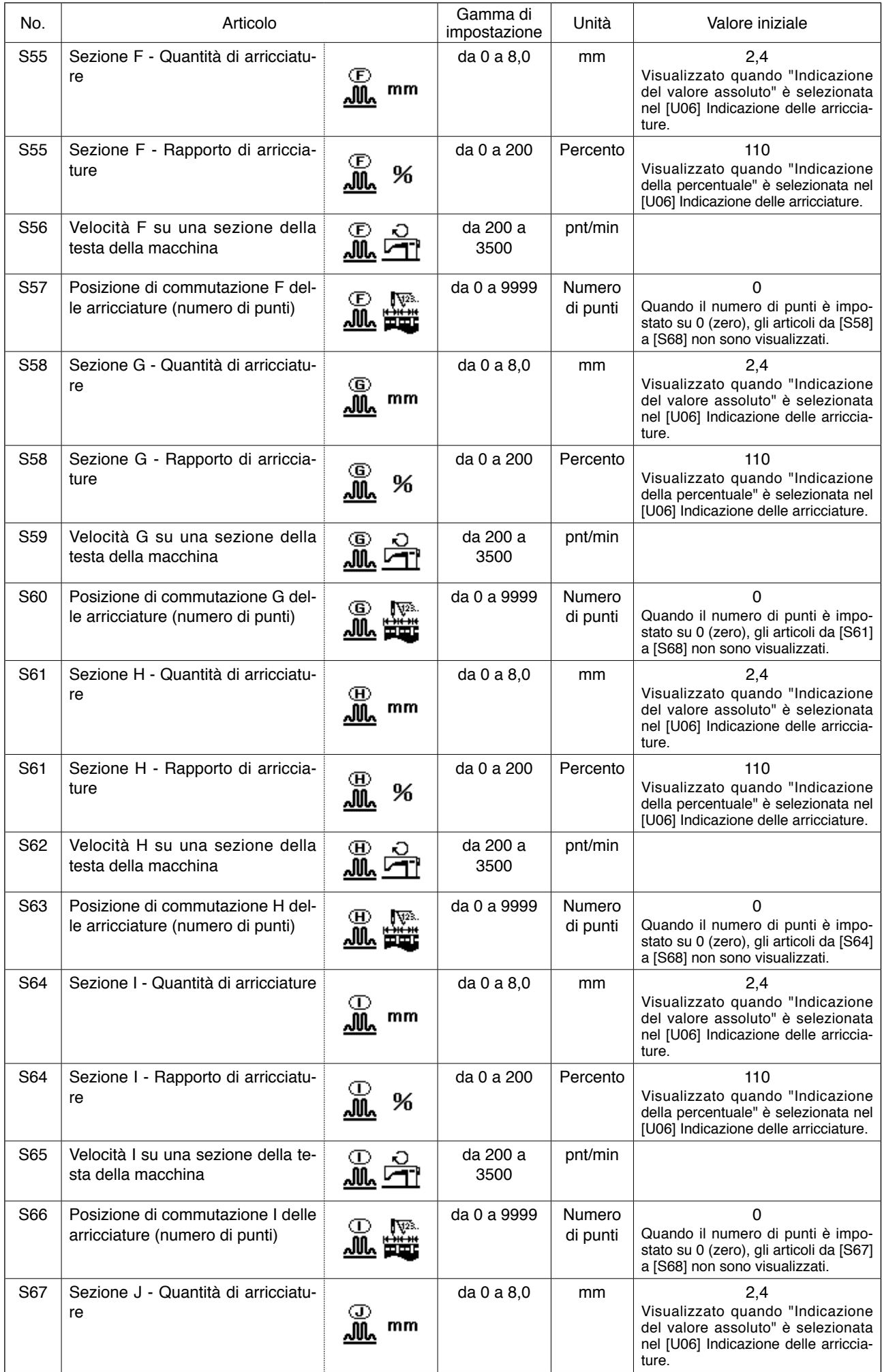

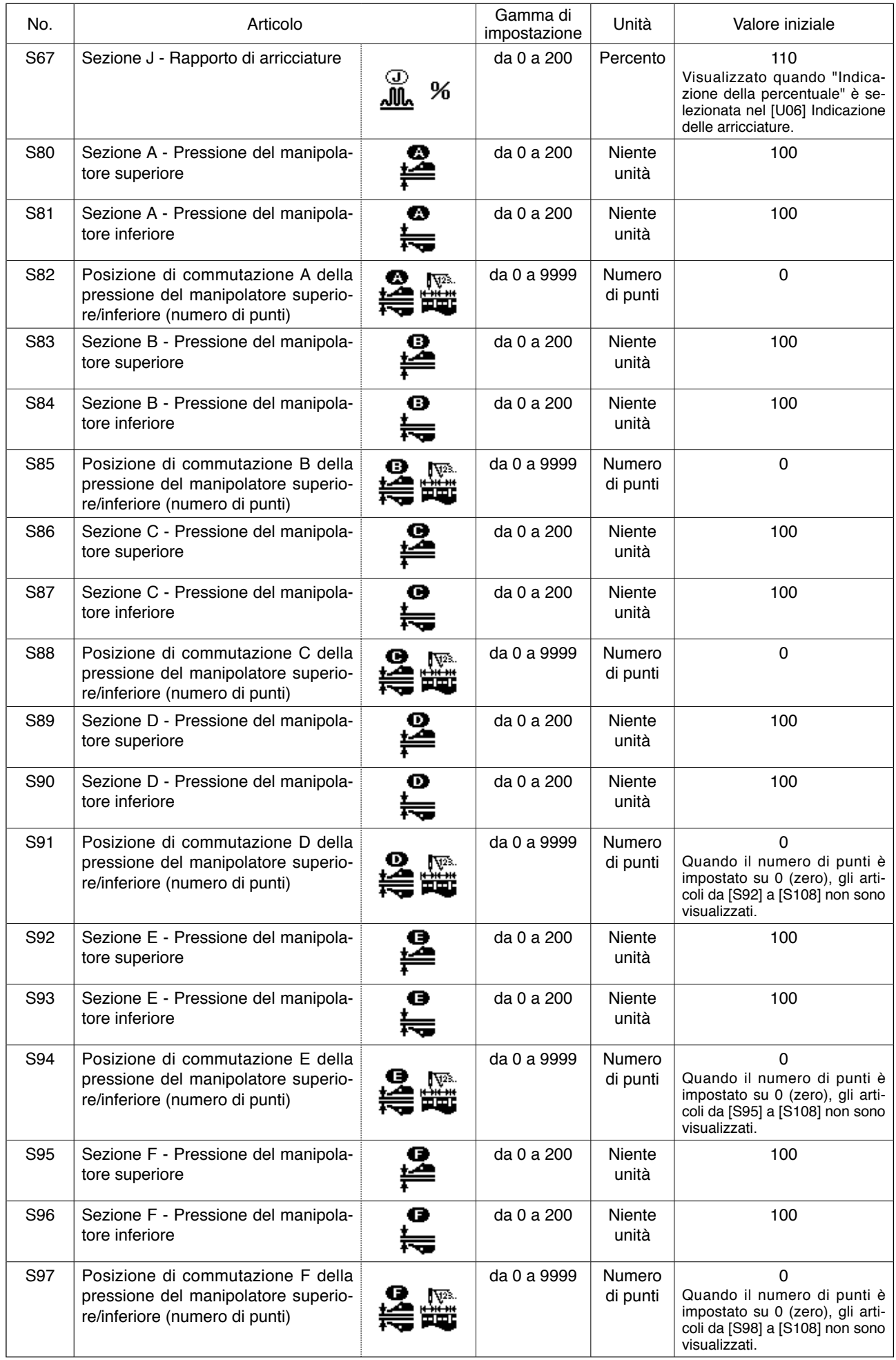

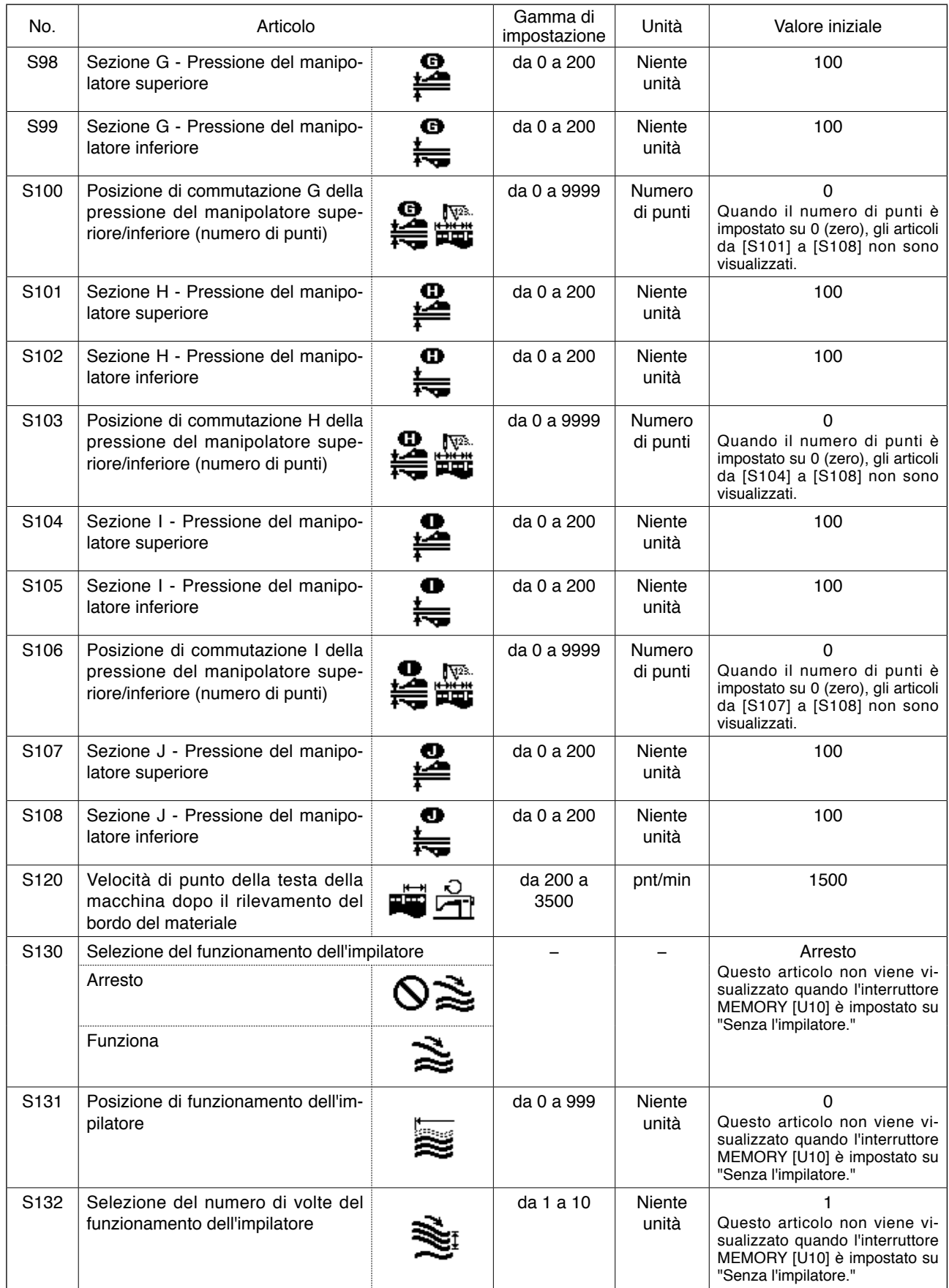

## <span id="page-52-0"></span>**9. Copiatura del modello di cucitura**

I dati del No. di modello di cucitura registrato possono essere copiati ad un No. di modello di cucitura che non è usato. La copia di un modello di cucitura effettuata scrivendo sopra è proibita. Perciò, è necessario cancellare una volta il modello di cucitura non usato e scrivere sopra i dati del No. di modello di cucitura registrato.

#### **1) Mettere il pannello operativo nel modo di immissione.**

Sotto il modo di immissione in cui la luce di fondo del display LCD  $\bigcirc$  è blu, il cambiamento del modello di cucitura è possibile. Se il pannello operativo è posto sotto il modo di cucitura in cui la luce di fondo è verde, pre-

mere il tasto READY  $\bigcirc$   $\bigcirc$  per commutare il modo al modo di immissione.

#### **2) Selezionare il No. di modello di cucitura di fonte di copia.**

Selezionare un No. di modello di cucitura di fonte di copia sullo schermo di selezione del modello di cucitura.

→ Fare riferimento all'articolo **"**^**[-3. Selezio](#page-39-0)[ne del modello di cucitura " a pagina 37](#page-39-0)**.

Se si desidera nuovamente programmare i dati di modello di cucitura, è utile copiare il modello di cucitura di valore iniziale ad un nuovo modello di cucitura.

→ Fare riferimento all'articolo **"**^**[-7. Uso del](#page-44-0)  [modello di cucitura di valore iniziale" a](#page-44-0)  [pagina 42](#page-44-0)**.

#### **3) Chiamare lo schermo di copia.**

Quando si preme il tasto COPY <sup>@</sup><sub>No.</sub> | lo schermo di copia **A** è visualizzato.

### **4) Selezionare un No. di modello di cucitura di destinazione di copia.**

Il modello di cucitura No. **B** che non è usato lampeggia. Premere il tasto DATA CHANGE  $\bigcirc$  (+)(-) per selezionare un No. di modello di cucitura di destinazione al quale si desidera copiare i dati di fonte. Se si desidera cancellare il modello di cucitura, selezionare lo scomparto di riciclaggio  $\iiint$ .

#### **5) Iniziare la copia.**

Quando si preme il tasto READY **2** . la copia comincia. Dopo due secondi, lo schermo ritorna allo schermo di immissione nello stato in cui il No. di modello di cucitura che è stato creato copiando è selezionato.

Se si preme il tasto RESET 3 //, lo schermo ritorna allo schermo precedente senza effettuare la copia di dati.

**\* Anche i dati di ciclo ed i dati di cucitura continua possono essere copiati nella stessa procedura.** 

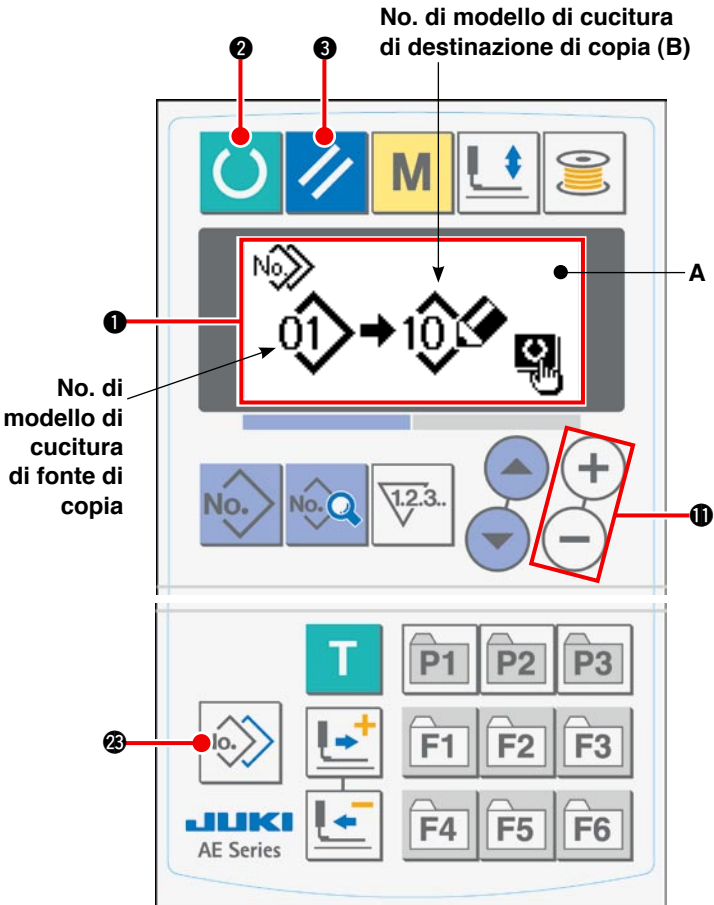

## <span id="page-53-0"></span>**10. Uso del tasto PATTERN REGISTRATION**

Si consiglia di registrare un No. di modello di cucitura frequentemente usato al tasto PATTERN REGISTRA-TION. Una volta che un No. di modello di cucitura è registrato, si può selezionare il modello di cucitura registrato solo premendo il tasto PATTERN REGISTRATION sotto il modo di immissione.

### **(1) Procedura di registrazione**

#### **1) Mettere il pannello operativo nel modo di immissione.**

Sotto il modo di immissione in cui la luce di fondo del display LCD  $\bigcirc$  è blu, il cambiamento del modello di cucitura è possibile. Se il pannello operativo è posto sotto il modo di cucitura in cui la luce

di fondo è verde, premere il tasto READY  $\bullet$ per commutare il modo al modo di immissione.

#### **2) Chiamare lo schermo di registrazione del modello di cucitura.**

Quando si tiene premuto il tasto (da P1 a P3)  $\omega$ 

 $\boxed{P1}$  -  $\boxed{P3}$  al quale si desidera registrare un No. di modello di cucitura per tre secondi, lo schermo di registrazione **A** del modello di cucitura è visualizzato.

#### **3) Selezionare un No. di modello di cucitura.**

Il modello di cucitura No. **B** attualmente disponibile lampeggia. Selezionare un No. di modello di cucitura che si desidera registrare al tasto PATTERN REGISTRATION premendo il tasto ITEM SELECT  $\mathbf{w}$   $($   $\blacktriangle$   $)$   $($   $\blacktriangleright$ 

Se si seleziona lo scomparto di riciclaggio  $\iiint$ , la registrazione può essere ripristinata.

#### **4) Iniziare la registrazione.**

Quando si preme il tasto READY  $\bigcirc$  . la registrazione comincia. Dopo due secondi, lo schermo ritorna allo schermo di immissione.

strazione del modello di cucitura.

Se si preme il tasto RESET 3 / , lo schermo ritorna allo schermo precedente senza effettuare la regi-

#### **(2) Stato di registrazione al momento della consegna**

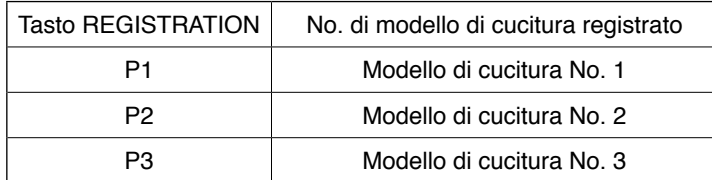

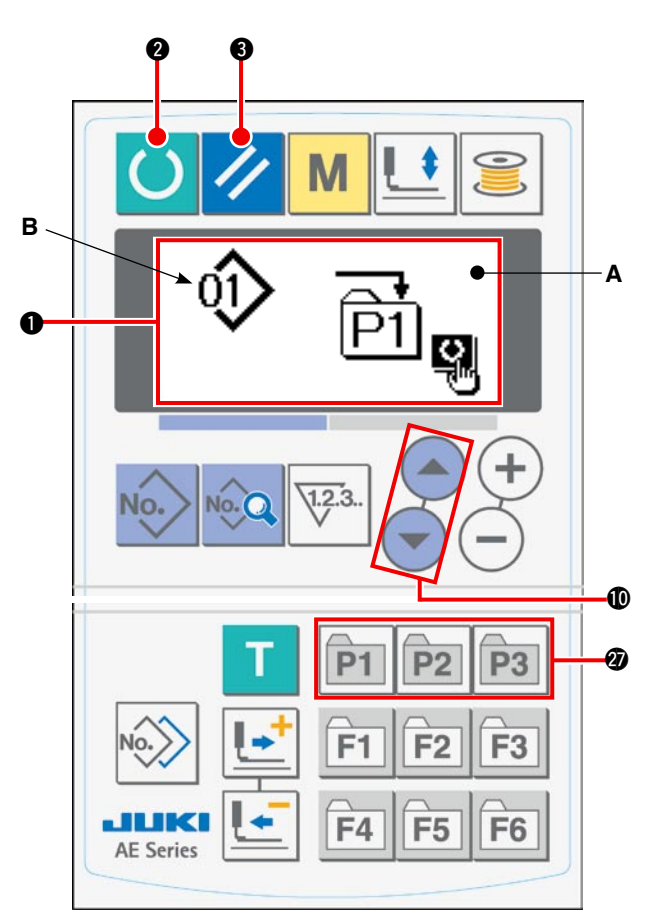

## **11. Uso del tasto PARAMETER REGISTRATION**

Si consiglia di registrare un parametro frequentemente usato al tasto PARAMETER REGISTRATION. Una volta che un parametro è registrato, si può selezionare il parametro registrato solo premendo il tasto PARA-METER REGISTRATION sotto il modo di immissione.

Non solo un parametro ma anche un No. di modello di cucitura può essere registrato al tasto PARAMETER REGISTRATION. Ciò significa che il tasto può essere utilizzato in maniera simile a quella descritta nell'articolo **"**^**[-10. Uso del tasto PATTERN REGISTRATION" a pagina 51](#page-53-0)**.

### **(1) Procedura di registrazione**

**1) Mettere il pannello operativo nel modo di immissione.**

Sotto il modo di immissione in cui la luce di fondo del display LCD  $\bigcirc$  è blu, il cambiamento del modello di cucitura è possibile. Se il pannello operativo è posto sotto il modo di cucitura in cui la luce 1

di fondo è verde, premere il tasto READY  $\bullet$ per commutare il modo al modo di immissione.

#### **2) Chiamare lo schermo di registrazione del parametro.**

Quando si tiene premuto il tasto (da F1 a F6) @

 $F1$ F6 al quale si desidera registrare un parametro per tre secondi. lo schermo di registrazione **A** del parametro è visualizzato.

#### **3) Selezionare un parametro.**

L'articolo **B** che può essere registrato al tasto PA-RAMETER REGISTRATION lampeggia. Selezionare un articolo che si desidera registrare al tasto PARAMETER REGISTRATION premendo il tasto ITEM SELECT  $\mathbf{0}$   $\left( \triangle \right)$ 

Gli articoli che possono essere registrati sono i dati di cucitura, i parametri ed i No. di modello di cucitura dell'interruttore di memoria (Livello 1).

Se si seleziona lo scomparto di riciclaggio  $\overline{\text{iii}}$ , la registrazione può essere ripristinata.

#### **4) Iniziare la registrazione.**

Quando si preme il tasto READY  $\bigcirc$  . la registrazione comincia. Dopo due secondi, lo schermo ritorna allo schermo di immissione.

Se si preme il tasto RESET  $\odot$  / lo schermo ritorna allo schermo precedente senza effettuare la registrazione del modello di cucitura.

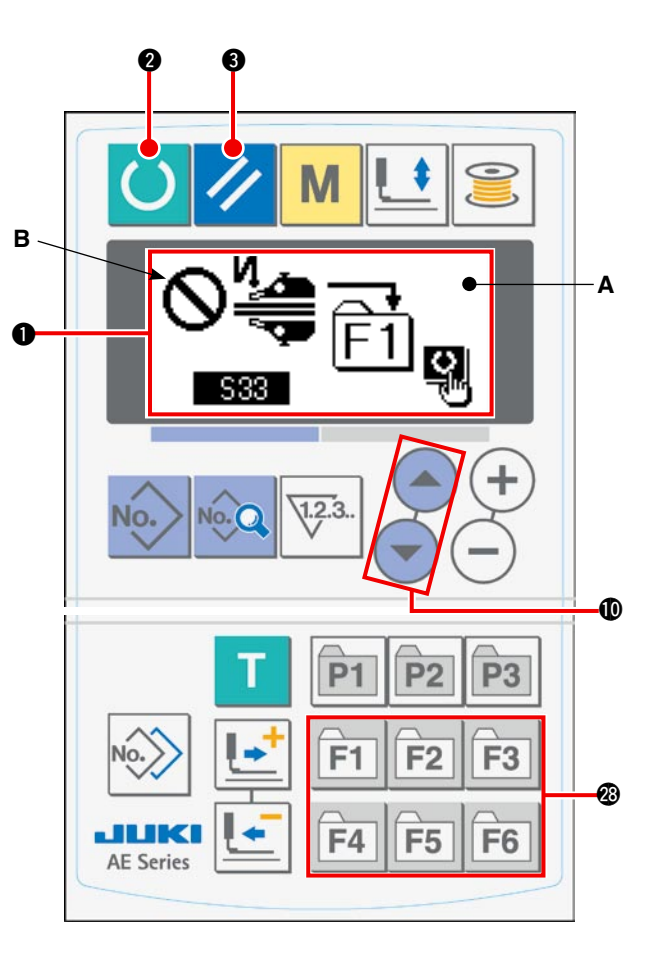

## **12. Effettuazione del cucitura del ciclo**

Questa macchina per cucire è in grado di cucire due o più pezzi di dati di modello di cucitura sotto il modo di ciclo in sequenza. 15 modelli di cucitura possono essere immessi al massimo. Utilizzare la cucitura del ciclo quando si cuciono più asole differenti in un prodotto da cucire. Inoltre, 20 cicli possono essere registrati al massimo. Copiare i modelli di cucitura se necessario.

/ Fare riferimento all'articolo **"**^**[-9. Copiatura del modello di cucitura" a pagina 50](#page-52-0)**.

#### **(1) Selezione dei dati di ciclo**

#### **1) Mettere il pannello operativo nel modo di immissione.**

Sotto il modo di immissione in cui la luce di fondo del display LCD  $\bigcirc$  è blu, il cambiamento del modello di cucitura è possibile. Se il pannello operativo è posto sotto il modo di cucitura in cui la luce

di fondo è verde, premere il tasto READY <sup>2</sup> per commutare il modo al modo di immissione.

#### **2) Chiamare lo schermo di selezione del modello di cucitura.**

Quando si preme il tasto PATTERN No.  $\bigcirc$ <sup>No.</sup>, lo schermo di selezione **A** del modello di cucitura è visualizzato.

Il modello di cucitura No. **B** attualmente selezionato lampeggia.

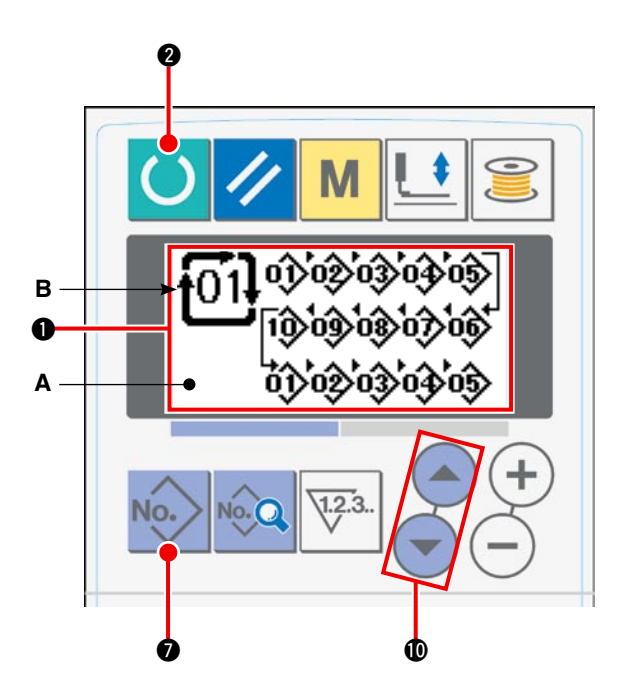

#### **3) Selezionare i dati di ciclo.**

Quando si preme il tasto ITEM SELECT  $\bigcirc \left( \bigcirc \right)$ , i modelli di cucitura registrati sono visualizzati uno dopo l'altro fino a raggiungere l'ultimo No. di modello di cucitura registrato. Quindi, il No. di dati di ciclo e il No. di dati di cucitura continua registrati sono visualizzati. Ora, selezionare il No. di dati di ciclo che si desidera cucire.

#### **4) Effettuare la cucitura.**

Quando si preme il tasto READY <sup>1</sup> nello stato in cui i dati di ciclo sono selezionati, la luce di fondo del display LCD  $\bigcirc$  cambia a verde per indicare che la cucitura è possibile.

Soltanto i dati di ciclo No. 1 sono stati registrati in fabbrica al momento della consegna, ma nessun modello di cucitura è stato immesso ai dati di ciclo. Perciò, la macchina per cucire non è nello stato di macchina pronta per la cucitura.

Immettere i dati facendo riferimento all'articolo **"**^**[-12-\(2\) Procedura di revisione dei dati di ciclo " a](#page-56-0)  [pagina 54](#page-56-0)**.

### <span id="page-56-0"></span>**(2) Procedura di revisione dei dati di ciclo**

#### **1) Mettere il pannello operativo nel modo di immissione.**

Sotto il modo di immissione in cui la luce di fondo del display LCD  $\bigcirc$  è blu, il cambiamento del modello di cucitura è possibile. Se il pannello operativo è posto sotto il modo di cucitura in cui la luce

di fondo è verde, premere il tasto READY @ per commutare il modo al modo di immissione.

#### **2) Chiamare il No. di dati di ciclo da revisionare.**

Quando si preme il tasto PATTERN No. @ per chiamare lo schermo di selezione del modello di cucitura, il modello di cucitura No. **B** attualmente selezionato lampeggia. Quando si preme il tasto ITEM SELECT  $\bigcirc$   $\bigcirc$  , i modelli di cucitura registration sono visualizzati uno dopo l'altro fino a raggiungere l'ultimo No. di modello di cucitura registrato. Quindi, il No. di dati di ciclo e il No. di dati di cucitura continua registrati sono visualizzati. Ora, selezionare il No. di dati di ciclo che si desidera cucire.

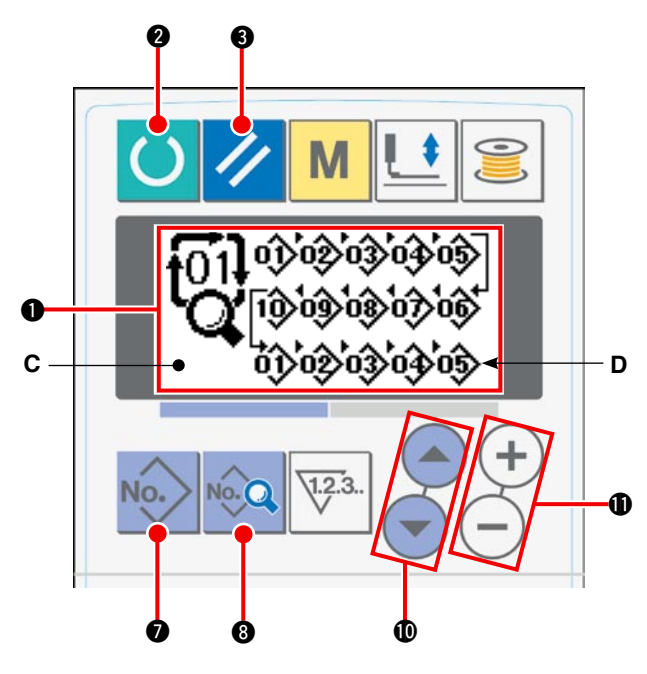

#### **3) Mettere i dati di ciclo nello stato di revisione.**

Quando si preme il tasto DATA <sup>N</sup>e Q, l'indicazione "dati di ciclo in corso di revisione" **C** compare e il modello di cucitura No. **D** che viene cucito in primo luogo lampeggia. In questo stato, i dati possono essere revisionati.

#### **4) Selezionare un punto di revisione.**

Quando si preme il tasto ITEM SELECT  $\bigcirc \left( \bigcirc \right)$ , il punto di revisione si sposta in sequenza lampeggiando. Quando il punto di revisione si sposta all'ultimo pezzo di dati, il pittogramma di comando di addizione *饰* è visualizzato.

#### **5) Cambiare i dati sul punto di revisione selezionato.**

Quando si preme il tasto DATA CHANGE  $\bigoplus (+)(-)$ , i dati sul punto di revisione possono essere cambiati.

Il No. di modello di cucitura registrato è visualizzato per consentire la selezione.

Quando si preme il tasto RESET 3 //, i dati di modello di cucitura sul punto di revisione possono essere cancellati. Ripetere i punti **4)** e **5)** per revisionare i dati.

## **13. Cambiamento dei dati di interruttore di memoria**

#### **1) Mettere il pannello operativo nel modo di immissione.**

Sotto il modo di immissione in cui la luce di fondo del display LCD  $\bigcirc$  è blu, il cambiamento del modello di cucitura è possibile. Se il pannello operativo è posto sotto il modo di cucitura in cui la luce

di fondo è verde, premere il tasto READY  $\odot$ per commutare il modo al modo di immissione.

#### **2) Chiamare lo schermo di revisione dei dati di interruttore di memoria.**

Quando si preme il tasto MODE  $\bigcirc$   $\mathsf{M}$ , lo schermo di revisione **A** dei dati di interruttore di memoria (Livello 1) è visualizzato. Quando si tiene premuto il tasto per tre secondi o più, lo schermo di revisione **B** dei dati di interruttore di memoria (Livello 2) è visualizzato.

#### **3) Selezionare i dati di interruttore di memoria da modificare.**

Premere il tasto ITEM SELECT  $\mathbf{0} \left( \begin{matrix} -1 \\ -1 \end{matrix} \right)$  per selezionare l'articolo di dati che si desidera modificare.

#### **4) Modificare i dati.**

I dati di interruttore di memoria consistono di articoli di dati i valori per i quali sono da modificare e articoli di dati i pittogrammi per i quali sono da selezionare. L'articolo di dati il valore per il quale è da modificare è provvisto di un numero alfanumerico quale **U01**. Il valore per l'articolo può essere modificato aumentando/diminuendo il valore di impostazione

usando il tasto DATA CHANGE  $\bigoplus$  (+)

L'articolo di dati il pittogramma per il quale è da selezionare è provvisto di un numero alfanumerico quale **KOI**. Il pittogramma per l'articolo può essere selezionato usando il tasto DATA CHANGE **1** 

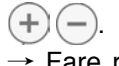

/ Fare riferimento all'articolo **"**^**[-14. Elenco dei](#page-58-0)  [dati di interruttore di memoria " \(a pagina 56\)](#page-58-0)** per ulteriori dettagli sui dati di interruttore di memoria.

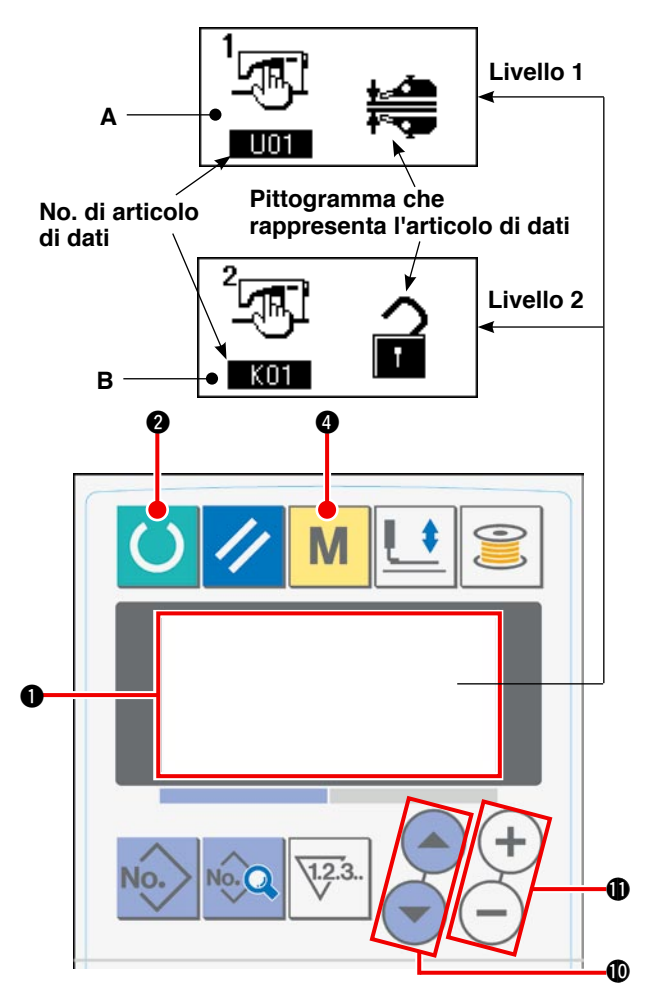

## <span id="page-58-0"></span>**14. Elenco dei dati di interruttore di memoria**

### **(1) Livello 1**

I dati di interruttore di memoria (Livello 1) sono i dati di funzionamento condivisi dalle macchine per cucire. Questi dati sono comuni a tutti i modelli di cucitura.

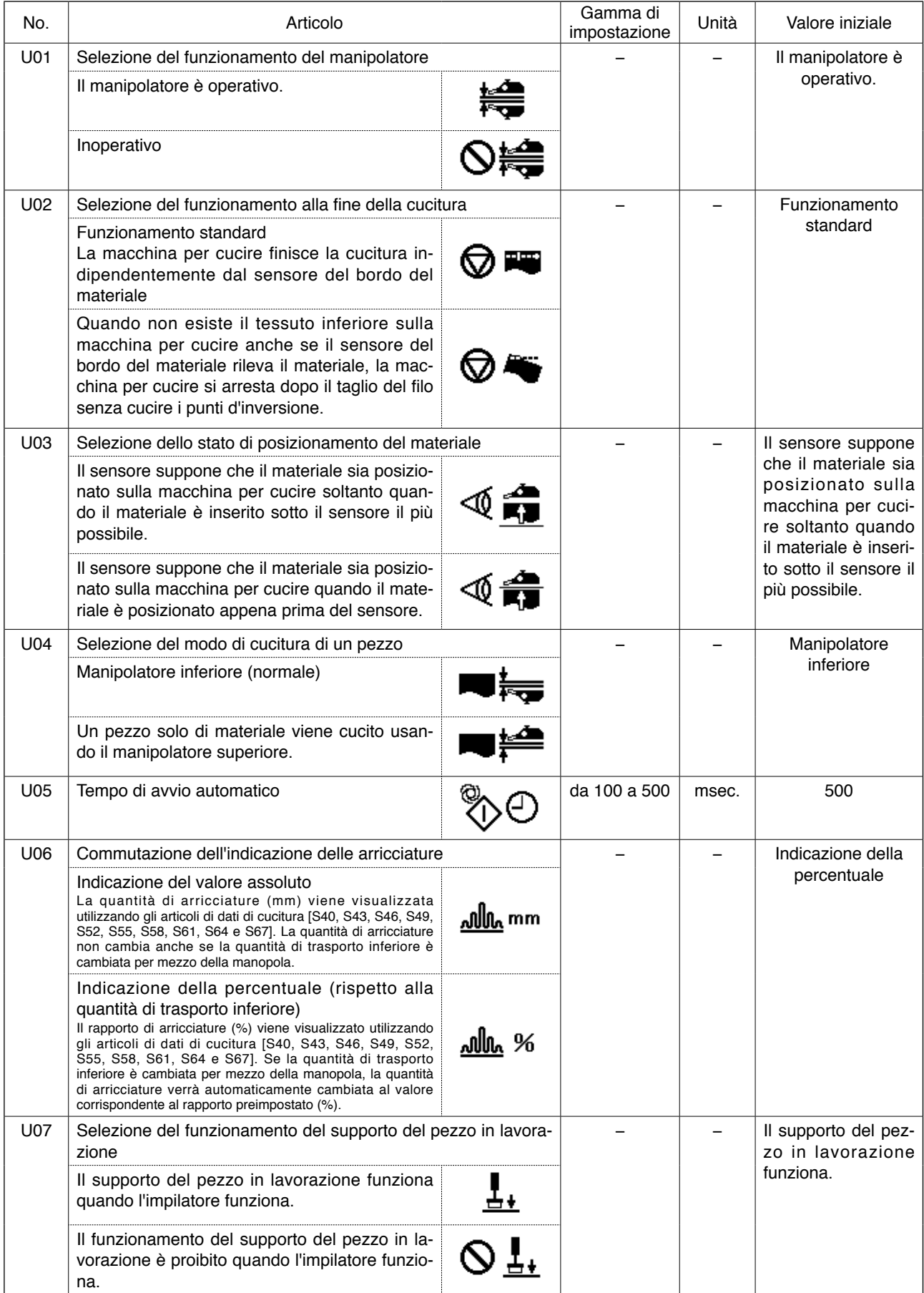

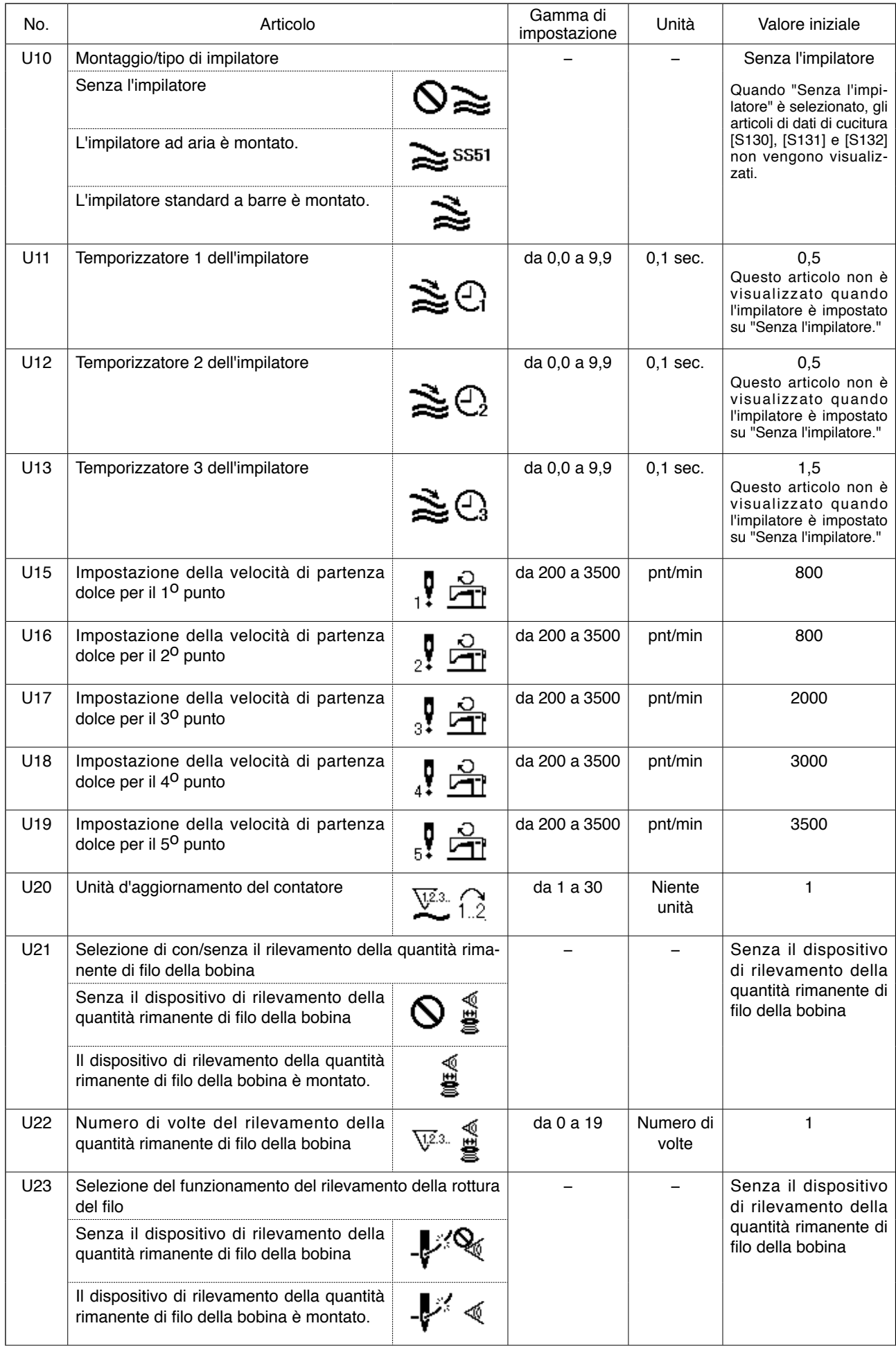

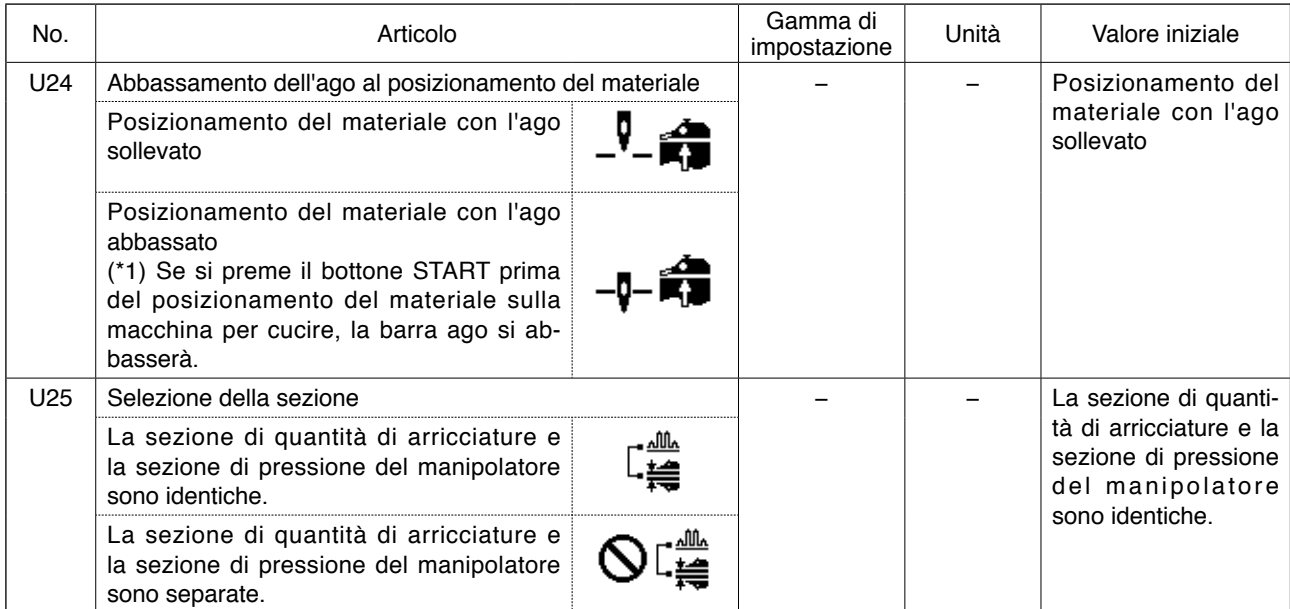

**(\*) È possibile posizionare il materiale sulla macchina per cucire utilizzando la barra ago come riferimento con la barra ago abbassata. Poiché la barra ago si arresta quando essa ha superato il suo punto più basso, regolare la posizione superiore del piedino premistoffa. (Fare riferimento all'articolo "**\***[-1. Regolazione della leva di sollevamento del piedino premistoffa" a](#page-81-0)  [pagina 79](#page-81-0).) Quando si preme il bottone START dopo aver posizionato il materiale sulla macchina per cucire, la macchina per cucire inizia la cucitura.**

### **(2) Livello 2**

Quando l'interruttore MODE è tenuto premuto per tre secondi, la revisione degli articoli di dati categorizzati come il Livello 2 è possibile.

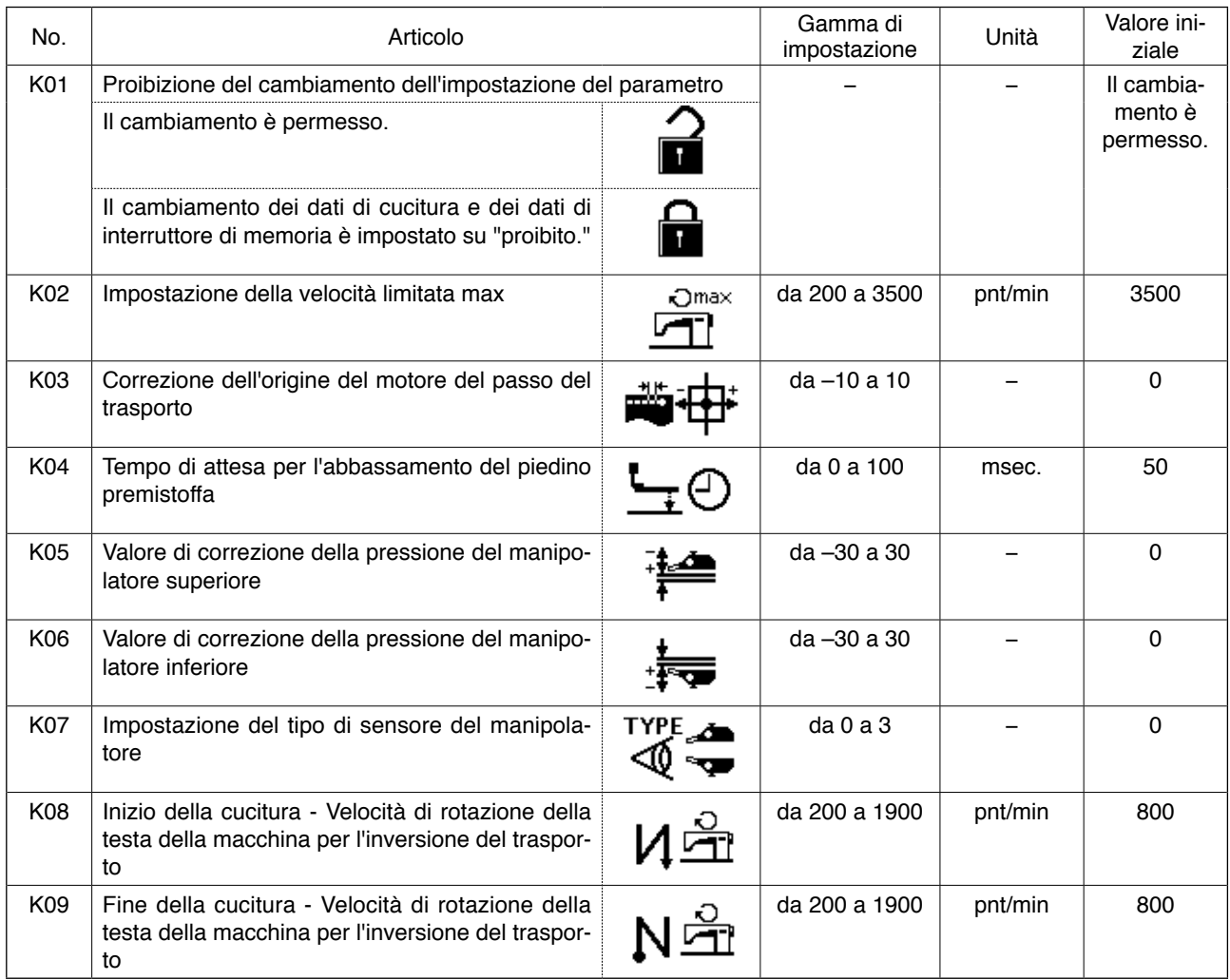

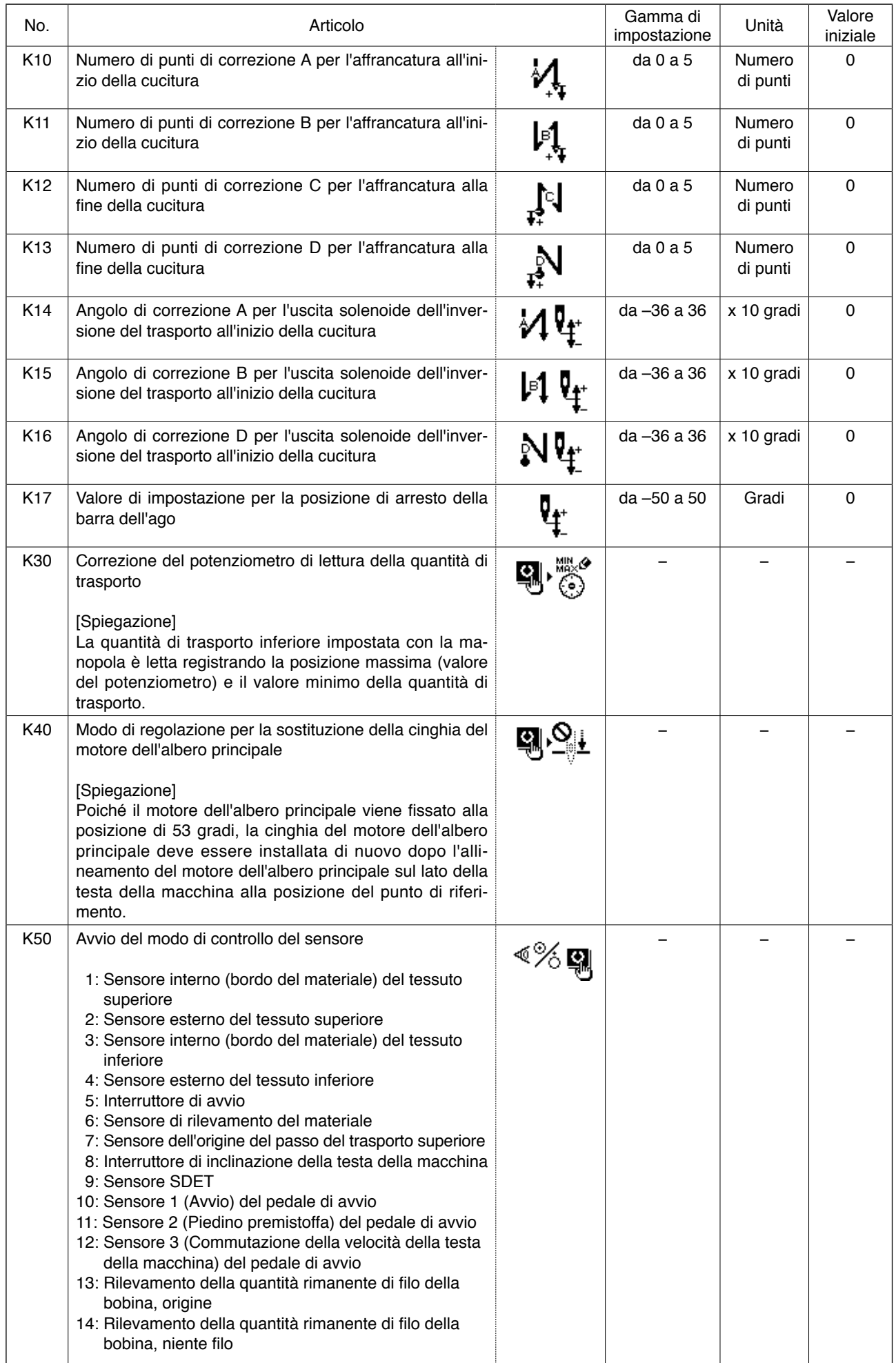

## **15. Impostazione delle arricciature superiori**

Il metodo di impostazione della quantità di arricciature superiori può essere selezionato tra i due metodi differenti; cioè, "Specificazione della quantità di trasporto superiore" (espresso in mm) e "Specificazione della percentuale rispetto alla quantità di trasporto inferiore" (espresso in %) tramite l'interruttore MEMORY "U06".

È possibile dividere la sezione di arricciature superiori in 10 sezioni al massimo e specificare la quantità di arricciature per le rispettive sezioni separatamente. Allo stesso tempo, la velocità della testa della macchina può essere impostata separatamente per quelle sezioni.

Esempio: Quando soltanto una sezione di una costura è arricciata

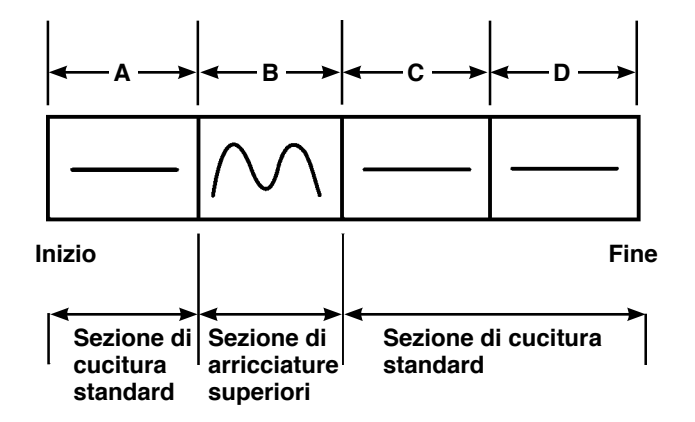

Per la quantità di arricciature, "indicazione del valore assoluto" deve essere selezionata nell'articolo di dati "U06" e si devono usare le quattro sezioni da A a D.

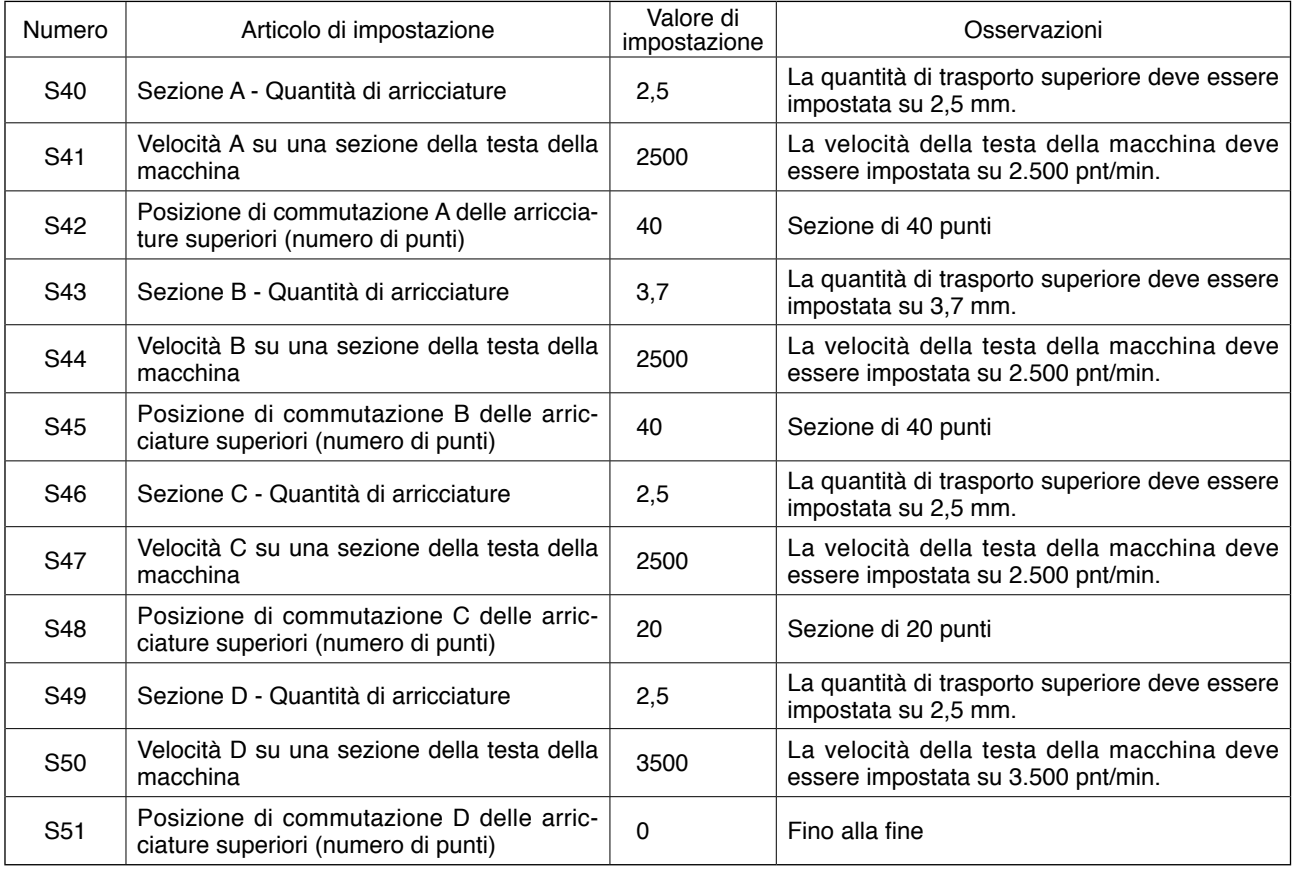

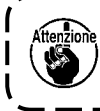

**Quando la posizione di commutazione delle arricciature superiori (numero di punti) è impostata su "0," la sezione di arricciature superiori continua fino alla fine. La macchina per cucire non si sposta alla sezione seguente.** 

## **16. Impostazione della pressione del manipolatore**

La sezione di pressione del manipolatore superiore/inferiore può essere divisa in 10 sezioni al massimo. Il valore di pressione può essere impostato separatamente per le rispettive sezioni.

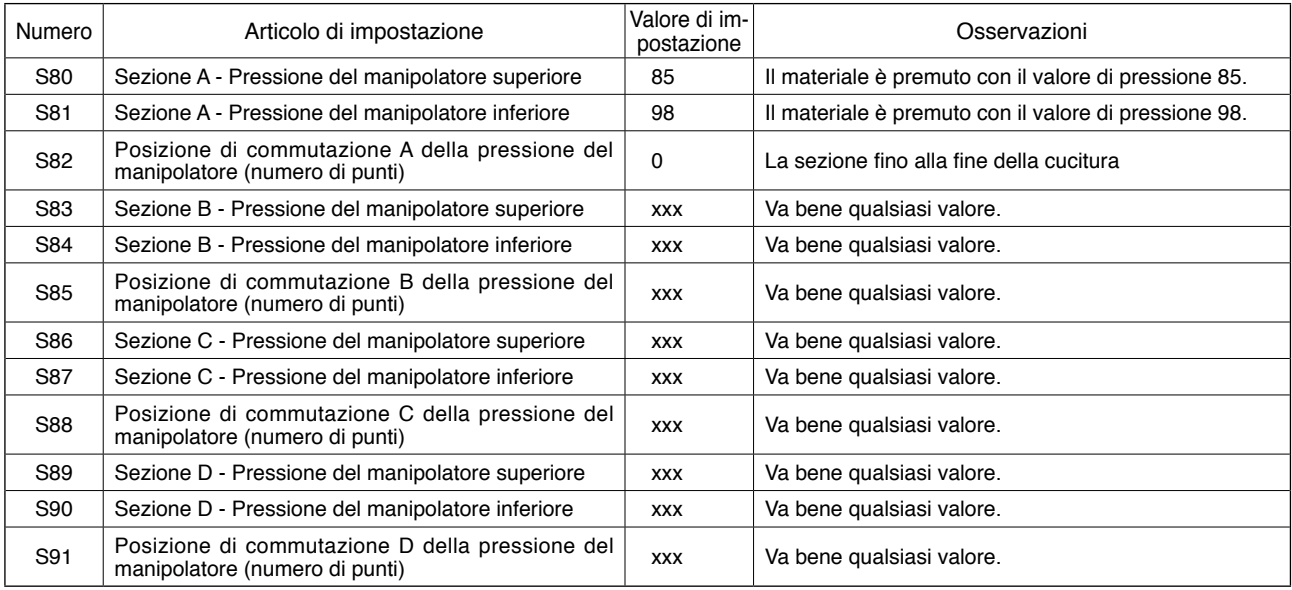

Esempio: Quando una costura è cucita con una stessa pressione

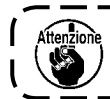

**Quando la posizione di commutazione del manipolatore (numero di punti) è impostata su "0," la sezione di pressione del manipolatore continua fino alla fine. La macchina per cucire non si sposta alla sezione seguente.** 

Esempio: Quando una costura è divisa in cinque sezioni e queste sezioni sono cucite rispettivamente con i differenti valori di pressione

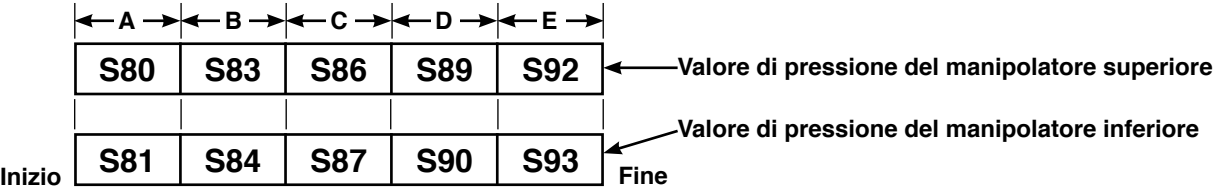

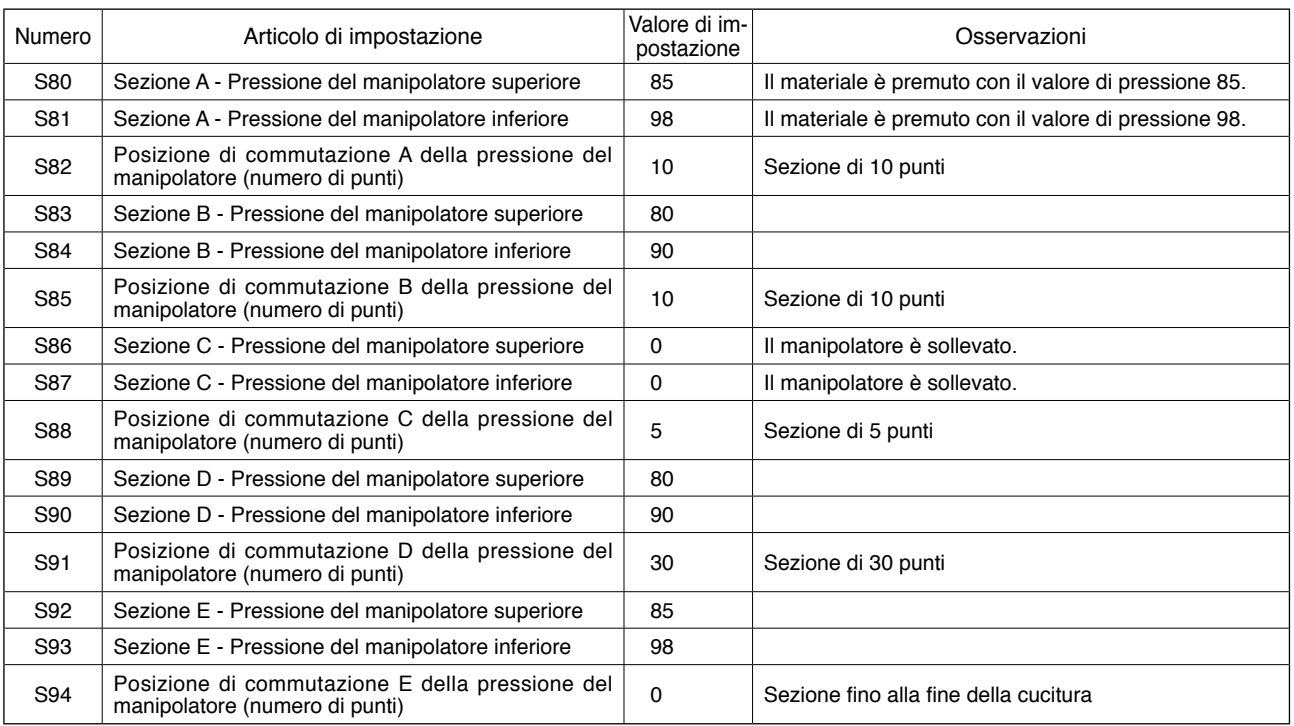

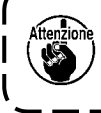

**Quando [S91] Posizione di commutazione D del manipolatore (numero di punti) è impostata su un certo numero di punti (uno o più), le sezioni E da [S92] a [S94] sono visualizzate. Quando la posizione di commutazione del manipolatore (numero di punti) è impostata su "0," la sezione di pressione del manipolatore continua fino alla fine. La macchina per cucire non si sposta alla sezione seguente.** 

## **17. Uso dell'insegnamento**

La funzione di insegnamento è la funzione che permette di controllare la cucitura facendo funzionare realmente la macchina per cucire cambiando la quantità di arricciature superiori e la pressione del manipolatore superiore/inferiore.

La quantità di arricciature superiori e la pressione del manipolatore superiore/inferiore secondo le quali la macchina per cucire ha funzionato possono essere registrate per ciascuna sezione di numero di punti.

#### **1) Mettere il pannello operativo nel modo di immissione.**

Sotto il modo di immissione in cui la luce di fondo del display LCD  $\bigcirc$  è blu, il cambiamento del modello di cucitura è possibile. Se il pannello operativo è posto sotto il modo di cucitura in cui la luce

di fondo è verde, premere il tasto READY  $\bullet$ per commutare il modo al modo di immissione.

#### **2) Selezionare il numero di modello di cucitura da usare per l'insegnamento.**

Selezionare il No. di modello di cucitura da usare per l'insegnamento sullo schermo di selezione del modello di cucitura.

#### **3) Entrare nel modo di insegnamento.**

Premere il tasto TEACHING @ | | sul pannello operativo.

#### **4) Iniziare l'insegnamento.**

Lo schermo di insegnamento indicato qui sotto è visualizzato. La luce di fondo del display LCD è verde. Il numero di punti è 0 (zero) per tutte le sezioni. I dati di valore di pressione del manipolatore superiore/inferiore ed i dati di quantità di arricciature superiori che sono stati già registrati per il modello di cucitura selezionato per l'insegnamento sono visualizzati.

#### **Schermo di insegnamento**

La sezione di insegnamento lampeggia.

La sezione di insegnamento può essere spostata usando il tasto FORWARD  $\circled{3}$   $\left| \bullet \right\rangle$  o il tasto BACKWARD  $\circled{3}$ 

L'indicazione del valore assoluto e l'indicazione della percentuale possono essere commutate selezionando l'indicazione **della** della quantità di arricciature.

Il punto selezionato per il cambiamento lampeggia. Selezionare l'articolo che può es-

sere modificato usando il tasto ITEM SELECT  $\bigcirc$   $\bigcirc$  .

Gli articoli variabili sono il numero di punti, il valore di pressione del manipolatore superiore e la quantità di arricciature superiori.

Modificare il valore usando il tasto DATA CHANGE  $\bigoplus$  (+)

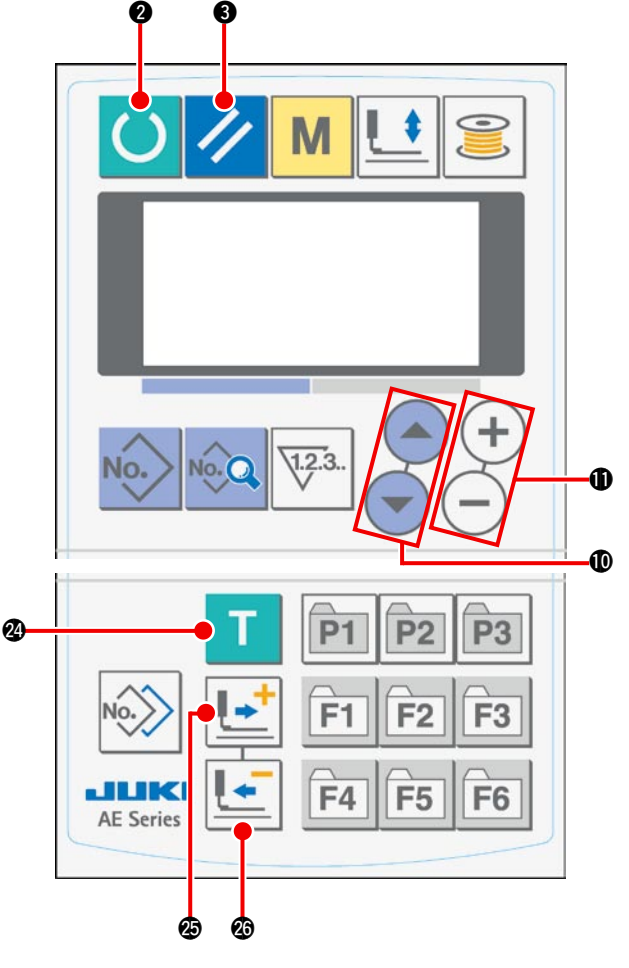

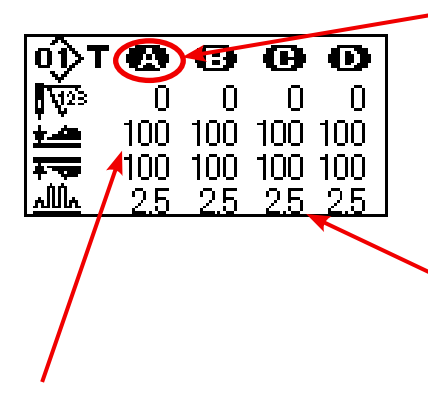

Quando si preme il bottone START dopo aver posizionato il materiale sulla macchina per cucire, la testa della macchina comincia a ruotare e il numero di punti per la sezione relativa è aggiunto. Quando il sensore rileva il bordo del materiale e la macchina per cucire finisce la cucitura, il numero di punti per la sezione relativa è fatto ritornare a "0" (zero).

#### **5) Finire l'insegnamento.**

Quando si preme il tasto READY **@ 0**, la macchina per cucire si arresta dopo il taglio del filo e il valore di pressione del manipolatore superiore/inferiore, la quantità di arricciature superiori, il numero di punti per le sezioni sono registrati e l'insegnamento è finito.

Quando si finisce l'insegnamento senza il rilevamento del bordo del materiale (quando si finisce l'insegnamento arrestando la macchina durante la cucitura), il numero totale di punti per le sezioni da [A] a [J] è impostato per il parametro di cucitura  $\overline{S10}$  (Arresto dopo il numero totale di punti).

Quando si preme il tasto RESET <sup>3</sup> / , la macchina per cucire si arresta dopo il taglio del filo e l'insegnamento può essere finito dopo l'eliminazione dei valori di impostazione.

## **18. Correzione del potenziometro di lettura della quantità di trasporto inferiore**

Un potenziometro è utilizzato per leggere la quantità di trasporto inferiore della testa della macchina. Questo potenziometro richiede la correzione in modo da paragonare il suo valore di lettura con la quantità reale di trasporto.

#### **1. Chiamata dello schermo di impostazione**

Visualizzare il parametro a livello di manutenzione

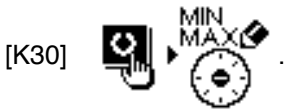

Per chiamare lo schermo, premere il tasto READY

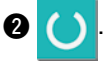

#### **2. Procedura di impostazione**

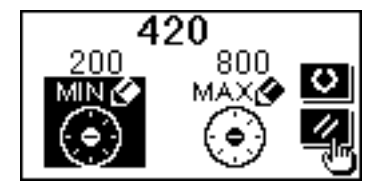

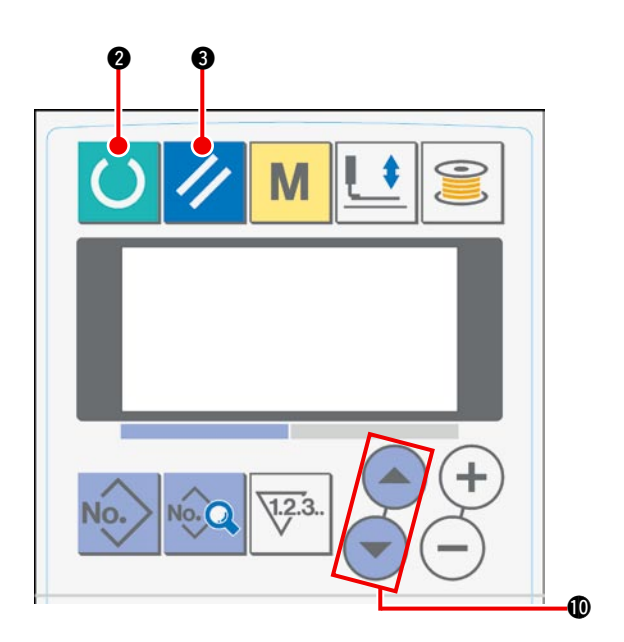

Selezionare "MIN" o "MAX" usando il tasto ITEM SELECT  $\mathbf{0}(-)$ .

Quando "MIN" è selezionato…. Prima impostare la quantità di trasporto su "0" (zero) girando la manopola di regolazione della quantità di trasporto inferiore. Poi premere il tasto READY <sup>2</sup> per registrarla. Quando "MAX" è selezionato…. Prima impostare la quantità di trasporto su "4" (quattro) girando la manopola di regolazione della quantità di trasporto inferiore. Poi premere il tasto READY <sup>2</sup> per registrarla.

#### **3. Completamento dell'impostazione**

Si può uscire dallo schermo di impostazione premendo il tasto RESET <sup>3</sup>

## **W. MANIPOLAZIONE E REGOLAZIONE DELLE PARTI**

### **1. Regolazione dello slittamento del materiale e della pressione del manipolatore**

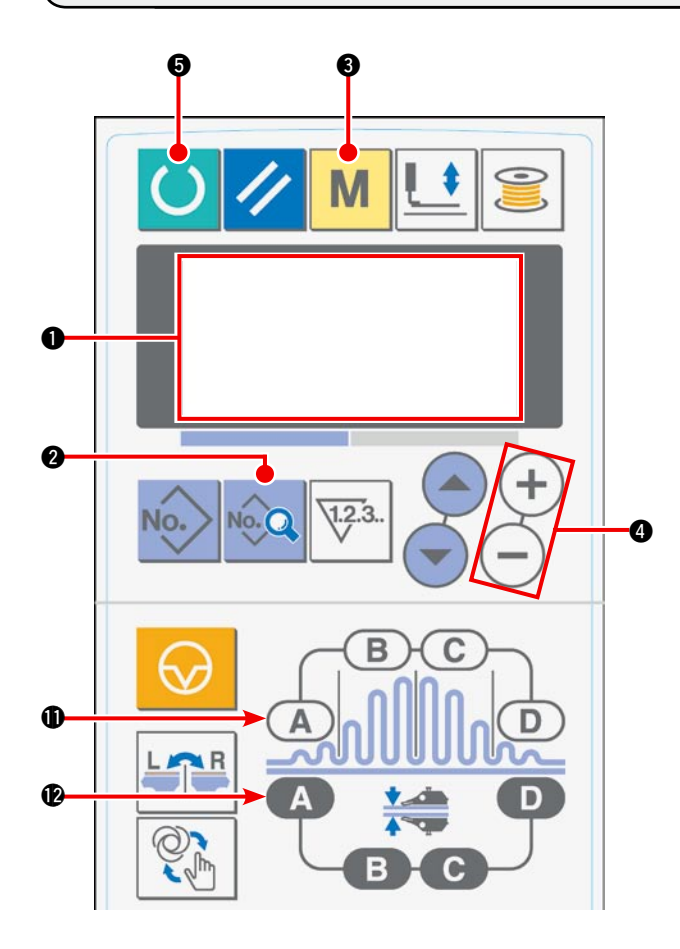

1) Quando si attiva l'alimentazione, lo schermo iniziale viene visualizzato sul display LCD  $\bullet$ .

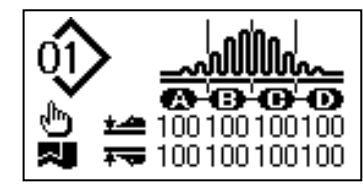

2) Quando si preme il tasto DATA 2, [S01] "Modo di avvio" viene visualizzato sul display LCD  $\bullet$ .

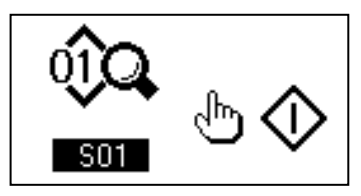

3) Premere il tasto MODE @ per chiamare [U01] "Selezione del funzionamento del manipolatore" sul display LCD  $\bigcirc$ .

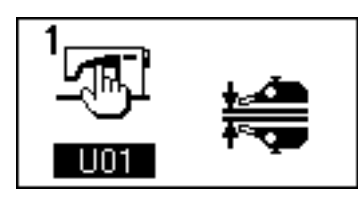

4) Premere il tasto  $(+)$  del tasto DATA CHANGE 4 per arrestare il funzionamento del manipolatore.

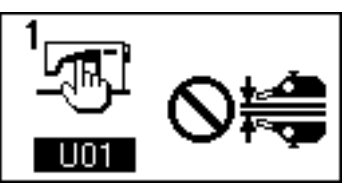

5) Quando si preme il tasto READY  $\bigcirc$ , la seguente indicazione appare sul display LCD  $\bullet$ . Quindi, il piedino premistoffa della macchina per cucire si solleva e il LED @ lampeggia.

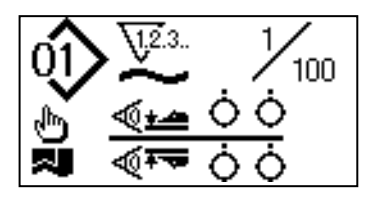

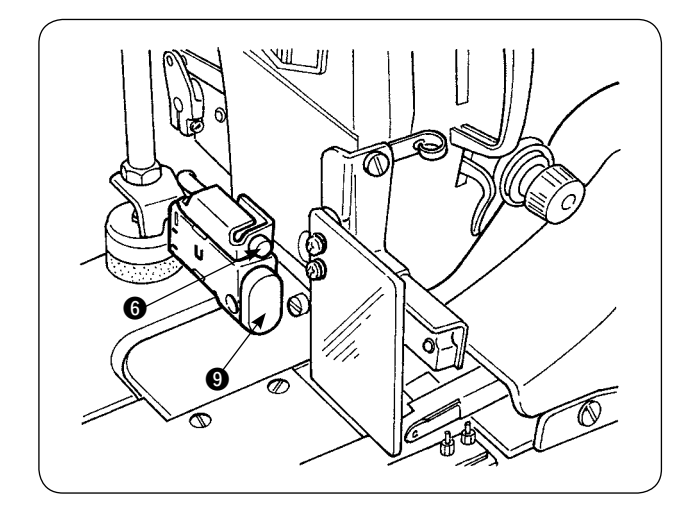

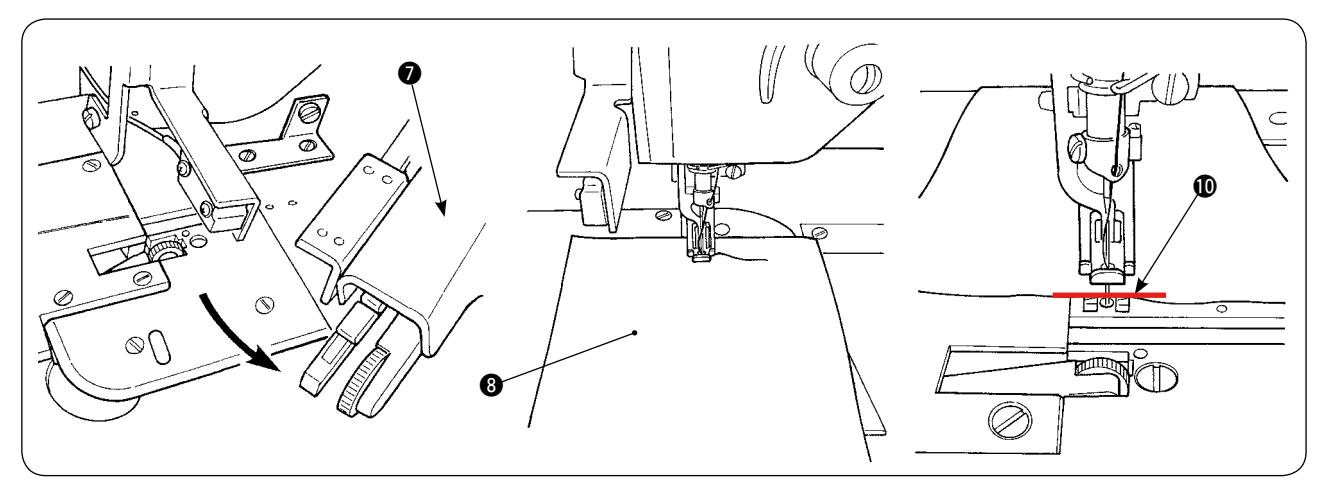

6) Girare il manipolatore superiore **O** per consentire la regolazione senza il manipolatore. Dopo aver regolato la lunghezza del trasporto inferiore (fare riferimento all'articolo "**N-10. Regolazione [della lunghezza del punto," p. 10](#page-12-0)** per la procedura di regolazione), posizionare i due strati di materiale 8 per la cucitura di prova che siano stati tagliati in dimensioni identiche sotto il piedino premistoffa della macchina per cucire. Premere l'interruttore START <sup>o</sup> per avviare la macchina per cucire. Continuare a cucire finché il bordo  $\Phi$  del materiale non sia raggiunto. Quindi, premere di nuovo l'interruttore START 9 per arrestare la macchina per cucire.

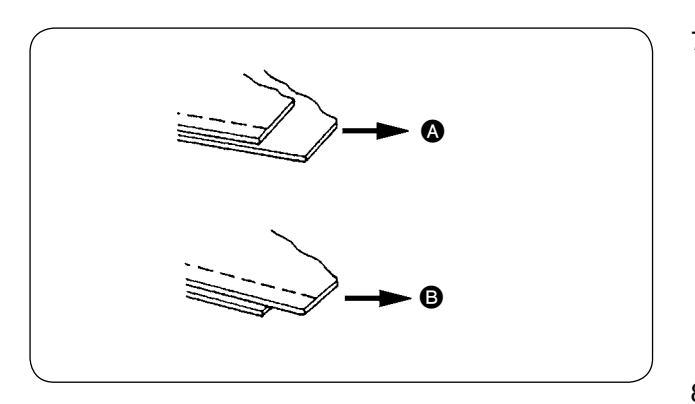

**[S40] "Sezione A - Rapporto di arricciature" (indicazione della percentuale)**

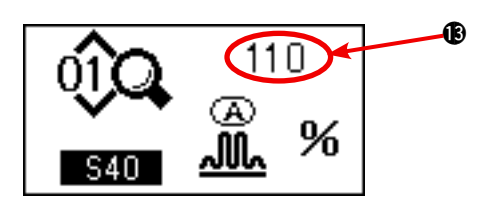

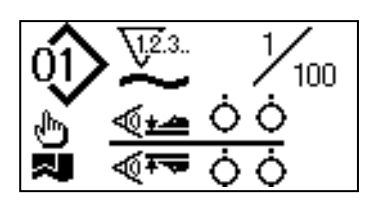

7) Regolare la quantità di arricciature secondo lo slittamento tra i due strati di materiale dopo la cucitura di prova.

Nel caso  $\bigcirc$ , selezionare il parametro di cucitura [S40] "Quantità di arricciature-sezione A." Diminuire quindi la quantità di arricciature.

Nel caso **B**, selezionare il parametro di cucitura [S40] "Quantità di arricciature-sezione A." Aumentare quindi la quantità di arricciature.

8) Operazione per modificare la quantità di arricciature

Nello stato descritto nel punto 5), premere il tasto SHIRRING SECTION A  $\oplus$  per selezionare [S40]. Se [S41] o [S42] viene visualizzato premendo il tasto SHIRRING SECTION A  $\oplus$ . premere di nuovo il tasto SHIRRING SECTION A per selezionare [S40].

Dopo aver selezionato [S40], modificare il valore percentuale **B** usando il tasto DATA CHANGE **4.** Premere il tasto READY **6** per effettuare di nuovo la cucitura di prova e regolare di nuovo lo slittamento tra i due strati di materiale. Ripetere la cucitura di prova e la regolazione finché i bordi del materiale dei due strati di materiale non combacino.

9) Regolazione della pressione del manipolatore superiore/inferiore

Dopo aver regolato lo slittamento tra i due strati di materiale, regolare la pressione del manipolatore superiore/inferiore. Quando si preme il tasto REA-DY  $\bigcirc$ , la seguente indicazione appare sul display LCD  $\bigcirc$ . Quindi, il piedino premistoffa della macchina per cucire si solleva e il LED  $\odot$  lampeggia.

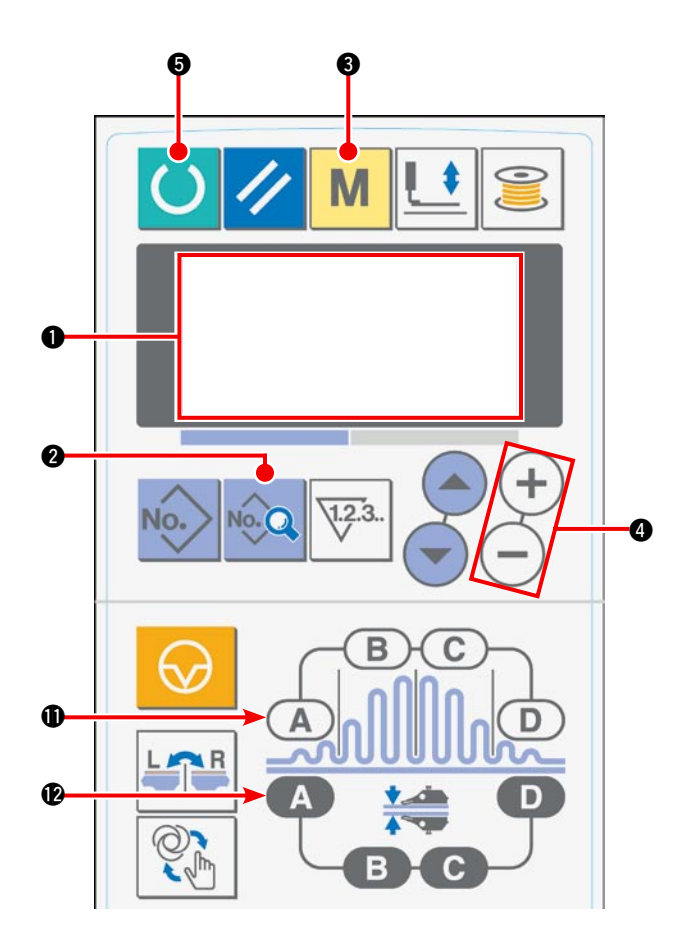

10) Premere il tasto READY  $\bigcirc$  per chiamare lo schermo iniziale sul display LCD  $\bigcirc$ .

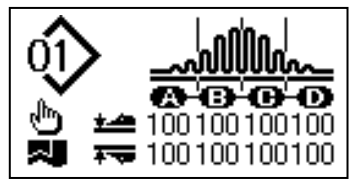

11) Premere il tasto MODE @ per chiamare [U01] "Selezione del funzionamento del manipolatore" sul display LCD  $\bigcirc$ .

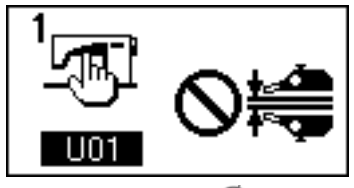

12) Premere il tasto  $(-)$  del tasto DATA CHANGE 4 per rendere valido il funzionamento del manipolatore.

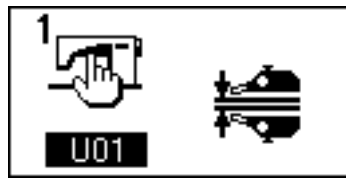

13) Quando si preme il tasto READY **6**, la seguente indicazione appare sul display LCD  $\bigcirc$ . Quindi, il piedino premistoffa della macchina per cucire si solleva e la macchina per cucire è pronta per la cucitura.

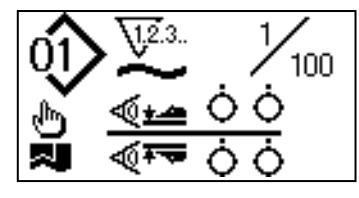

14) Rimettere il manipolatore superiore alla sua posizione iniziale girandolo.

15) Posizionare i materiali sulla guida del tessuto con i bordi del materiale allineati alla linea di allineamento @ del materiale.

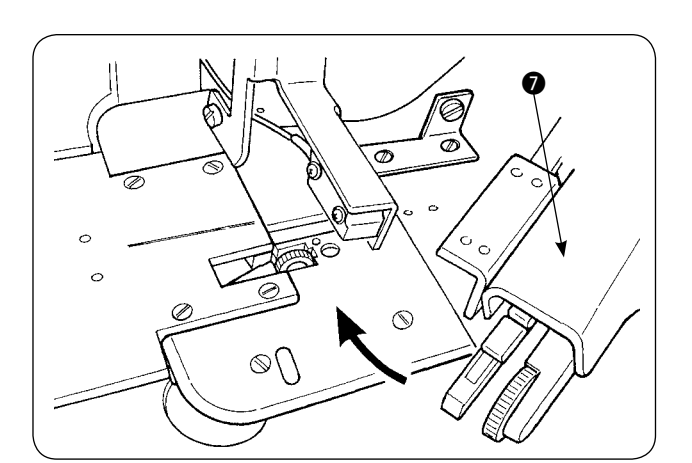

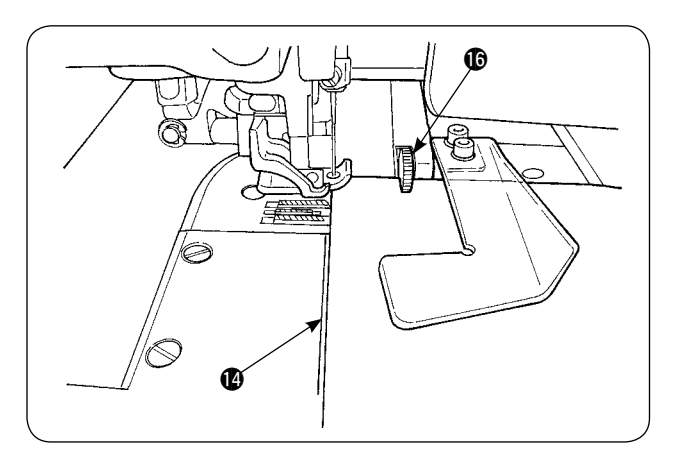

16) Una volta che i materiali sono stati posizionati sulla macchina per cucire, l'indicazione del sensore sul display LCD  $\bullet$  viene portata nello stato di ON  $\bullet$  e il LED  $\bullet$  lampeggia. Quando si preme l'interruttore START  $\odot$ , la macchina per cucire comincia a funzionare ed eseque la cucitura mentre i manipolatori  $\odot$ 

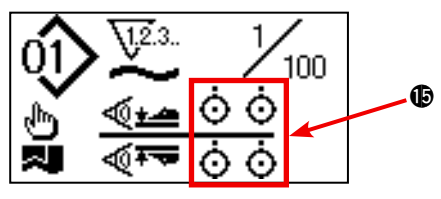

lavorano per allineare i bordi del materiale. Quando la macchina per cucire finisce la cucitura dei materiali, la macchina per cucire automaticamente taglia il filo e si arresta.

 $\bm{\Omega}$ B

17) Se i bordi del materiale non sono allineati uno all'altro alla fine della cucitura, modificare la pressione del manipolatore superiore/inferiore per allineare i bordi del materiale alla fine della cucitura. Nel caso  $\Omega$ , selezionare il parametro di cucitura [S80] "Sezione A - Pressione del manipolatore superiore" e diminuire il valore di pressione del manipolatore superiore.

Nel caso **B**, selezionare il parametro di cucitura [S81] "Sezione B - Pressione del manipolatore inferiore" e diminuire il valore di pressione del manipolatore inferiore.

**Se la pressione del manipolatore è eccessivamente ridotta, la distanza dal margine non sarà costante.**  J

18) Operazione per modificare la pressione del manipolatore superiore

Premere il tasto MANIPULATOR PRESSURE SECTION A @ per selezionare e chiamare [S80] "Sezione A - Pressione del manipolatore superiore" sul display LCD  $\bigcirc$ .

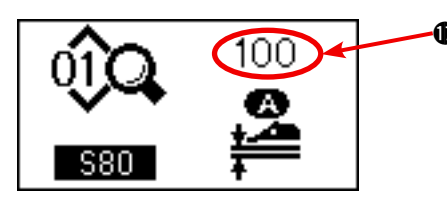

#### **Cambiamento dei dati di pressione del manipolatore superiore**

 $\bm{\Phi}$  Dopo aver selezionato [S80], modificare il valore di pressione  $\bm{\Phi}$ del manipolatore superiore usando il tasto DATA CHANGE . Quindi, posizionare i materiali sulla macchina per cucire e avviare la macchina per cucire per eseguire la cucitura.

Quando la macchina per cucire esegue il taglio del filo alla fine della cucitura, il valore di pressione  $\bigcirc$  del manipolatore superiore è confermato.

19) Operazione per modificare la pressione del manipolatore inferiore

Premere il tasto MANIPULATOR PRESSURE SECTION A @ per selezionare e chiamare [S81] "Sezione A - Pressione del manipolatore inferiore" sul display LCD  $\bullet$ .

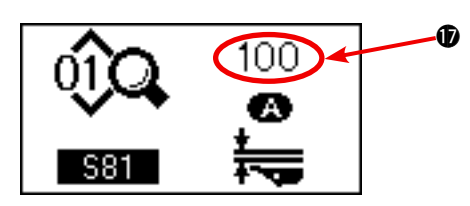

### $\bm{\Phi}$  Dopo aver selezionato [S81], modificare il valore di pressione **Cambiamento dei dati di pressione del manipolatore inferiore**

 $\bullet$  del manipolatore inferiore usando il tasto DATA CHANGE  $\bullet$ . Quindi, posizionare i materiali sulla macchina per cucire e avviare la macchina per cucire per eseguire la cucitura.

Quando la macchina per cucire esegue il taglio del filo alla fine della cucitura, il valore di pressione \$17\$ del manipolatore inferiore è confermato.

#### **Pressione consigliata del manipolatore (per i modelli di cucitura lineare)**

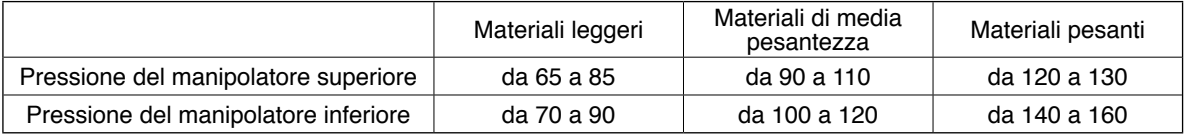

**Se la pressione del manipolatore inferiore è impostata su 65 quando il passo del trasporto inferiore è impostato su 2,5 mm o più, l'errore [E499] verrà visualizzato per disattivare la cucitura.** 

## **2. Aria soffiata per il trasporto ausiliario del materiale**

### **(1) Ugelli d'aria per soffiare il materiale**

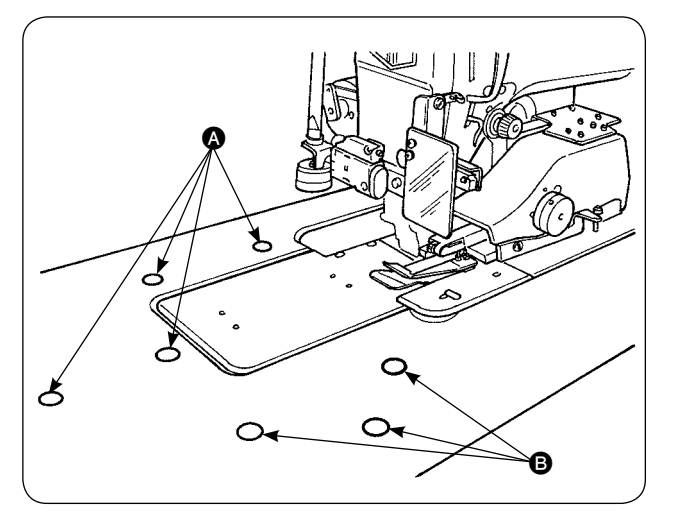

1) Gli ugelli d'aria sono disposti in sette punti sul tavolo.

Gli ugelli d'aria  $\Omega$  sono disposti in quattro punti davanti al centro dell'ago e quelli <sup>3</sup> sono disposti in tre punti dietro il centro dell'ago.

2) Regolare i regolatori di velocità per  $\bigcirc$  e  $\bigcirc$  a seconda del tipo di materiale, della forma e della misura del pezzo in lavorazione. (Fare riferimento all'articolo **(2) Regolazione della pressione dell'aria soffiata.**) Regolare i regolatori di velocità per aumentare la pressione dell'aria soffiata per i pezzi in lavorazione grandi e pesanti o per diminuirla per quelli piccoli e leggeri.

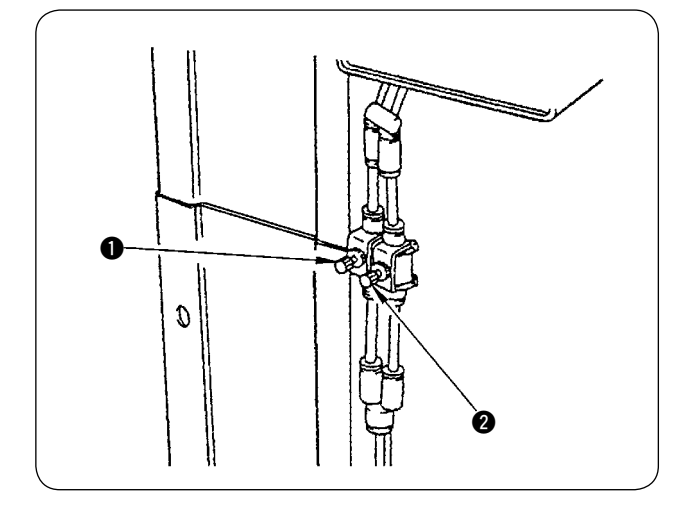

### **(2) Regolazione della pressione dell'aria soffiata**

- 1) Regolare la pressione dell'aria soffiata per mezzo dei regolatori di velocità  $\mathbf{0}$  e  $\mathbf{2}$ .
- 2) Il regolatore di velocità ❶ è usato per la regolazione della pressione dell'aria soffiata di @ ed il regolatore di velocità <sup>2</sup> è usato per la regolazione della pressione dell'aria soffiata di **B**.

Aftenzione Non avvicinare la faccia all'uscita del**l'aria soffiata.** 

### **3. Interruttore area di lavoro**

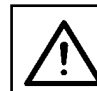

**ATTENZIONE :** 

**Quando si preme l'interruttore di avvio, il piedino premistoffa della macchina per cucire si abbassa. Fare attenzione che le dite non siano intrappolate sotto il piedino premistoffa.**

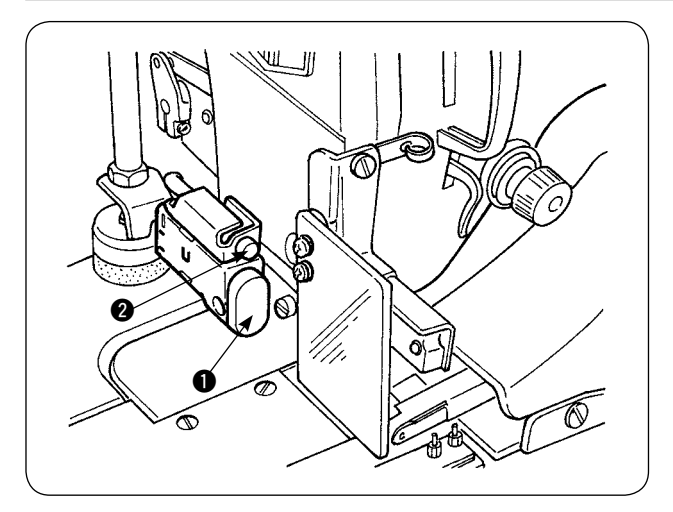

#### 1 **Interruttore di avvio**

- 1) Quando il materiale è posizionato sulla macchina per cucire sotto il modo di avvio manuale, il LED <sup>2</sup> lampeggia. Quando si preme l'interruttore di avvio in questo stato, la macchina per cucire comincia a funzionare.
- 2) Quando si preme l'interruttore mentre la macchina per cucire è in funzione, la macchina per cucire si arresta temporaneamente. Quando si preme ancora una volta l'interruttore, la macchina per cucire si avvia di nuovo.
### **4. Sensore del bordo del materiale**

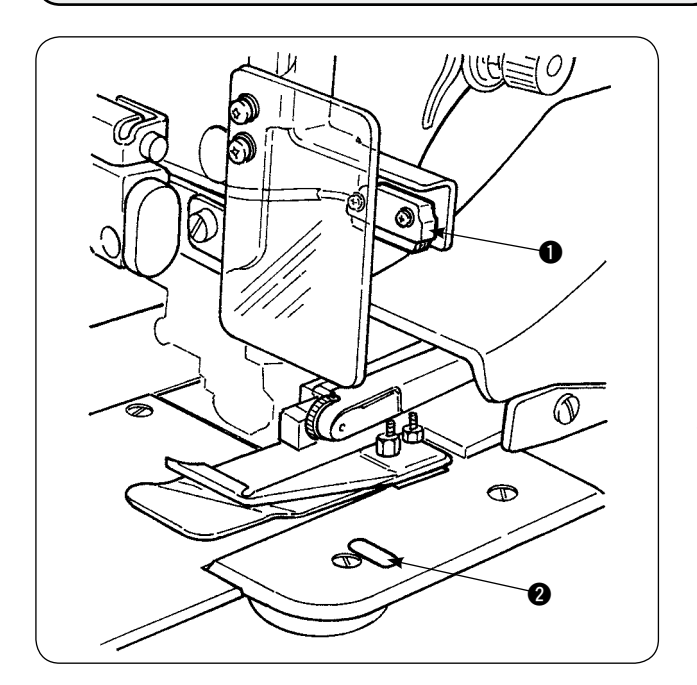

- 1) Quando il sensore  $\bigcirc$  del bordo del materiale rileva il bordo del materiale, la velocità di punto si abbassa a 1.500 pnt/min se la velocità di punto è superiore a 1.500 pnt/min. (Il valore impostato in fabbrica è 1.500 pnt/min.)
- 2) Quando il nastro riflettente  $\bigcirc$  non riflette la luce sufficientemente, un malfunzionamento può essere causato. Se si verificano malfunzionamenti, sostituire il nastro riflettente con un nuovo. (Numero di parte: 40088020)
- 3) Il valore iniziale della velocità di punto della testa della macchina dopo il rilevamento del bordo del materiale è stato impostato in fabbrica su 1.500 pnt/min. Tuttavia, esso può essere cambiato ad un valore da 200 a 3.500 pnt/min a seconda dei processi di cucitura sul pannello operativo.

### **5. Regolazione della distanza dal margine**

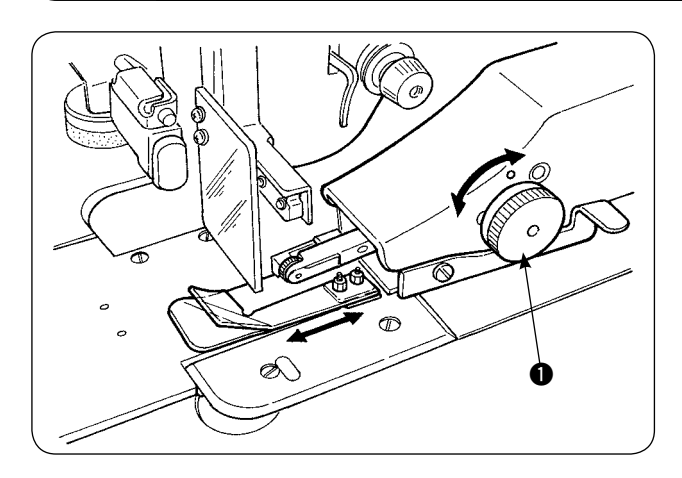

1) La distanza dal margine è cambiata girando la manopola di regolazione  $\bigcirc$  della distanza dal margine. La distanza dal margine è regolabile da 1 mm a 30 mm.

- $\bm{Q}$ ాౕ  $\sigma$
- 2) Assicurarsi che il braccio oscillante **@** si muova su e giù in modo liscio premendolo con le dita.

### **6. Regolazione dell'altezza del rullo del manipolatore superiore**

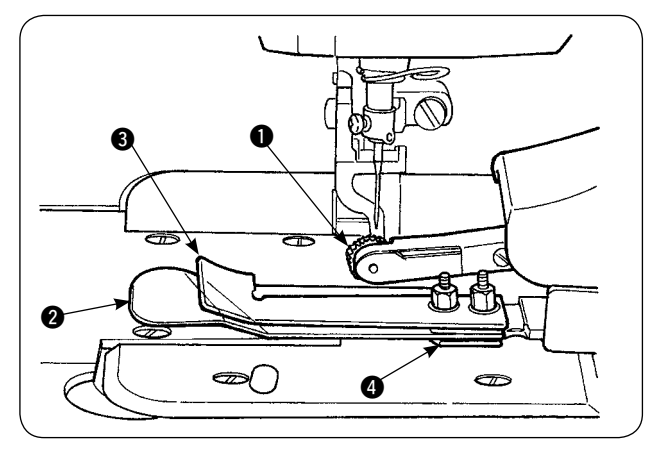

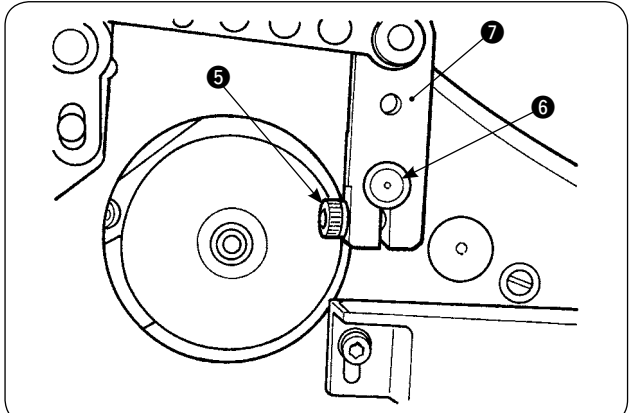

1) Quando il sensore e la guida asm. @ del tessuto sono stati sostituiti (fare riferimento alle pagine 73 e 74 per la modalità di sostituzione di questi), è necessario regolare lo spazio fra il rullo  $\bullet$  e la piastra di separazione  $\bullet$ .

2) Allentare la vite di fissaggio  $\bigcirc$  e spostare il rullo 1 su e giù per regolare in modo che l'altezza del rullo corrisponda alla guida asm.  $\bigcirc$  del tessuto. È necessario regolare l'altezza del rullo  $\bullet$ in modo che la parte inferiore (periferia) del rullo non sporga dalla superficie inferiore della guida 3 del tessuto. Quindi, fissare il rullo con la vite di fissaggio  $\bigcirc$ . Fissare il rullo allineando la faccia dell'estremità dell'albero @ del manipolatore superiore alla faccia dell'estremità del braccio di azionamento  $\bullet$  del manipolatore.

# **7. Dispositivo pin tuck S200 per la AE-200A**

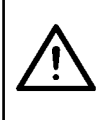

#### **ATTENZIONE :**

**Al fine di evitare possibili ferimenti dovuti all'avvio improvviso della macchina per cucire, assicurarsi di spegnere la macchina e assicurarsi che la macchina per cucire non funzioni anche quando il pedale di avvio è premuto.**

#### **(1) Specifiche**

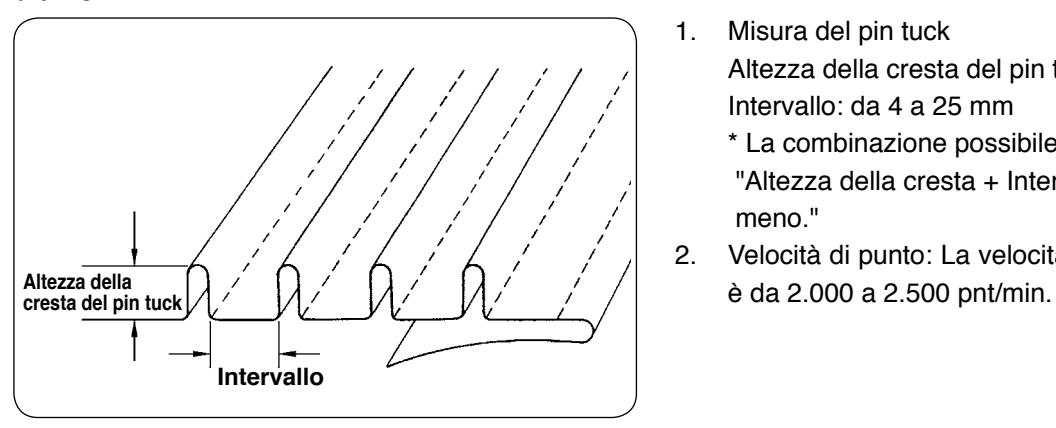

- 1. Misura del pin tuck Altezza della cresta del pin tuck: da1 a 30 mm Intervallo: da 4 a 25 mm
	- \* La combinazione possibile di specifiche è "Altezza della cresta + Intervallo = 50 mm o meno."
- 2. Velocità di punto: La velocità più adatta di punto

### **(2) Apposizione della scala**

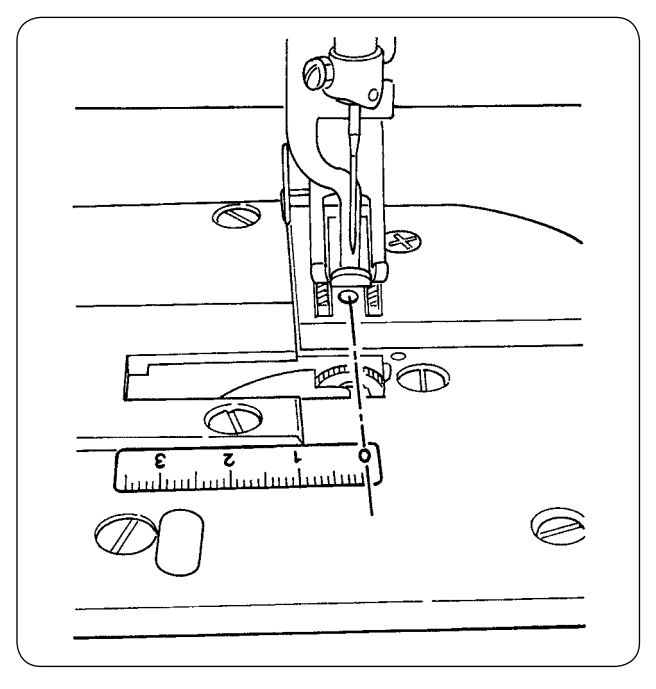

Quando si installa il dispositivo pin tuck alla macchina per cucire da dietro, l'etichetta della scala in dotazione con l'unità deve essere attaccata sulla macchina per cucire. Attaccare l'etichetta della scala sulla macchina per cucire allineando la sua posizione 0 (zero) alla linea di entrata dell'ago come illustrato nella figura a sinistra.

### **(3) Sostituzione del sensore e della guida del tessuto del manipolatore superiore**

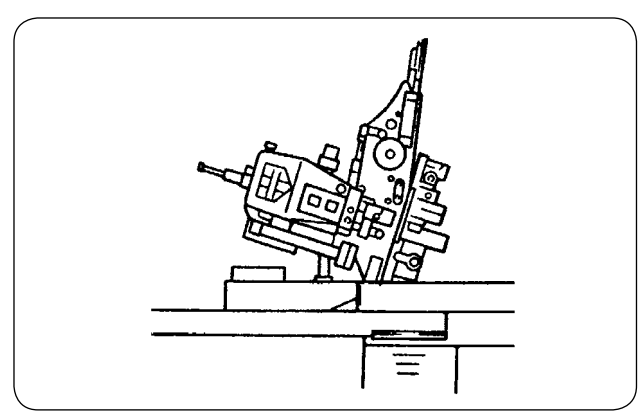

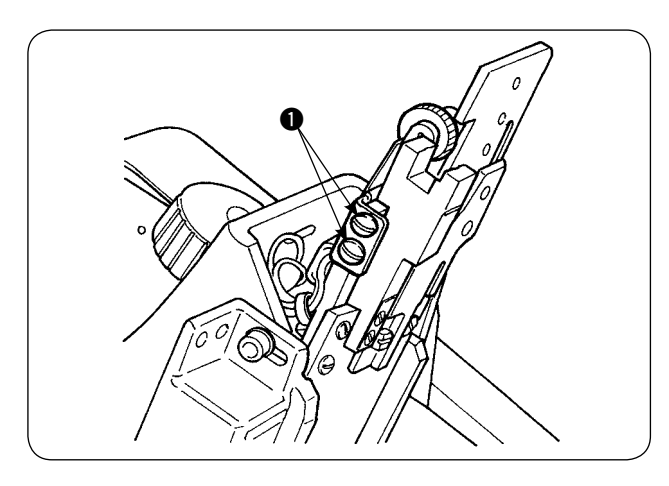

O  $\bm{Q}$ 3  $\Diamond$ 

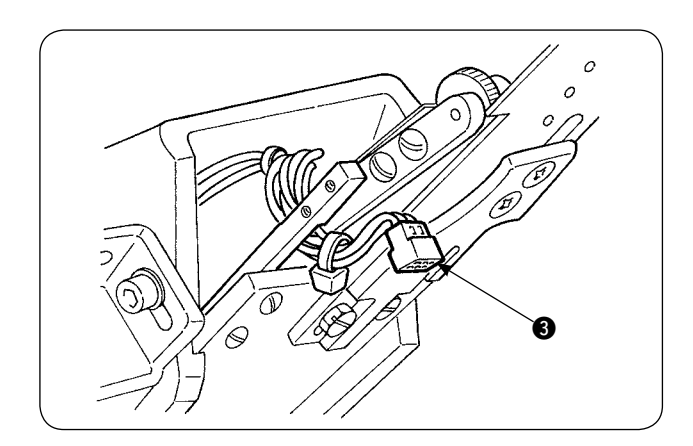

1) Per sostituire il sensore, inclinare la macchina per cucire e girare il manipolatore superiore.

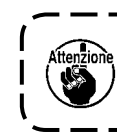

**Fare attenzione che il manipolatore superiore non cada quando si gira il manipolatore superiore.** J

2) Rimuovere le due viti di fissaggio  $\bigcirc$  del supporto del sensore. Rimuovere il supporto del sensore.

3) Rimuovere le due viti di fissaggio @ del sensore. Sostituire il sensore standard con il sensore esclusivo per pin tuck (numero di parte: 40084103).

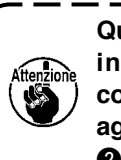

**Quando si fissa il manipolatore, regolare in modo che il sensore non venga a contatto con le scanalature nella placca ago per mezzo delle due viti di fissaggio**  2**.**

4) Rimuovere il connettore a del sensore dal sensore. In questo momento, fare attenzione alla manipolazione della sezione di connettore poiché essa è molto sottile.

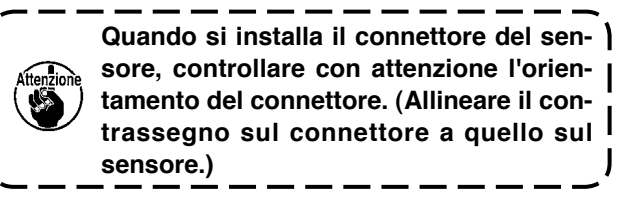

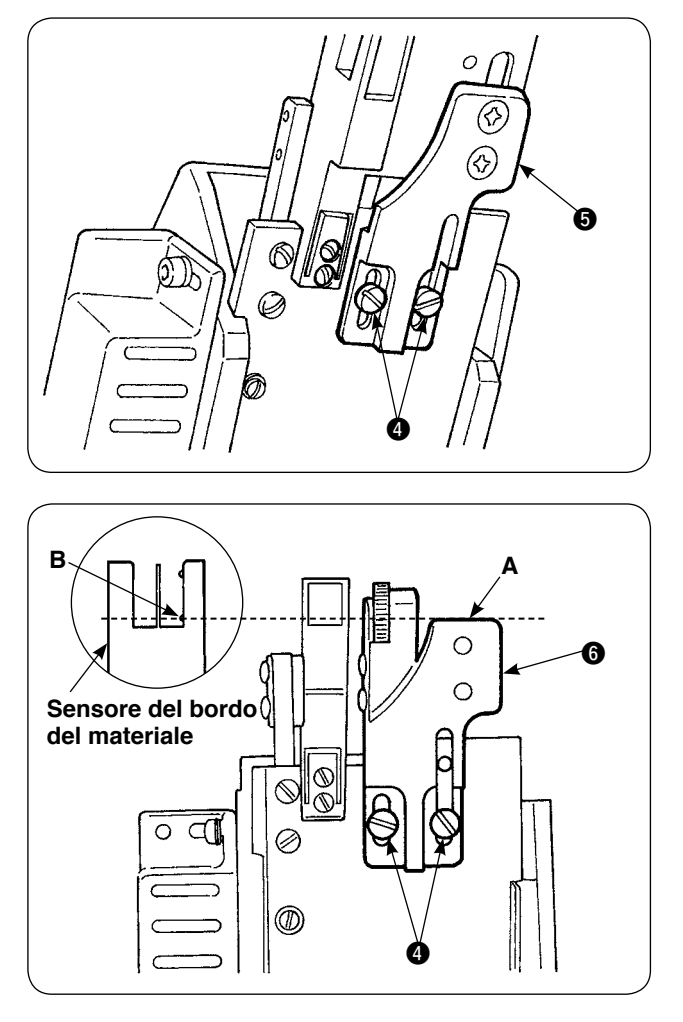

5) Rimuovere le due viti di fissaggio @ della guida del tessuto. Rimuovere la guida  $\bigoplus$  del tessuto.

6) Installare la piastra di base @ del misuratore della larghezza della pieghettatura con le due viti di fissaggio @ della guida del tessuto. Regolare la piastra di base @ del misuratore della larghezza della pieghettatura in modo che la faccia A della piastra di base  $\bigcirc$  del misuratore della pieghettatura sia a livello della sezione B del sensore **B** del bordo del materiale.

- $\mathbin{\mathbb S}$  $\mathbb{Z}$ 0 Ø 6 8
- 7) Montare il misuratore  $\bigcirc$  della larghezza della pieghettatura sulla piastra di base @ del misuratore della larghezza della pieghettatura con le viti di fissaggio <sup>8</sup> del misuratore della larghezza della pieghettatura.

#### **(4) Installazione del misuratore**

Per la posizione delle parti relative al misuratore della parte principale, posizionare la base di montaggio alla posizione indicata nella Fig. 1 e nella Fig. 2.

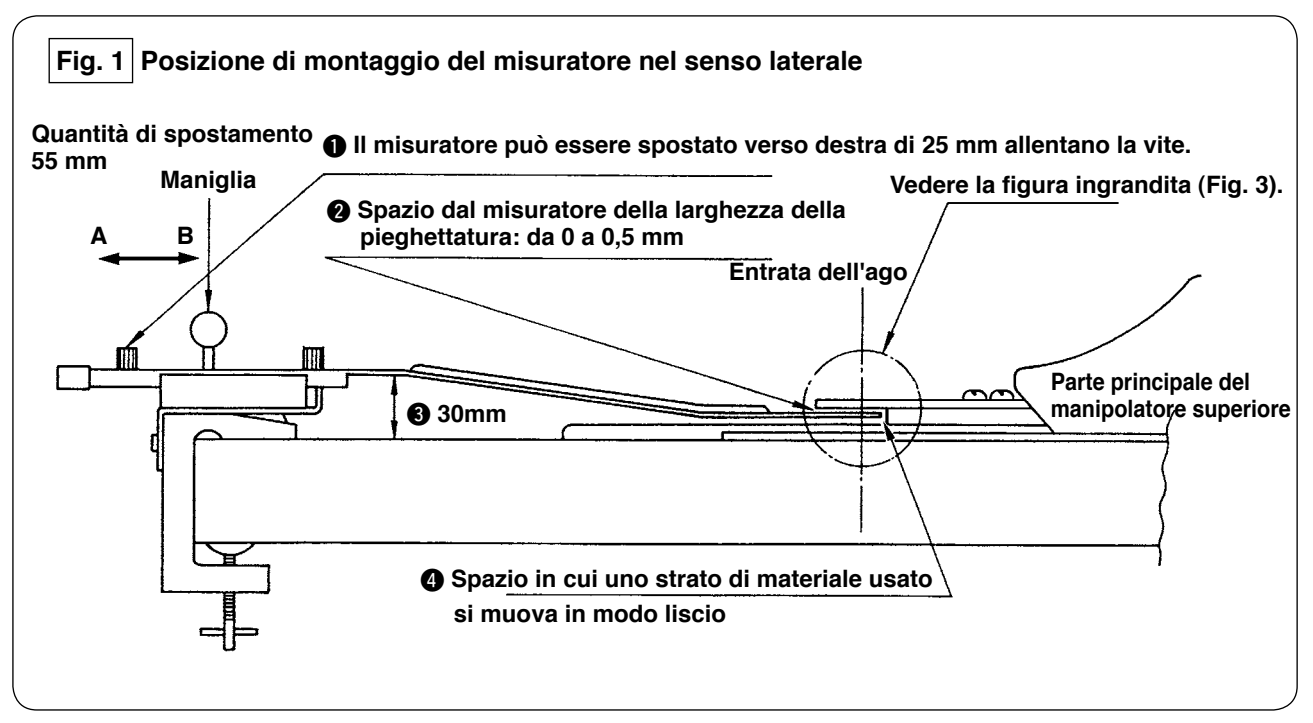

Installare la base di montaggio all'estremità sinistra del tavolo e posizionare il misuratore del pin tuck ad una posizione che soddisfi le condizioni  $\mathbf{\odot}$  e  $\mathbf{\odot}$ .

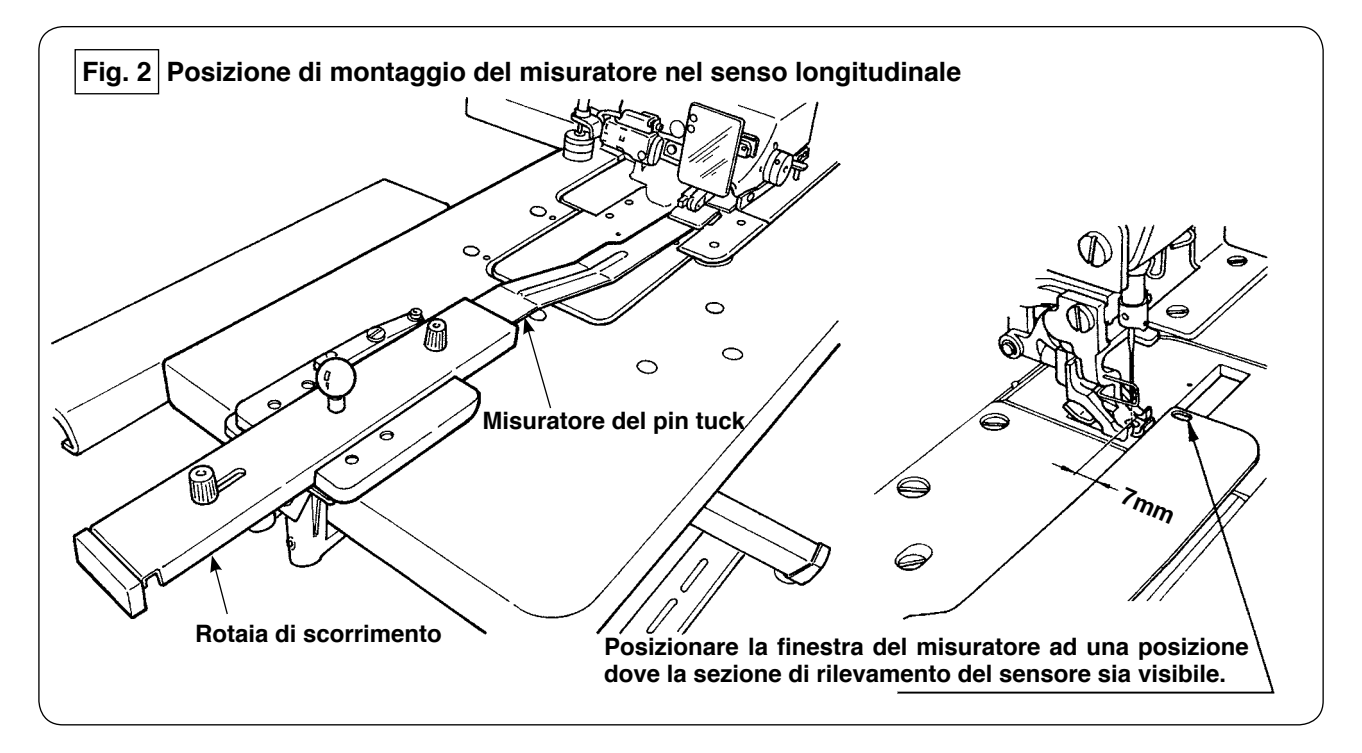

Per quanto riguarda la piastra frontale, installare la base di montaggio sul tavolo della macchina in modo che l'estremità anteriore del misuratore del pin tuck sia ad una distanza di 7 mm dall'entrata dell'ago (parallela alla linea rossa). In questo momento, posizionare il misuratore ad una posizione in cui le due sezioni di rilevamento del sensore siano visibili.

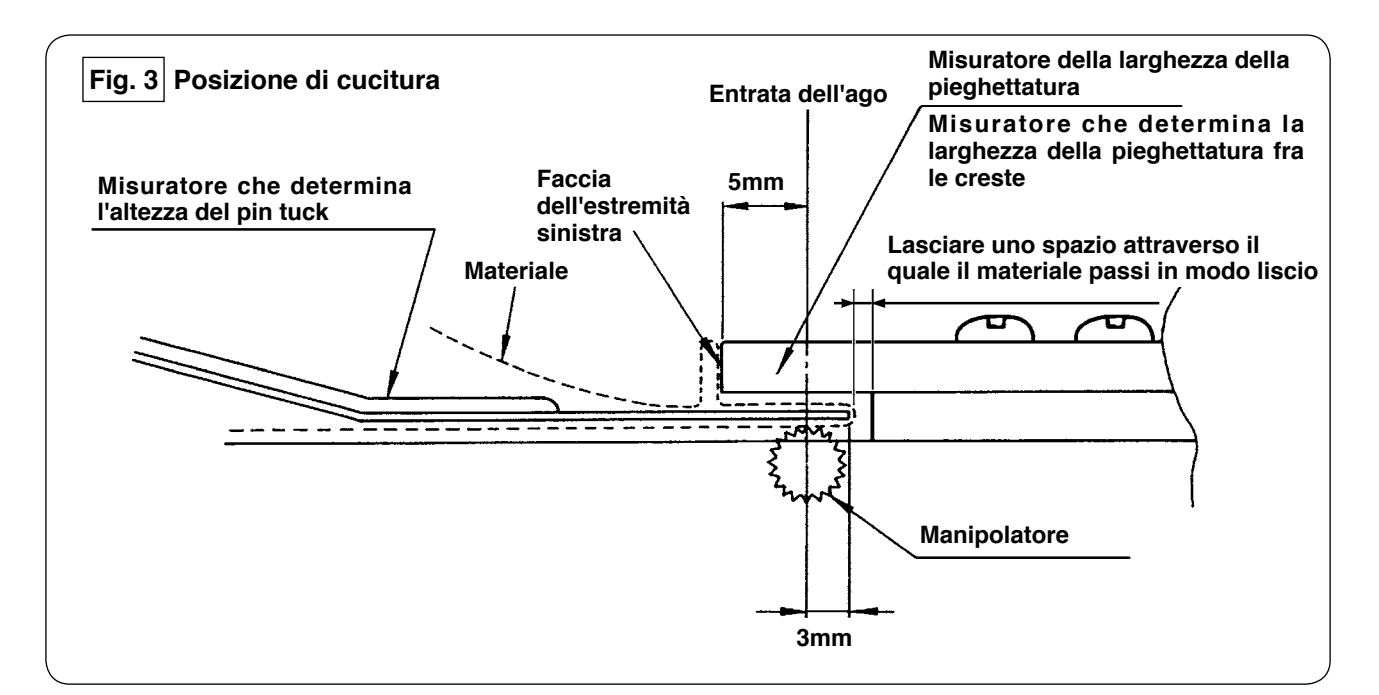

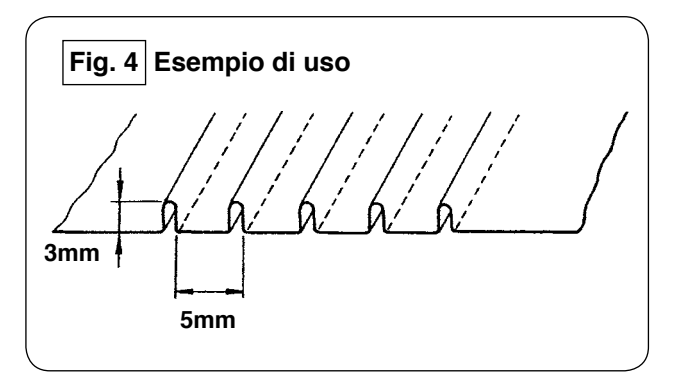

Per la cucitura dei pin tuck di 5 mm di larghezza della pieghettatura e di 3 mm di altezza, la posizione di montaggio del misuratore è come illustrata nella Fig. 3. I pin tuck finiti sono come illustrati nella Fig. 4.

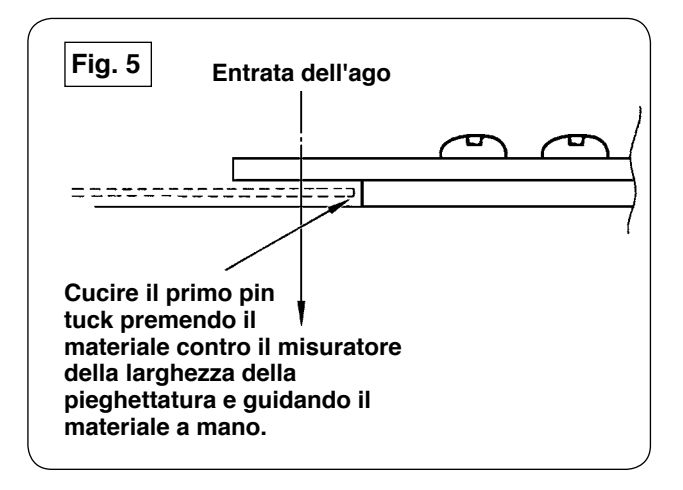

#### **Procedura di cucitura**

Selezionare "Senza l'allineamento automatico del materiale" nel [S02] "Allineamento automatico del materiale" sul pannello operativo. Selezionare "Cucitura di un pezzo" nel [S04] "Commutazione del numero di pezzi da cucire."

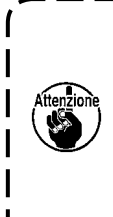

**La cucitura del primo pin tuck è il più importante poiché esso è usato come riferimento. Fare molta attenzione quando lo si cuce. Tenere presente che la pressione del manipolatore deve essere impostata su un valore relativamente basso per la cucitura del primo pin tuck.** 

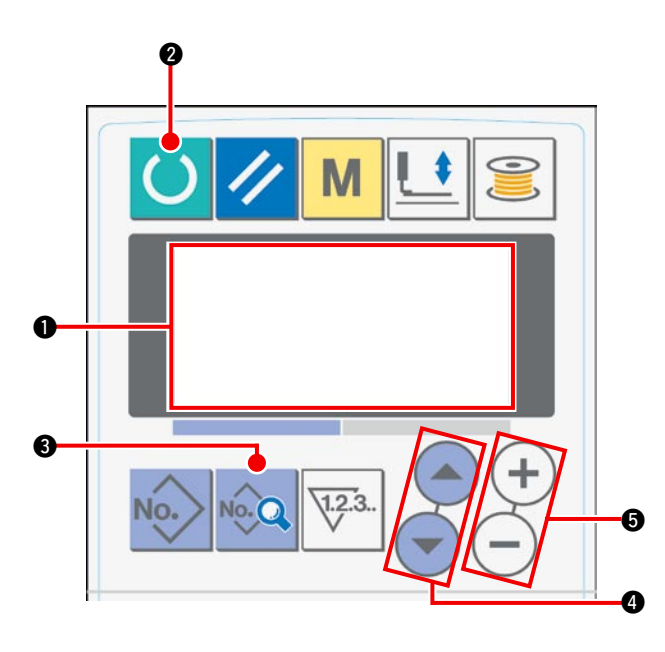

#### **Procedura di impostazione del pannello operativo**

 $(1)$  Portare l'indicazione sul display LCD  $\bigcirc$  allo stato di macchina pronta per la cucitura.

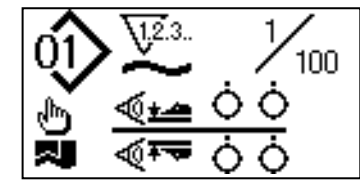

2 Premere il tasto READY @ per modificare l'indicazione sul display LCD  $\bigcirc$ .

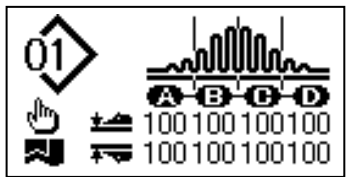

3) Premere il tasto DATA 3 per visualizzare [S01] "Modo di avvio" sul display LCD  $\bullet$ .

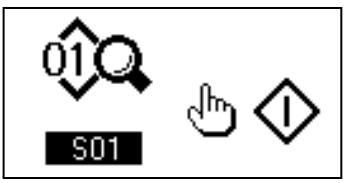

4 Premere il tasto ITEM SELECT 4 per far scorrere i dati di cucitura finché [S02] "Allineamento automatico del materiale" non venga selezionato. Selezionare "Senza l'allineamento automatico del materiale" utilizzando il tasto DATA CHANGE  $\bigcirc$ .

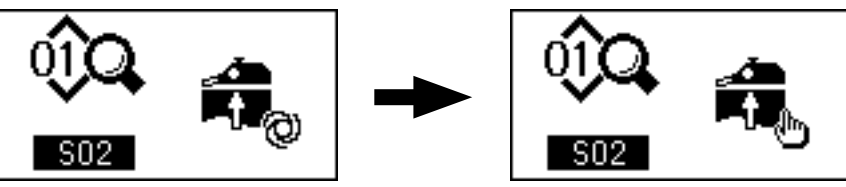

5 Premere il tasto ITEM SELECT 4 per far scorrere i dati di cucitura finché [S04] "Commutazione del numero di strati da cucire" non venga selezionato. Selezionare "Cucitura di 1 pezzo" utilizzando il tasto DATA CHANGE **®** 

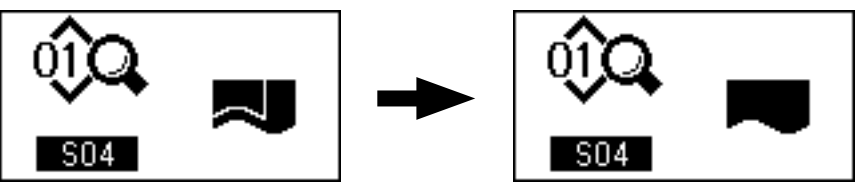

6 Premere il tasto ITEM SELECT 4 per far scorrere i dati di cucitura finché [S22] "Velocità di "raschiare fuori" del manipolatore inferiore" non venga selezionata. Modificare il valore di impostazione da 8 a 9 utilizzando il tasto DATA CHANGE **6.** 

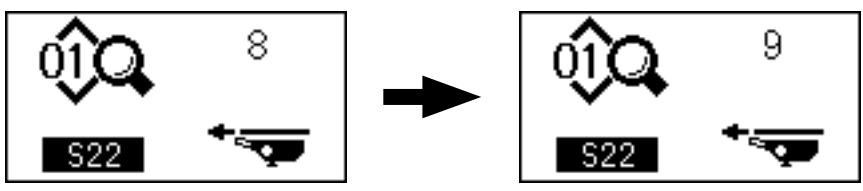

7 Premere il tasto ITEM SELECT 4 per far scorrere i dati di cucitura finché [S23] "Velocità di "raschiare fuori" del manipolatore inferiore" non venga selezionata. Modificare il valore di impostazione da 8 a 4 utilizzando il tasto DATA CHANGE ..

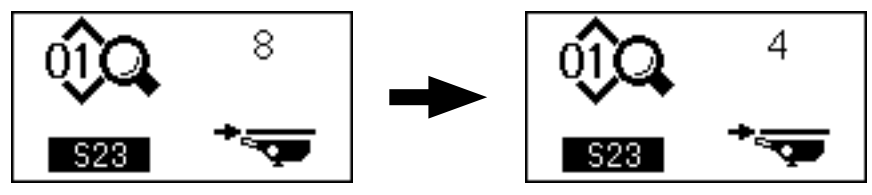

Dopo il completamento della procedura di impostazione, premere il tasto READY @ per portare il pannello operativo allo stato di macchina pronta per la cucitura, quindi azionare la macchina per cucire.

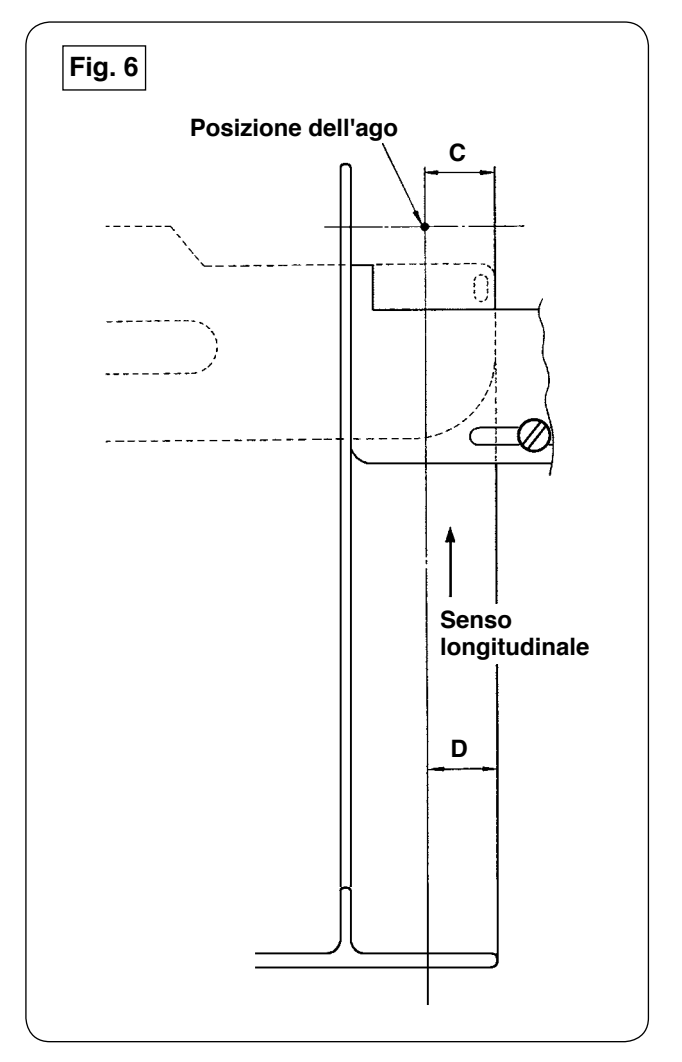

- 1) Estrarre la maniglia del misuratore del pin tuck nel senso **A** secondo le indicazioni della Fig. 1. Quando il misuratore è stato allontanato dal materiale, piegare il materiale in due (alla linea punteggiata) secondo le indicazioni della Fig. 5 e cucire il materiale premendolo contro la guida. Per il primo pin tuck, si consiglia di piegare in anticipo il materiale in due con un ferro o qualcosa di simile per fare una linea di riferimento da usare per piegarlo sulla macchina per cucire.
- 2) Mettere il primo pin tuck sulla faccia dell'estremità sinistra del misuratore della larghezza della pieghettatura (vedere la Fig. 3), spostare la maniglia nel senso **B** in modo da inserire il misuratore del pin tuck sotto il materiale (vedere la Fig. 1) e fissare la rotaia di scorrimento con il magnete (vedere la Fig. 2). Posizionare l'estremità anteriore del materiale rispetto al senso di cucitura alla posizione dell'entrata dell'ago, premere l'interruttore di avvio o premere il pedale per iniziare la cucitura. Si consiglia di guidare il materiale con la mano destra o sinistra durante la cucitura per ottenere una finitura accurata.
- 3) Prima impostare la pressione del manipolatore inferiore su un valore da 90 a 120. Poi regolarla secondo il materiale da usare. La velocità più adatta di punto è da 2.000 a 2.500 pnt/min.
- 4) Se le creste del pin tuck si deformano, regolare la quantità di trasporto superiore.
- 5) I misuratori della larghezza della pieghettatura sono disponibili in quattro differenti tipi, S, A, B e C. Il misuratore tipo S è per il pin tuck con la cresta bassa. Il misuratore tipo C è per il pin tuck con la cresta alta. Cambiare il misuratore secondo le specifiche del pin tuck.
- 6) Come mostrato nella Fig. 1, lo spazio lasciato fra il misuratore del pin tuck e il misuratore della larghezza della pieghettatura incide notevolmente sulla qualità di finitura dei pin tuck. Quando si posiziona il materiale sulla macchina, assicurarsi che il materiale si muova in modo liscio. Se il materiale non si muove in modo liscio, piegare a mano il misuratore del pin tuck per correggerlo adeguatamente.
- 7) Per le condizioni di cucitura in cui i pin tuck la cui altezza **C** della cresta è maggiore di 15 mm come mostrato nella Fig. 6, prima regolare la sezione **D** del materiale alla stessa larghezza di **C** indicato nella figura, poi iniziare la cucitura.

# **W. REGOLAZIONE DELLA MACCHINA PER CUCIRE**

### **1. Regolazione della leva di sollevamento del piedino premistoffa**

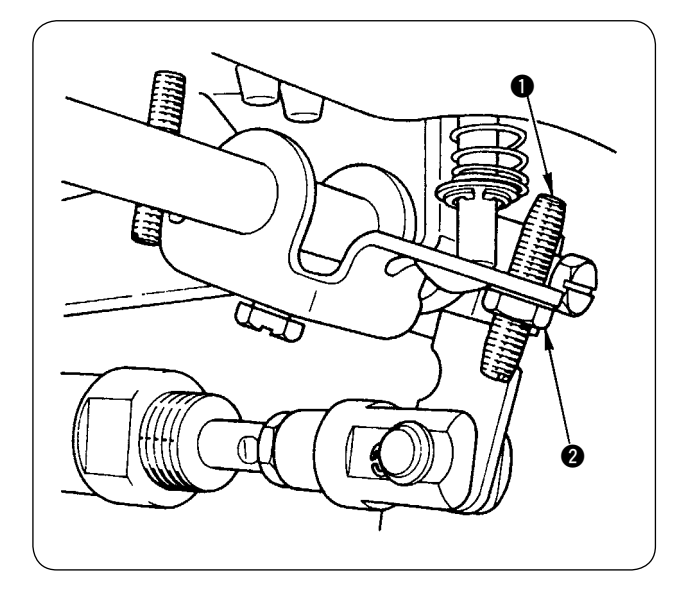

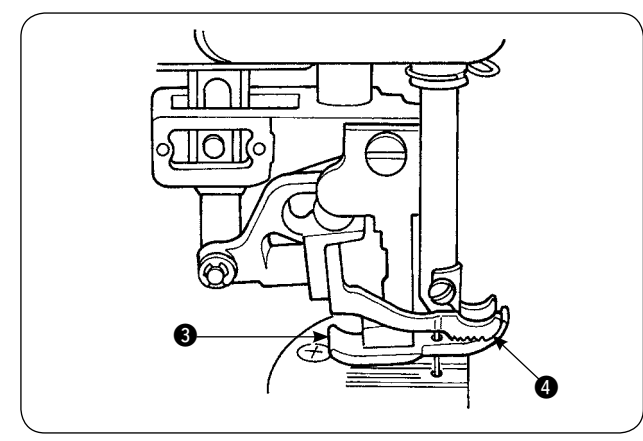

- 1) L'alzata massima del piedino premistoffa per mezzo della leva di sollevamento del piedino premistoffa è di 10 mm.
- 2) L'alzata del piedino premistoffa può essere regolata per mezzo della vite di regolazione  $\bigcirc$  della leva di sollevamento del piedino premistoffa.
- 3) Per aumentare l'alzata del piedino premistoffa, regolarla di nuovo allentando il dado @ e la vite di regolazione  $\bullet$ .

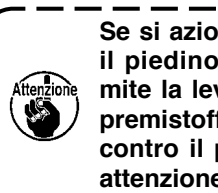

**Se si aziona la macchina per cucire con**  il piedino premistoffa **@** sollevato tra**mite la leva di sollevamento del piedino premistoffa, la barra dell'ago può urtare contro il piedino mobile** 4**. Quindi fare attenzione.**

Quando l'impostazione di **"**^**[-14. \[U24\] Posiziona](#page-60-0)[mento del materiale con l'ago abbassato" a pa](#page-60-0)[gina 58](#page-60-0)**, abbassare l'altezza del piedino premistoffa tramite la leva di sollevamento del piedino premistoffa.

Se tale regolazione non viene fatta, la barra ago verrà a contatto con il piedino premistoffa e il piedino mobile quando la barra ago si abbassa premendo il bottone START. È quindi necessario regolare l'altezza del piedino premistoffa.

# **2. Tensione del filo**

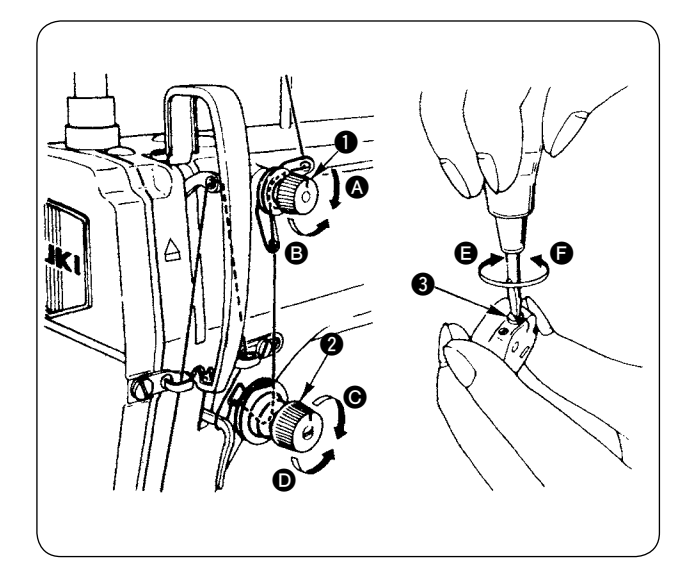

#### **1. Regolazione della tensione del filo dell'ago**

- 1) La lunghezza del filo rimanente all'ago dopo il taglio del filo viene ridotta girando il dado di regolazione No. 1  $\bigcirc$  della tensione in senso orario  $\bigcirc$ .
- 2) La lunghezza sopraccennata del filo viene aumentata girando il dado di regolazione No. 1 della tensione in senso antiorario **B**.
- 3) La tensione del filo dell'ago viene aumentata girando il dado di regolazione @ della tensione in senso orario <sup>O</sup>.
- 4) La tensione viene diminuita girando il dado di regolazione della tensione in senso antiorario D.

#### **2. Regolazione della tensione del filo della bobina**

- 1) La tensione del filo della bobina viene aumentata girando la molla di regolazione <sup>3</sup> della tensione del filo della bobina in senso orario  $\bigoplus$ .
- 2) La tensione viene diminuita girando la molla di regolazione della tensione del filo della bobina in senso antiorario  $\bigcirc$ .

# **3. Molla tirafilo**

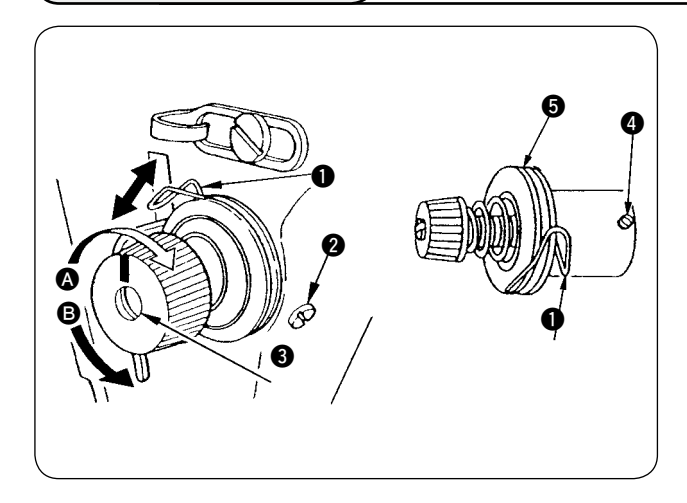

#### **1. Per cambiare la corsa della molla tirafilo**  $\bullet$

- 1) Allentare la vite di fissaggio @ dello zoccolo dell'alberino di tensione.
- 2) La corsa è aumentata girando l'alberino di tensione <sup>3</sup> in senso orario <sup>4</sup>.
- 3) La corsa è diminuita girando l'alberino di tensione in senso antiorario B.

#### 2. Per cambiare la pressione della molla tirafilo <sup>1</sup>

- Allentare la vite di fissaggio @ e rimuovere il regolatore di tensione (asm.)  $\bigcirc$  del filo.
- 2) Allentare la vite di fissaggio @ dell'alberino di tensione.
- 3) La pressione della molla tirafilo è aumentata girando l'alberino di tensione  $\bigcirc$  in senso orario  $\bigcirc$ .
- 4) La tensione viene diminuita girando la molla di regolazione della tensione del filo della bobina in senso antiorario B.

### **4. Leva di sollevamento del piedino premistoffa**

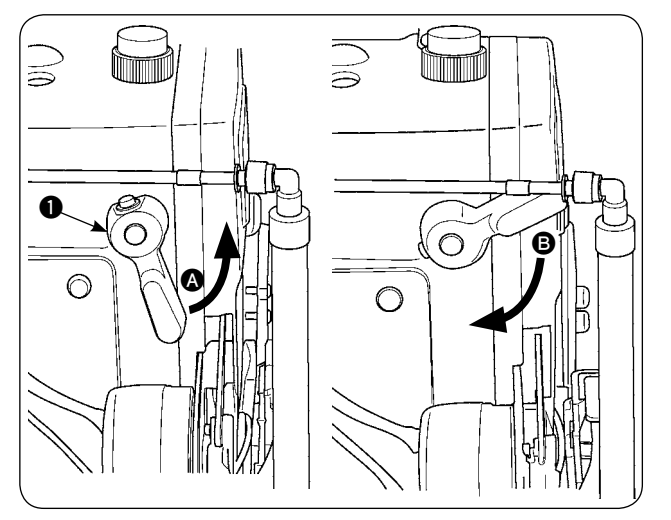

- 1) Per arrestare il piedino premistoffa alla posizione sollevata, girare la leva di sollevamento  $\bullet$ del piedino premistoffa nel senso A.
- 2) Il piedino premistoffa si solleva di 5 mm e si arresta.

Il piedino premistoffa ritorna alla sua posizione iniziale girando la leva di sollevamento del piedino premistoffa verso il basso nel senso B.

3) Il piedino premistoffa può essere sollevato di circa 10 mm al massimo per mezzo della leva di sollevamento del piedino premistoffa.

### **5. Regolazione della pressione del piedino premistoffa**

#### **ATTENZIONE :**

**Al fine di evitare possibili incidenti causati dall'avvio improvviso della macchina per cucire, spegnere la macchina prima di effettuare le seguenti operazioni.**

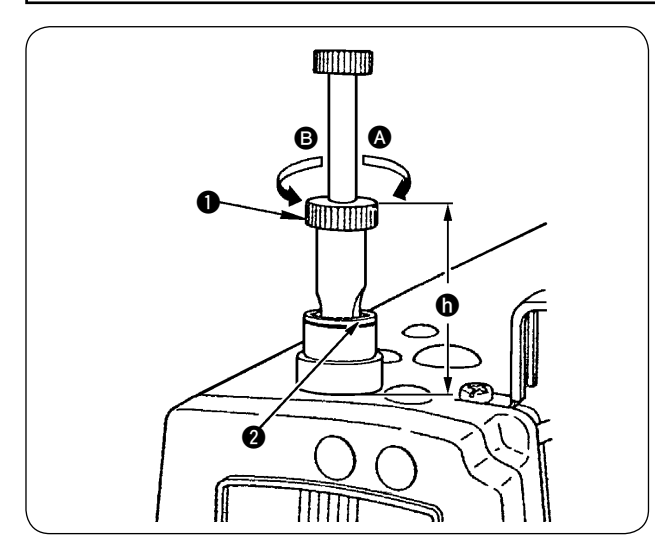

- 1) Allentare il dado  $\bigcirc$ . La pressione del piedino premistoffa è aumentata girando il regolatore 1 della molla del pressore in senso orario  $\bullet$ .
- 2) La tensione viene diminuita girando la molla di regolazione della tensione del filo della bobina in senso antiorario B.
- 3) Dopo la regolazione, stringere il dado <sup>2</sup>.
- 4) Per tessuto generale, l'altezza standard n del regolatore della molla del pressore è di circa 45 mm.

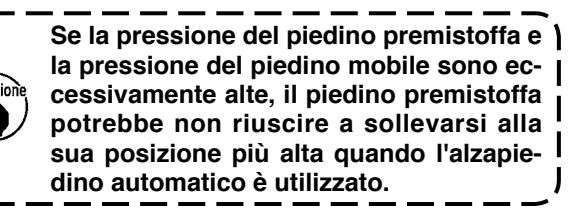

## **6. Regolazione della pressione del piedino mobile**

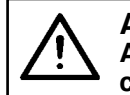

#### **ATTENZIONE :**

**Al fine di evitare possibili incidenti causati dall'avvio improvviso della macchina per cucire, spegnere la macchina prima di effettuare le seguenti operazioni.**

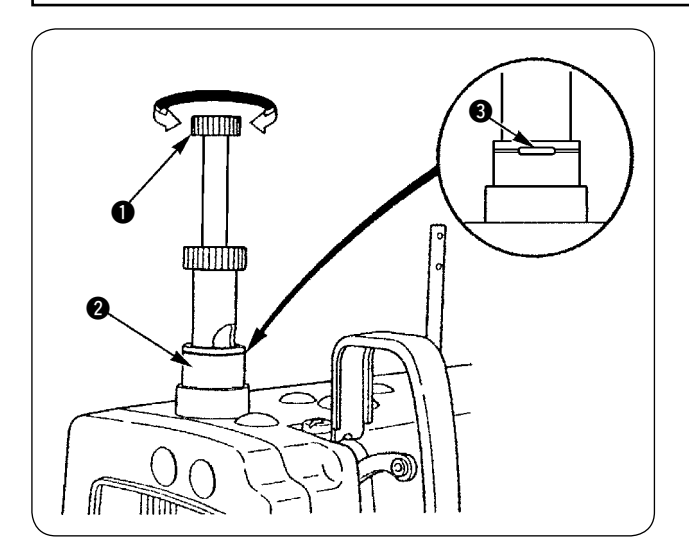

- 1) La pressione del piedino mobile è aumentata premendo una volta e girando in senso orario la manopola di regolazione  $\bigcirc$  della pressione del piedino mobile, oppure è diminuita girandola in senso antiorario. (Assicurarsi di premere in modo sicuro la manopola di regolazione della pressione del piedino mobile prima di girarla.)
- 2) La pressione standard del piedino mobile è ottenuta quando l'anello elastico di arresto 3 (argento) situato all'interno del foro circolare nella molla regolatrice di pressione è allineato alla linea bianca sul dado di regolazione <sup>2</sup> della pressione quando la manopola di regolazione  $\bigcirc$  della pressione del piedino mobile è premuta.
- 3) Regolare la pressione del piedino mobile secondo il tipo di materiale e il processo di lavoro facendo riferimento al valore standard ottenuto come precedentemente descritto.

**Se la pressione del piedino mobile è eccessiva o la pressione del piedino premistoffa è più bassa della pressione del piedino mobile, il piedino premistoffa potrebbe sollevarsi sopra la posizione standard. In questo caso, il piedino premistoffa potrebbe non assicurare un'adeguata efficienza di trasporto o potrebbe danneggiare il materiale. Quindi fare attenzione.** 

### **7. Regolazione della quantità di estrazione del filo tramite la leva tirafilo**

**ATTENZIONE :** 

**Al fine di evitare possibili incidenti causati dall'avvio improvviso della macchina per cucire, spegnere la macchina prima di effettuare le seguenti operazioni.**

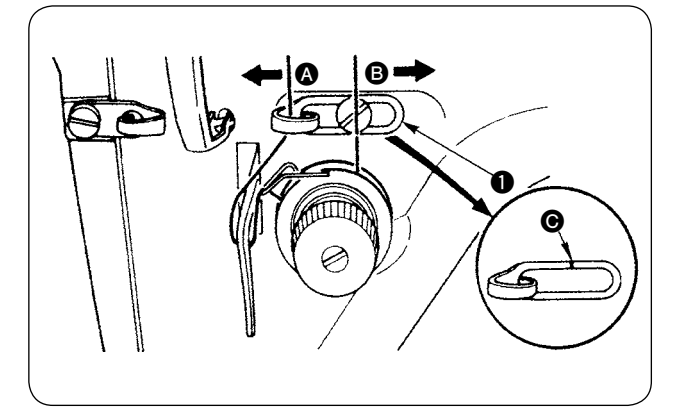

- 1) Quando si cuce un materiale pesante, aumentare la quantità di estrazione del filo spostando il guidafilo  $\bullet$  verso sinistra  $\bullet$ .
- 2) Quando si cuce un materiale leggero, diminuire la quantità di estrazione del filo spostando il guidafilo  $\bigcirc$  verso destra  $\bigcirc$ .
- 3) La posizione standard del guidafilo  $\bigcirc$  dell'ago è ottenuta allineando la linea di riferimento  $\bigcirc$  al centro della vite.

### **8. Come regolare la quantità di olio (spruzzi di olio) nel crochet**

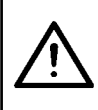

#### **ATTENZIONE :**

**La quantità di olio deve essere controllata facendo girare il crochet ad alta velocità. Prestare quindi molta attenzione quando si regola la quantità di olio al fine di evitare possibili ferimenti.**

1 **Foglio di carta per il controllo della quantità di olio (spruzzi di olio)** 

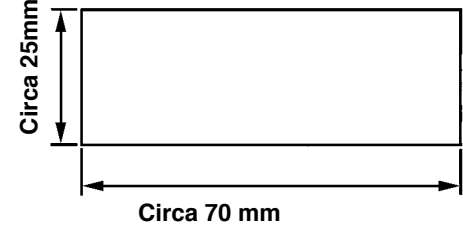

**\* Utilizzare qualsiasi foglio di carta disponibile, senza tener conto del tipo di materiale.** 

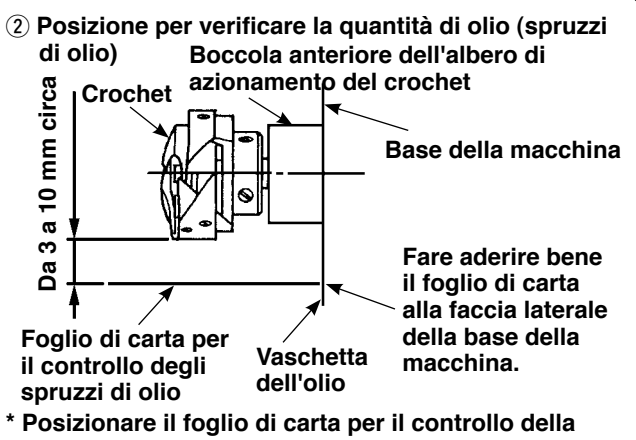

 **quantità di olio (spruzzi di olio) sotto il crochet.** 

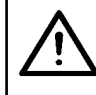

#### **ATTENZIONE :**

**Quando si controlla la quantità di olio (spruzzi di olio) nel crochet, fare molta attenzione che le dita non vengano a contatto con il crochet.** 

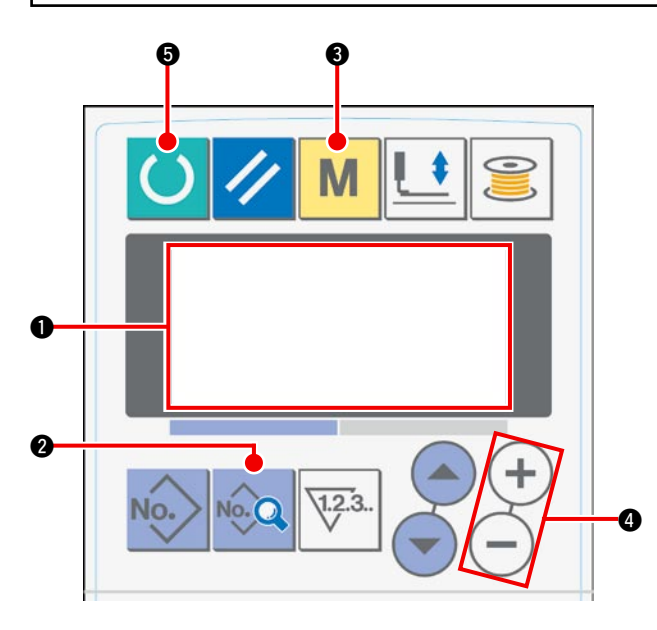

1) Quando si attiva l'alimentazione, lo schermo iniziale viene visualizzato sul display LCD  $\bullet$ .

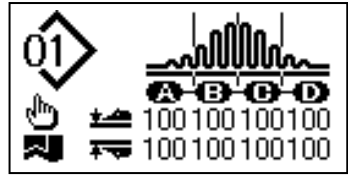

2) Quando si preme il tasto DATA 2, [S01] "Modo di avvio" viene visualizzato sul display LCD  $\bullet$ .

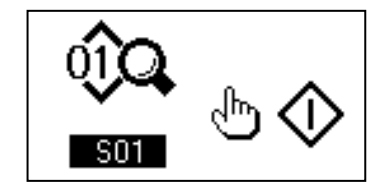

3) Premere il tasto MODE @ per chiamare [U01] "Selezione del funzionamento del manipolatore" sul display LCD  $\bigcirc$ 

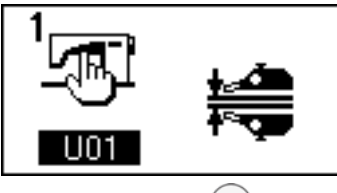

4) Premere il tasto  $(+)$  del tasto DATA CHANGE 4 per arrestare il funzionamento del manipolatore.

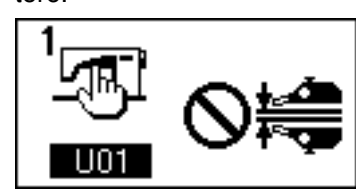

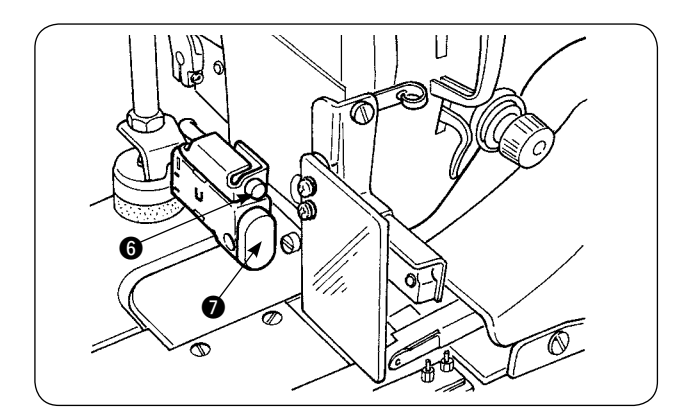

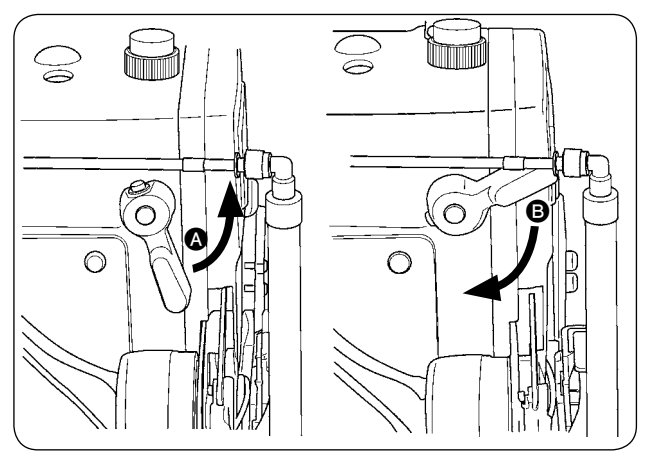

5) Quando si preme il tasto READY  $\bigcirc$ , la seguente indicazione appare sul display LCD  $\bigcirc$ . Quindi, il piedino premistoffa della macchina per cucire si solleva e il LED @ lampeggia.

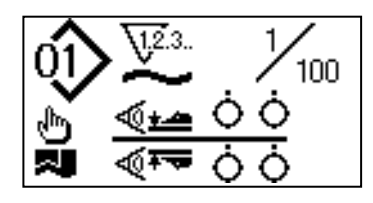

- 6) Quando si gira la leva di sollevamento del piedino premistoffa nel senso  $\bullet$  e si preme l'interruttore START  $\bullet$ , il piedino premistoffa della macchina per cucire si abbassa e la testa della macchina per cucire comincia a ruotare.
- 7) Quando si preme di nuovo l'interruttore START  $\bullet$  dopo aver controllato la quantità di olio, la testa della macchina si arresta.
- 8) Dopo il completamento del controllo della quantità di olio, girare la leva di sollevamento del piedino premistoffa nel senso <sup>o</sup> per abbassare il piedino premistoffa della macchina per cucire.
- Se la testa della macchina non è sufficientemente calda, fare girare a vuoto la macchina per circa tre minuti. (Funzionamento intermittente moderato)
- Posizionare il foglio di carta per il controllo della quantità di olio (spruzzi di olio) sotto il crochet a macchina per cucire in funzione.
- Assicurarsi che il livello dell'olio nella vaschetta dell'olio sia compreso fra HIGH e LOW.
- La durata richiesta per il controllo della quantità di olio (spruzzi di olio) è di cinque secondi. (Controllare la durata con l'orologio.)

#### ・**Esempio indicante la corretta quantità di olio**

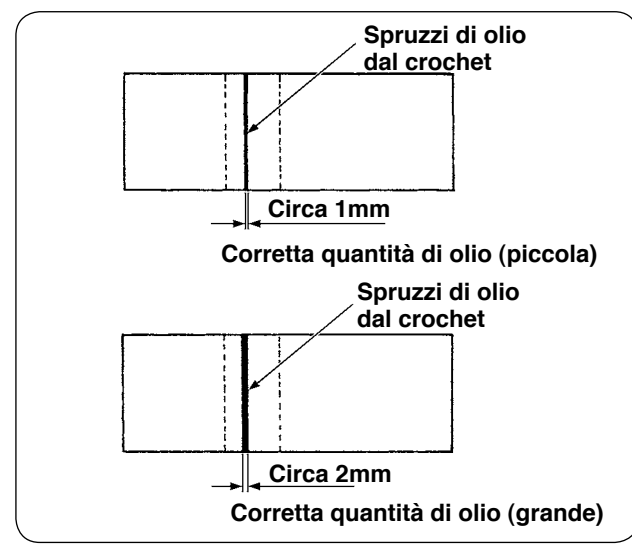

1) La corretta quantità di olio indicata negli esempi sulla sinistra deve essere regolata finemente per aumentare o diminuire a seconda dei processi di cucitura. Quindi, fare molta attenzione a non aumentare o ridurre eccessivamente la quantità di olio.

・Quantità troppo piccola di olio = Il crochet corre il rischio di gripparsi (il crochet si riscalda).

・Quantità eccessiva di olio = Il prodotto rischierà di macchiarsi di olio.

2) Controllare la quantità di olio (spruzzi di olio) tre volte (con tre fogli di carta). Regolare la quantità di olio in modo che la quantità di olio sui tre fogli di carta non cambi.

#### ・**Regolazione della quantità di olio (spruzzi di olio) nel crochet**

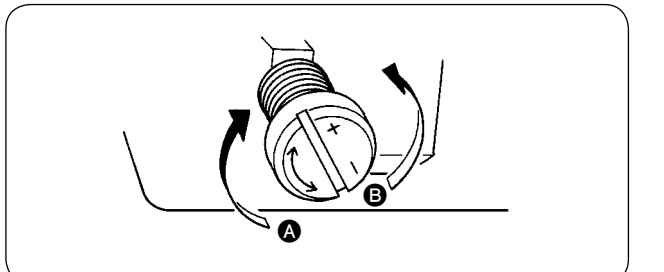

1) La quantità di olio (spruzzi di olio) nel crochet è aumentata girando la vite di regolazione della quantità di olio montata sulla boccola anteriore dell'albero di azionamento del crochet nel senso  $\bullet$  (verso "+"), oppure è diminuita girandola nel senso B (verso "-").

2) Dopo la regolazione della quantità di olio nel crochet con la vite di regolazione della quantità di olio, fare girare a vuoto la macchina per cucire per circa 30 secondi. Controllare quindi la quantità di olio (spruzzi di olio).

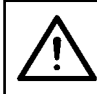

#### **ATTENZIONE :**

**Al fine di evitare possibili incidenti causati dall'avvio improvviso della macchina per cucire, spegnere la macchina prima di effettuare le seguenti operazioni.**

#### ・**Regolazione della quantità di olio nel telaio**

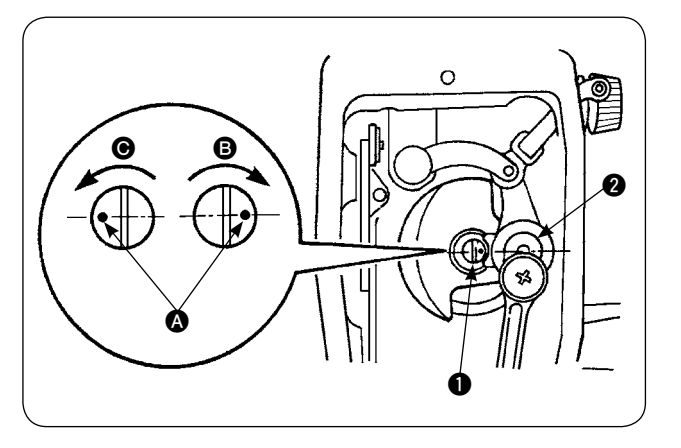

**9. Relazione fase ago-crochet** 

- 1) Regolare la quantità di olio fornita alla leva tirafilo e alla sezione di manovella @ della barra dell'ago girando il perno di regolazione  $\bigcirc$  della quantità di olio.
- 2) La quantità di olio fornita è minimizzata quando il puntino di riferimento  $\bullet$  sul perno di regolazione è portato vicino alla manovella @ della barra dell'ago girando il perno di regolazione nel senso **B**.
- 3) La quantità di olio fornita è massimizzata quando il puntino di riferimento  $\bullet$  sul perno di regolazione è portato alla posizione esattamente opposta alla manovella 2 della barra dell'ago girando il perno di regolazione nel senso  $\bigcirc$ .

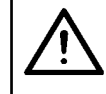

#### **ATTENZIONE :**

**Al fine di evitare possibili incidenti causati dall'avvio improvviso della macchina per cucire, spegnere la macchina prima di effettuare le seguenti operazioni.**

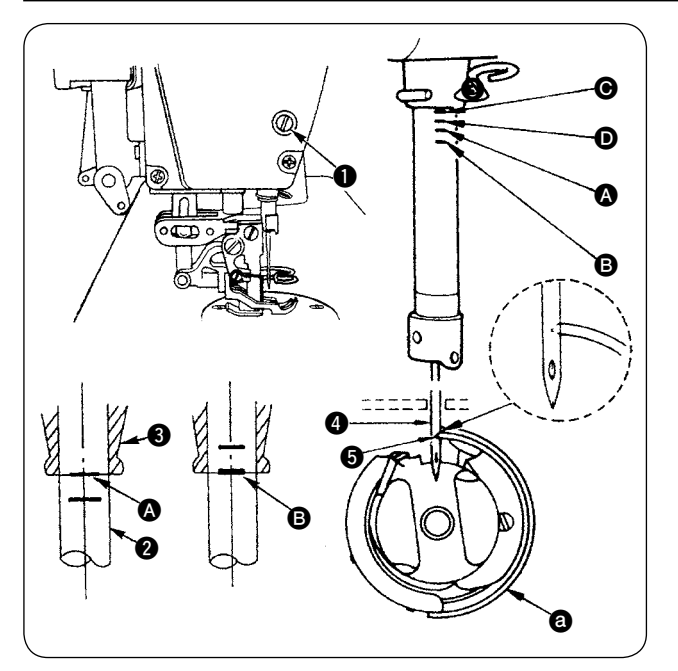

**Regolare il tempismo fra l'ago e il crochet come segue:**

- 1) Girare il volantino per abbassare la barra dell'ago al punto più basso della sua corsa. Allentare la vite di fissaggio  $\bigcirc$  del collegamento della barra dell'ago.
- 2) Determinare l'altezza della barra dell'ago. **[Per l'ago DB]**

Allineare la linea di riferimento  $\Omega$  sulla barra  $\Omega$ dell'ago all'estremità inferiore della boccola inferiore 3 della barra dell'ago e stringere la vite di fissaggio  $\bigcirc$  del collegamento della barra dell'ago. **[Per l'ago DA]**

Allineare la linea di riferimento  $\bigcirc$  sulla barra  $\bigcirc$ dell'ago all'estremità inferiore della boccola inferiore 3 della barra dell'ago e stringere la vite di fissaggio  $\bigcirc$  del collegamento della barra dell'ago.

3) Determinare la posizione di montaggio del crochet  $\bigcirc$ . **[Per l'ago DB]** 

Allentare tre viti di fissaggio del crochet. Girare il volantino per allineare la linea di riferimento B all'estremità inferiore della boccola inferiore 3 della barra dell'ago mentre la barra 2 dell'ago si sta sollevando. **[Per l'ago DA]**

Allentare tre viti di fissaggio del crochet. Girare il volantino per allineare la linea di riferimento @ all'estremità inferiore della boccola inferiore 3 della barra dell'ago mentre la barra 2 dell'ago si sta sollevando.

4) Nella condizione sopraccennata, allineare la punta **6** della lama del crochet al centro dell'ago **4**. Regolare in modo da lasciare uno spazio da 0,04 a 0,1 mm (valore di riferimento) fra l'ago ed il crochet, quindi stringere saldamente le viti di fissaggio del crochet.

ttenzione

**Se lo spazio sopraccennato è più piccolo del valore specificato, la punta della lama del crochet sarà danneggiata. Se lo spazio è più grande del valore specificato, si verificheranno salti di punto.** 

**\* Il numero di parte del crochet utilizzato è 11038650 (standard) o 11141355 (JE). Sostituire il crochet con un crochet con lo stesso numero di parte se necessario.** 

#### **ATTENZIONE :**

・**Al fine di evitare possibili incidenti causati dall'avvio improvviso della macchina per cucire, spegnere la macchina prima di effettuare le seguenti operazioni.**

・**Al fine di evitare possibili ferimenti, tenere le mani e le dita lontano dalla lama del coltello.**  ・**Al fine di evitare possibili incidenti causati dalla mancanza di familiarità dell'operatore con la macchina o da una regolazione errata, la manutenzione della macchina per cucire deve essere effettuata unicamente da un tecnico esperto di manutenzione che abbia la completa familiarità con la macchina per cucire e sia stato specificamente addestrato in materia di manutenzione.** 

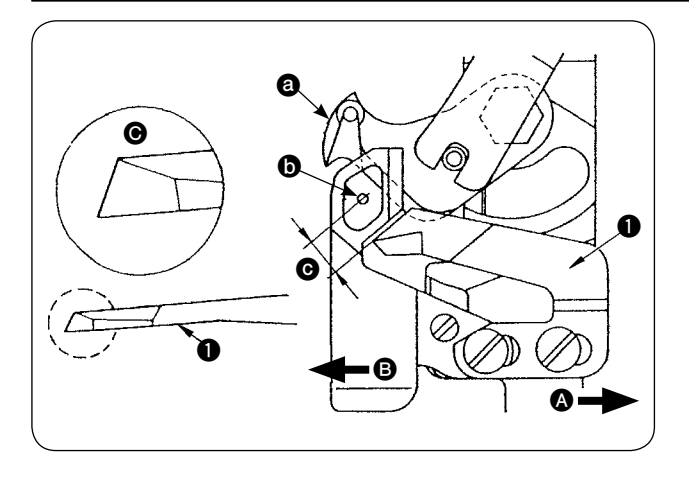

- 1) Quando il coltello si è smussato, affilare la controlama  $\bigcirc$  come illustrato nella Fig.  $\bigcirc$  e installarla di nuovo correttamente.
- 2) Quando la controlama è spostata verso destra A dalla posizione di montaggio standard, la lunghezza del filo rimanente dopo il taglio del filo diventa più lunga della lunghezza standard per la lunghezza dello spostamento della controlama.
- 3) Quando la controlama è spostata verso sinistra B, la lunghezza del filo diventa più corta della lunghezza standard per la lunghezza dello spostamento della controlama.
- **a** Coltello mobile
- **b** Centro dell'ago
- G Standard: 4,0 mm

### **11. Regolazione del tempismo di trasporto**

**ATTENZIONE :** 

**Al fine di evitare possibili incidenti causati dall'avvio improvviso della macchina per cucire, spegnere la macchina prima di effettuare le seguenti operazioni.**

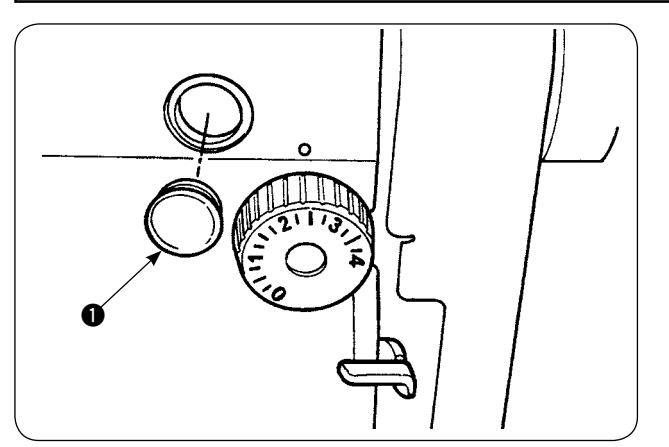

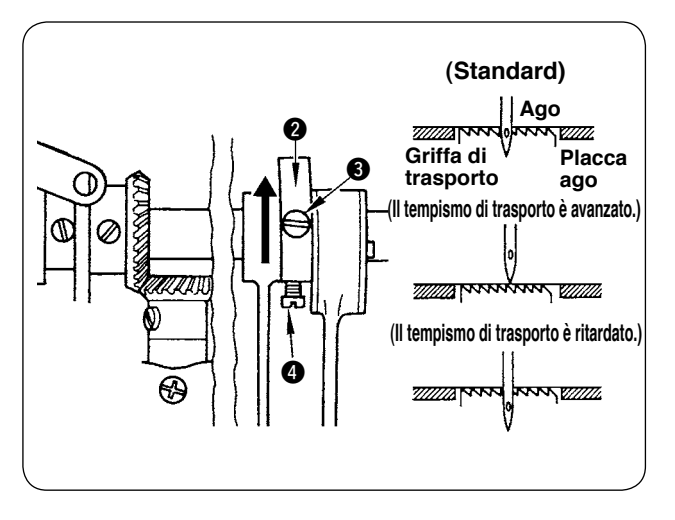

1) Rimuovere il tappo di gomma  $\bigcirc$  ed effettuare la regolazione.

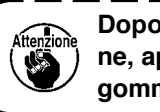

**Dopo il completamento della regolazione, applicare agente di tenuta al tappo di gomma** 1 **e rimetterlo a posto.** 

- 2) Allentare le viti di fissaggio  $\bigcirc$  e  $\bigcirc$  della camma eccentrica di trasporto <sup>2</sup> e spostare la camma eccentrica di trasporto nel senso della freccia o nel senso opposto alla freccia per la regolazione. Quindi, stringere saldamente le viti di fissaggio.
- 3) Per regolare al tempismo standard, regolare in modo che la superficie superiore della griffa di trasporto e l'estremità superiore della cruna dell'ago siano allineate alla superficie superiore della placca ago quando la griffa di trasporto si abbassa sotto la placca ago.
- 4) Per avanzare il tempismo di trasporto ai fini della prevenzione del trasporto irregolare del materiale, spostare la camma eccentrica di trasporto nel senso della freccia.
- 5) Per ritardare il tempismo di trasporto al fine di produrre le costure ben tese, spostare la camma eccentrica di trasporto nel senso opposto alla freccia.

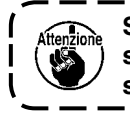

**Se la camma eccentrica di trasporto è spostata eccessivamente dalla posizione standard, la rottura dell'ago sarà causata.** 

## **12. Inclinazione della griffa di trasporto**

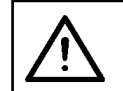

#### **ATTENZIONE :**

**Al fine di evitare possibili incidenti causati dall'avvio improvviso della macchina per cucire, spegnere la macchina prima di effettuare le seguenti operazioni.**

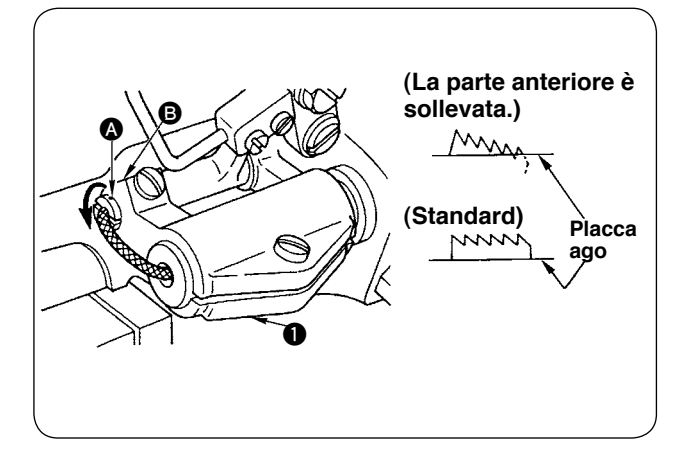

- 1) L'inclinazione standard (orizzontale) della griffa di trasporto è ottenuta quando il puntino di riferimento A sull'albero della barra di trasporto è allineato alla sezione <sup>1</sup> del braccio <sup>1</sup> della base della barra di trasporto.
- 2) Per regolare l'inclinazione della griffa di trasporto in modo che la sua parte anteriore sia sollevata ai fini della prevenzione del raggrinzamento, allentare la vite di fissaggio, inserire un cacciavite nell'albero della barra di trasporto e girare l'albero nel senso della freccia di 90°.
- 3) Per regolare l'inclinazione della griffa di trasporto in modo che la sua parte posteriore sia sollevata ai fini della prevenzione del trasporto irregolare del materiale, girare l'albero nel senso opposto alla freccia di 90°.

**Quando l'inclinazione della griffa di trasporto è stata regolata, l'altezza della griffa di trasporto può cambiare. Perciò, assicurarsi di controllare di nuovo l'altezza della griffa di trasporto.** 

### **13. Altezza della griffa di trasporto**

#### **ATTENZIONE :**

**Al fine di evitare possibili incidenti causati dall'avvio improvviso della macchina per cucire, spegnere la macchina prima di effettuare le seguenti operazioni.**

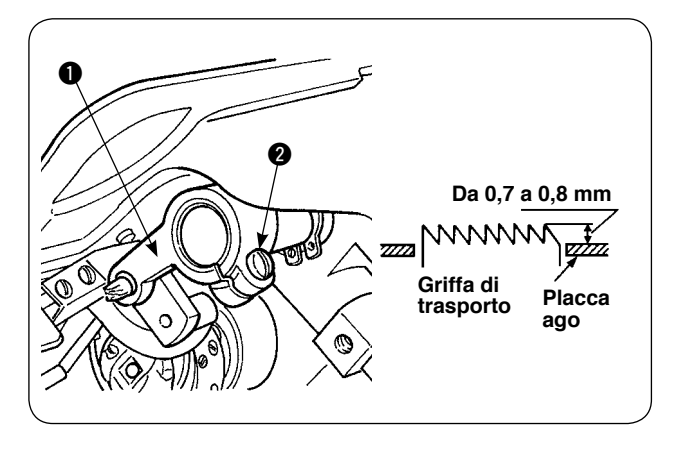

- 1) La quantità di sporgenza della griffa di trasporto dalla placca ago è stata regolata in fabbrica ad un valore da 0,7 a 0,8 mm al momento della consegna.
- 2) Nel caso della cucitura del materiale leggero, il radunarsi dei punti può verificarsi se la quantità di sporgenza della griffa di trasporto è eccessiva.
- 3) Per regolare l'altezza della griffa di trasporto
	- $(1)$  Allentare la vite di tenuta  $\bigcirc$  del braccio di azionamento  $\bigcirc$  del trasporto.
		- 2 Regolare l'altezza della griffa di trasporto spostando la barra di trasporto verso l'alto o verso il basso.
		- $(3)$  Stringere saldamente la vite di tenuta  $\bigcirc$ .

### **14. Posizione laterale della griffa di trasporto**

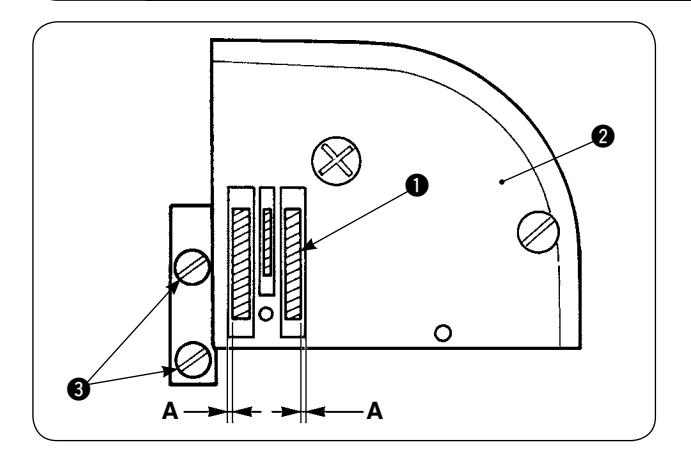

1) Regolare la posizione laterale della griffa di trasporto  $\bigcirc$  in modo che lo spazio **A** destro e sinistro fra la griffa di trasporto  $\bigcirc$  e le scanalature nella placca ago 2 siano paralleli alle scanalature ed uguagli per mezzo delle viti di fissaggio 3 della griffa di trasporto. Dopo la regolazione, fissare la griffa di trasporto stringendo le viti di fissaggio.

### **15. Precauzioni da prendere quando si corregge la posizione longitudinale del piedino mobile**

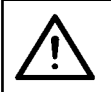

#### **ATTENZIONE :**

**Al fine di evitare possibili incidenti causati dall'avvio improvviso della macchina per cucire, spegnere la macchina prima di effettuare le seguenti operazioni.**

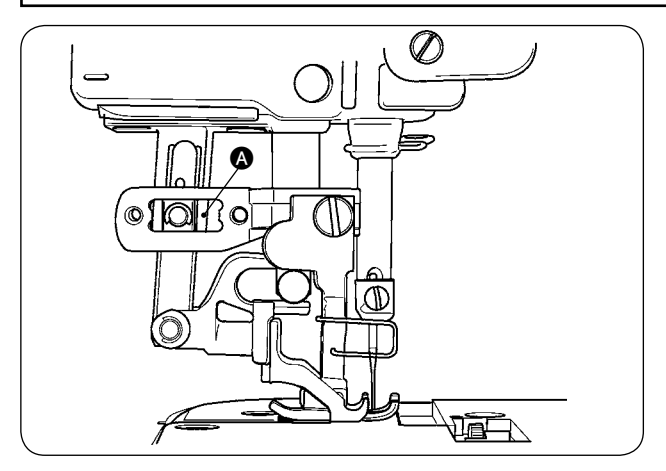

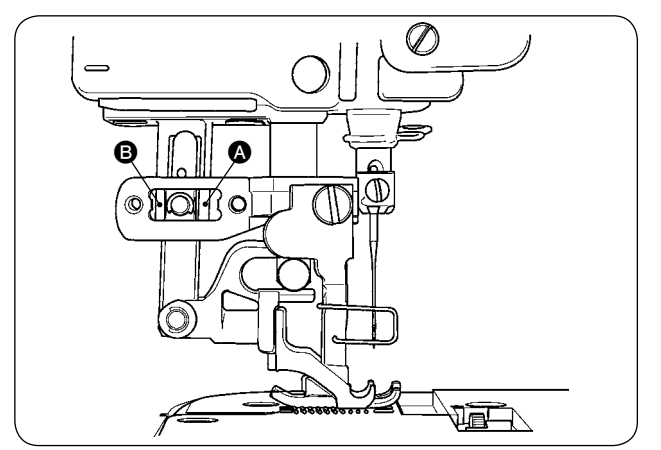

- 1) La posizione laterale standard del piedino mobile è ottenuta quando uno spazio di 1 mm è lasciato nella sezione @ massimizzando la quantità di trasporto superiore e portando il piedino mobile alla posizione più avanzata della sua corsa. Regolare la posizione longitudinale del piedino mobile in modo da evitare il rumore anomalo o il carico addizionale durante il funzionamento della macchina per cucire.
- 2) Per fare funzionare la macchina per cucire con la posizione longitudinale del piedino mobile leggermente spostata, assicurare uno spazio di 1 mm o più alle sezioni @ e <sup>@</sup> con la quantità di trasporto massimizzata.

# (**. MANUTENZIONE E CONTROLLO**

### **1. Svuotamento del filtro-regolatore**

#### **ATTENZIONE :**

**Al fine di evitare possibili ferimenti dovuti all'avvio improvviso della macchina per cucire, assicurarsi di spegnere la macchina e assicurarsi che la macchina per cucire non funzioni anche quando il pedale di avvio è premuto.** 

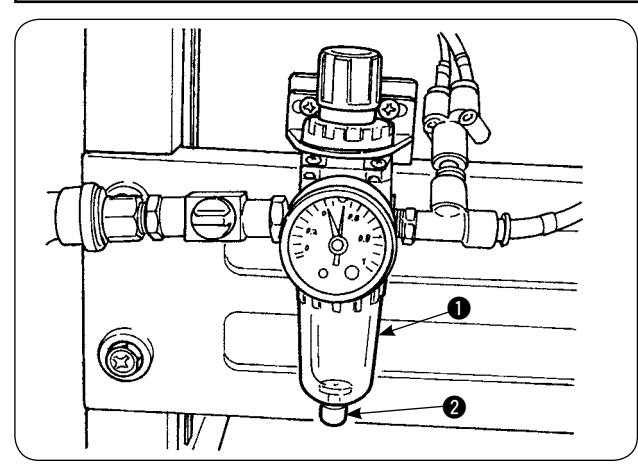

- 1) Svuotare il regolatore  $\bigcirc$  prima di usare la macchina per cucire per espellere l'acqua dal regolatore. (Allentare la manopola @ per svuotare il regolatore.)
- 2) L'umidità influisce sui componenti pneumaticamente controllati. Perciò, fare attenzione.
- 3) Quando la pressione d'aria cala, l'interruttore del manometro per il regolatore  $\bigcirc$  viene attivato e si verifica un errore.

# **2. Pulizia del sensore**

#### **ATTENZIONE :**

**Al fine di evitare possibili ferimenti dovuti all'avvio improvviso della macchina per cucire, assicurarsi di spegnere la macchina e assicurarsi che la macchina per cucire non funzioni anche quando il pedale di avvio è premuto.** 

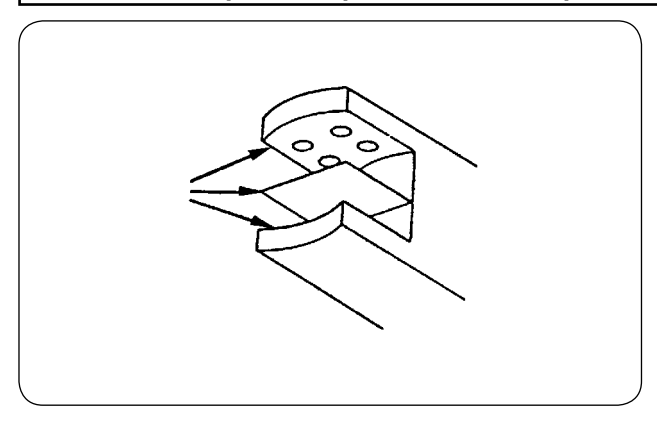

- 1) Quando il sensore è sporco di polvere, sarà causato il malfunzionamento. Soffiare via la polvere dai lenti, dalle fenditure, dalla parte angolare al retro del sensore e dalla piastra riflettente con un fucile ad aria compressa in dotazione con l'unità.
- 2) Quando il sensore è sporco di olio, la polvere si accumulerà facilmente sul sensore. Qualora il sensore fosse sporco di olio, rimuoverlo immediatamente con la benzina o qualcosa di simile.

Attenzione **Pulire accuratamente la fenditura nel sensore della placca ago in particolare.** 

### **3. Lubrificazione della sezione di rullo del manipolatore**

#### **ATTENZIONE :**

**Al fine di evitare possibili ferimenti dovuti all'avvio improvviso della macchina per cucire, assicurarsi di spegnere la macchina e assicurarsi che la macchina per cucire non funzioni anche quando il pedale di avvio è premuto.** 

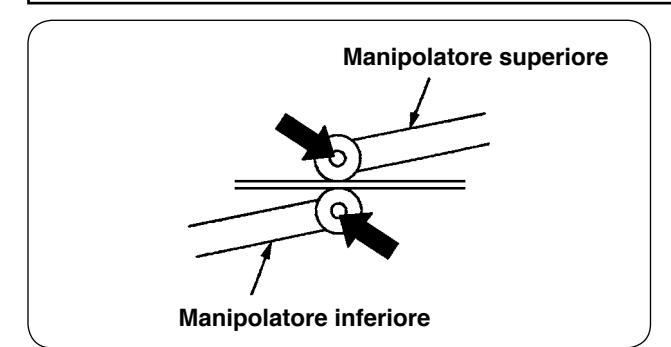

1) Se la sezione di albero del manipolatore superiore/inferiore genera il rumore anomalo, applicare una piccola quantità di grasso sulla sezione di albero. (Le sezioni indicate con le frecce in grassetto nell'illustrazione)

## **4. Sostituzione del fusibile**

#### **ATTENZIONE :**

**1. Al fine di evitare possibili incidenti causati da scosse elettriche, assicurarsi di spegnere la macchina per cucire e aspettare cinque minuti prima di aprire il coperchio. 2. Assicurarsi di spegnere l'interruttore dell'alimentazione prima di aprire il coperchio della centralina di controllo e di sostituire il fusibile con un nuovo della portata specificata.** 

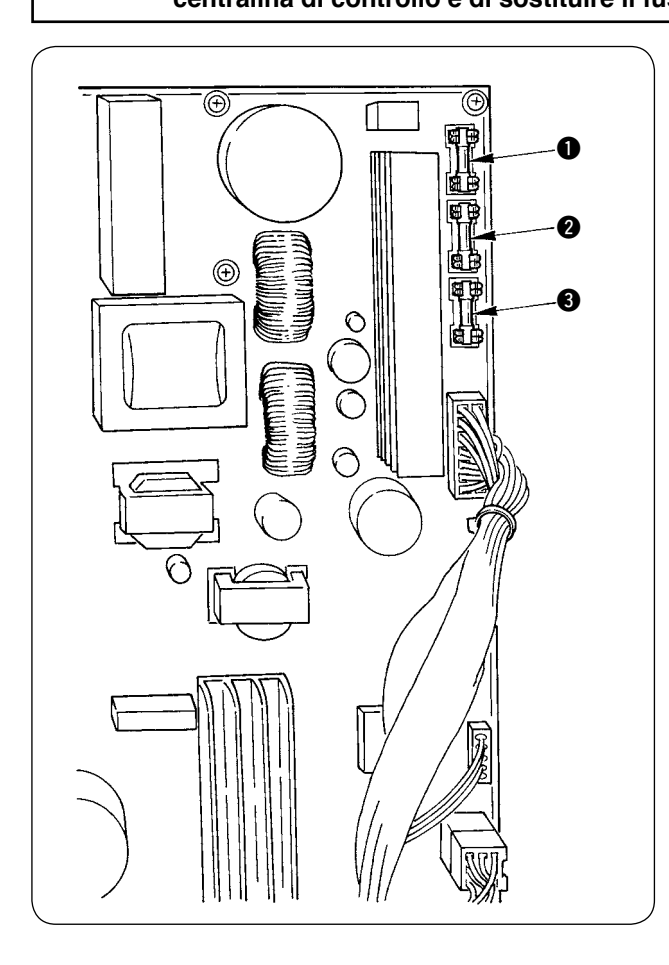

Utilizzare tre fusibili.

1 Per la protezione dell'alimentazione del motore passo-passo

5 A (fusibile ritardato)

- 2 Per la protezione dell'alimentazione del solenoide e del motore passo-passo 3,15 A (fusibile ritardato)
- 3 Per la protezione dell'alimentazione della centralina di controllo

2 A (fusibile a fusione rapida)

# **5. Elenco delle parti opzionali per la AE-200A**

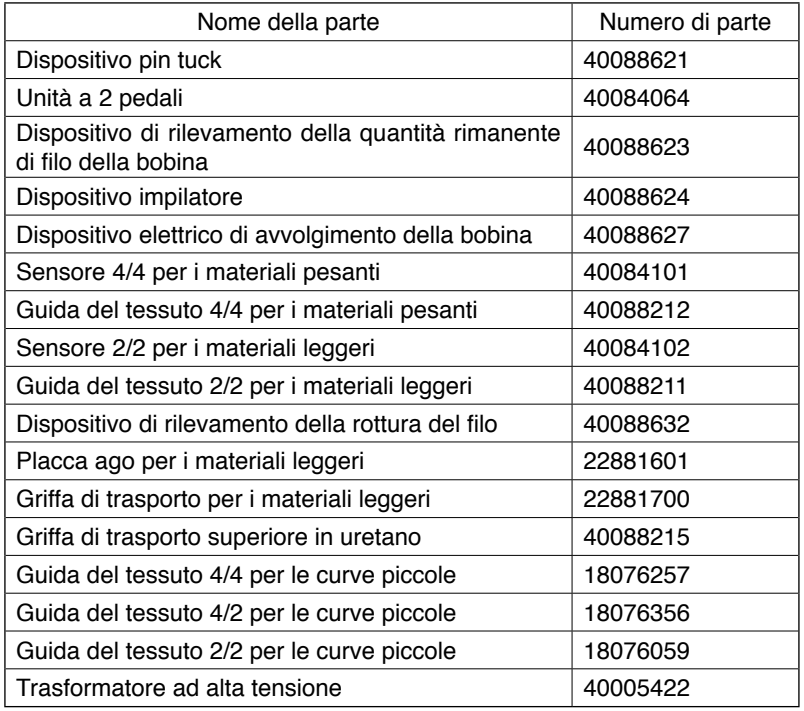

# **6. Lista del codici di errore**

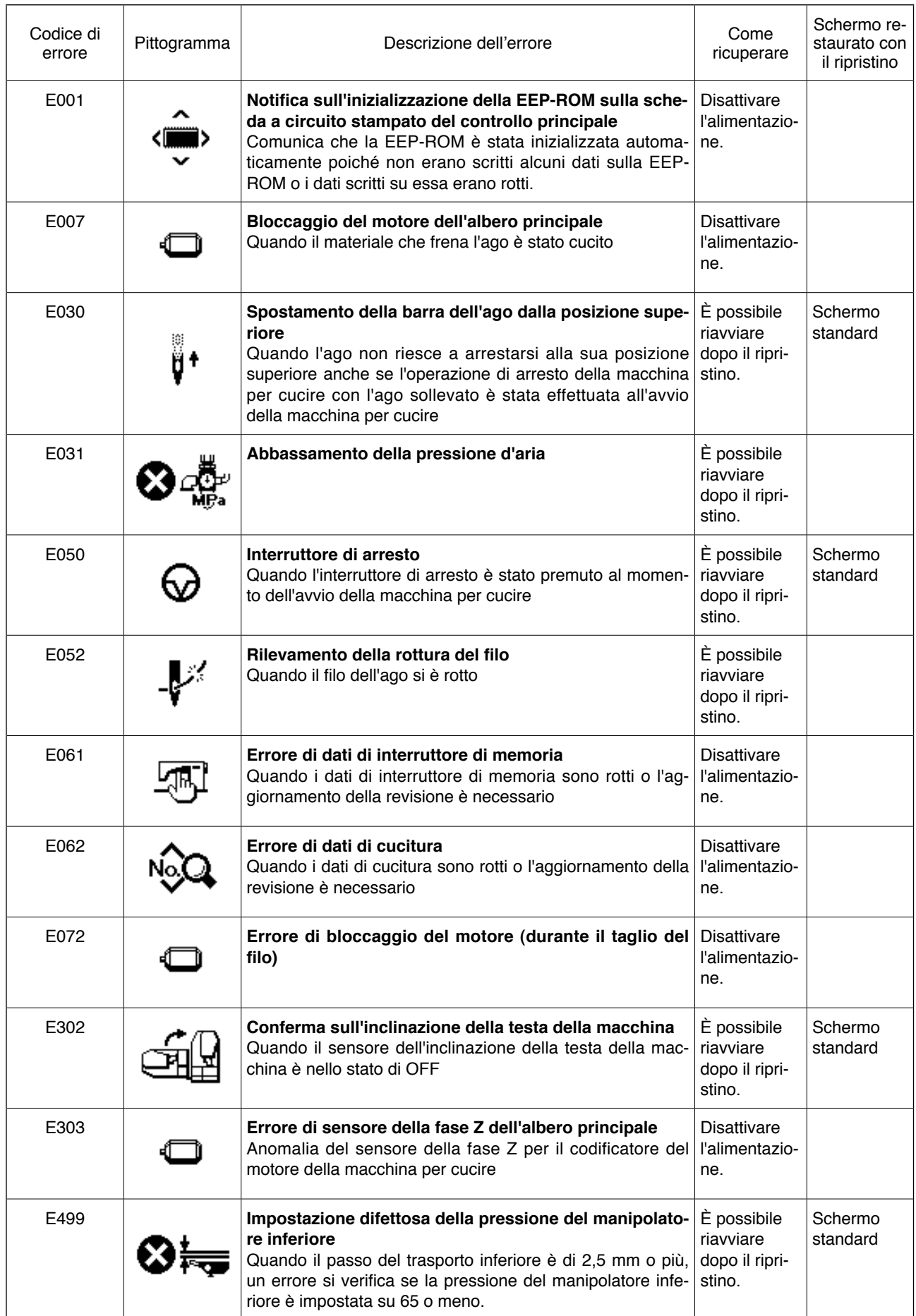

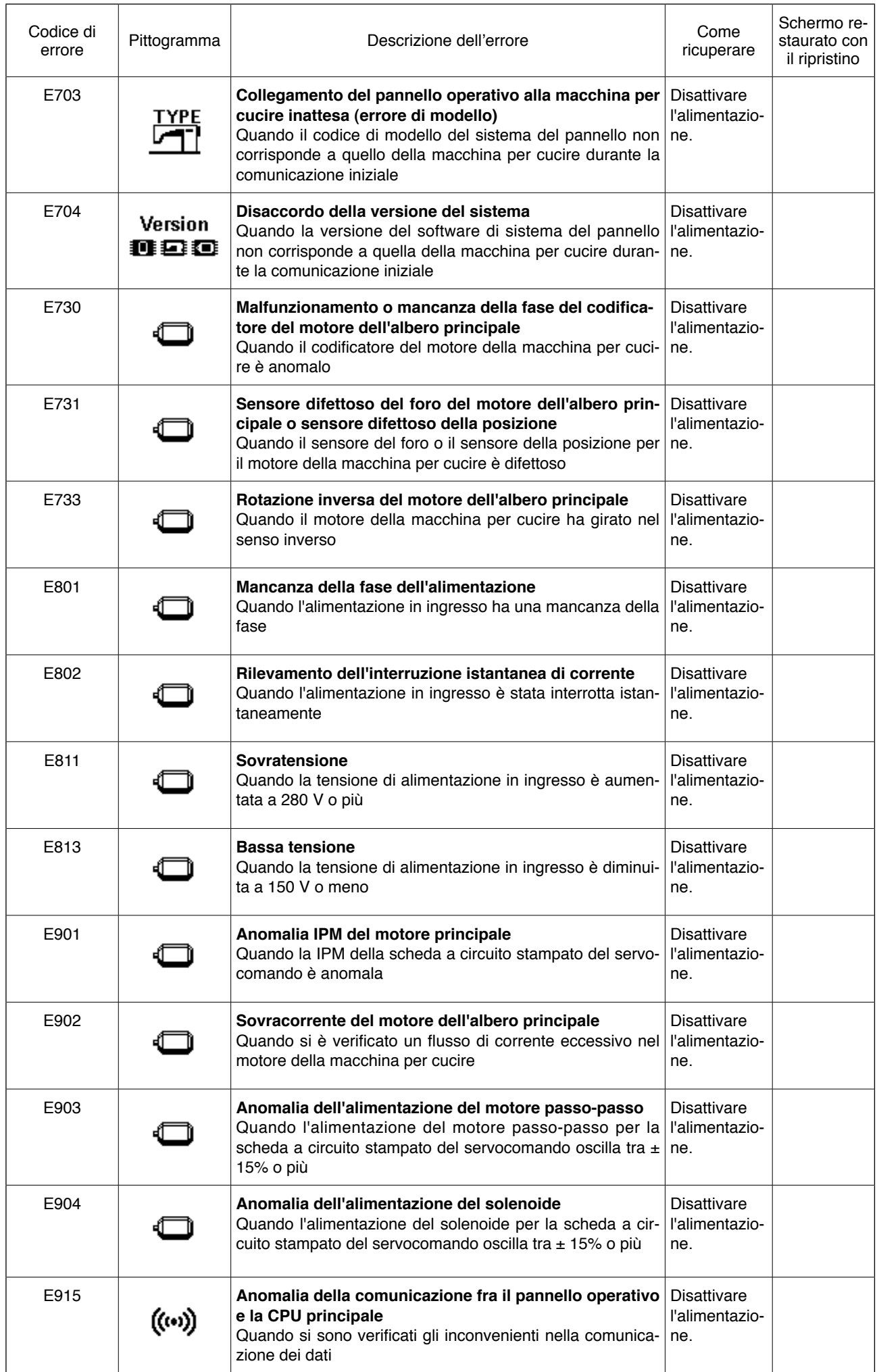

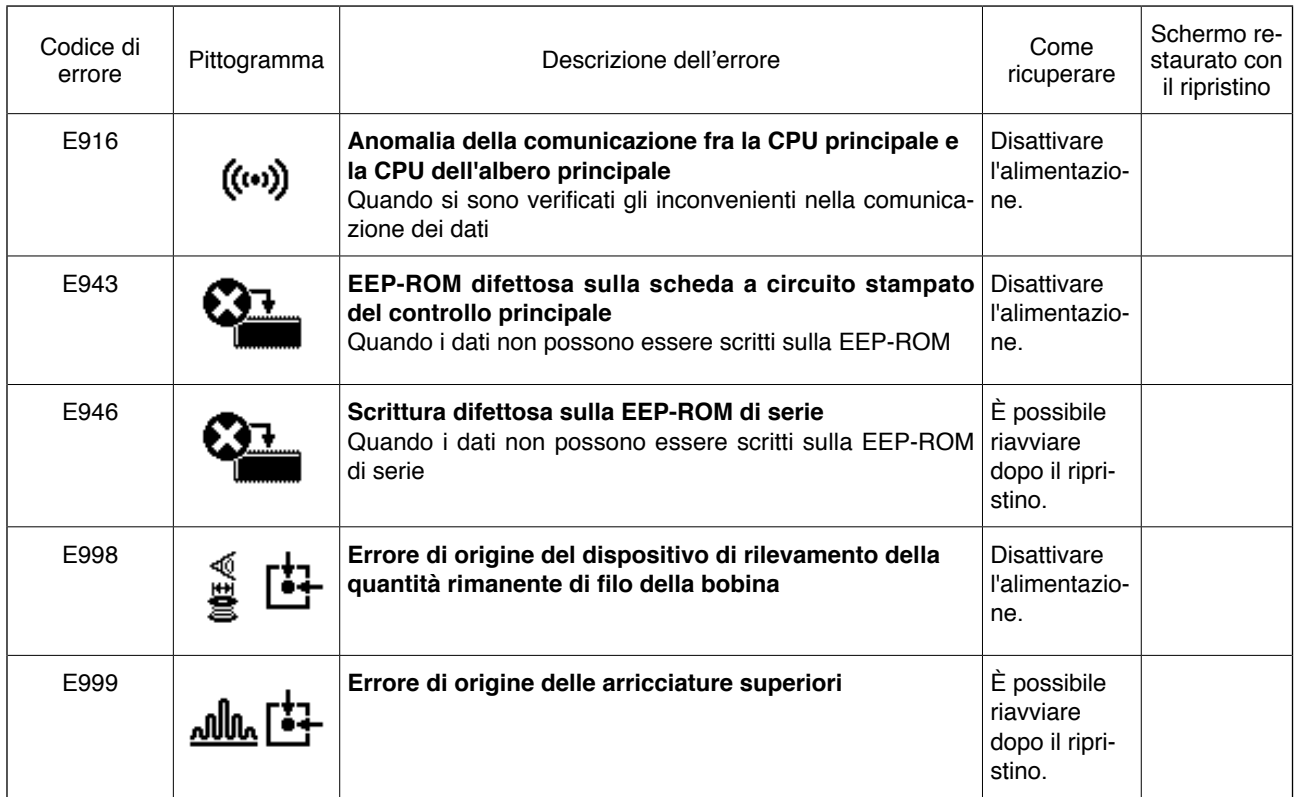

# **7. Carta di registrazione dei dati di impostazione per la AE-200A**

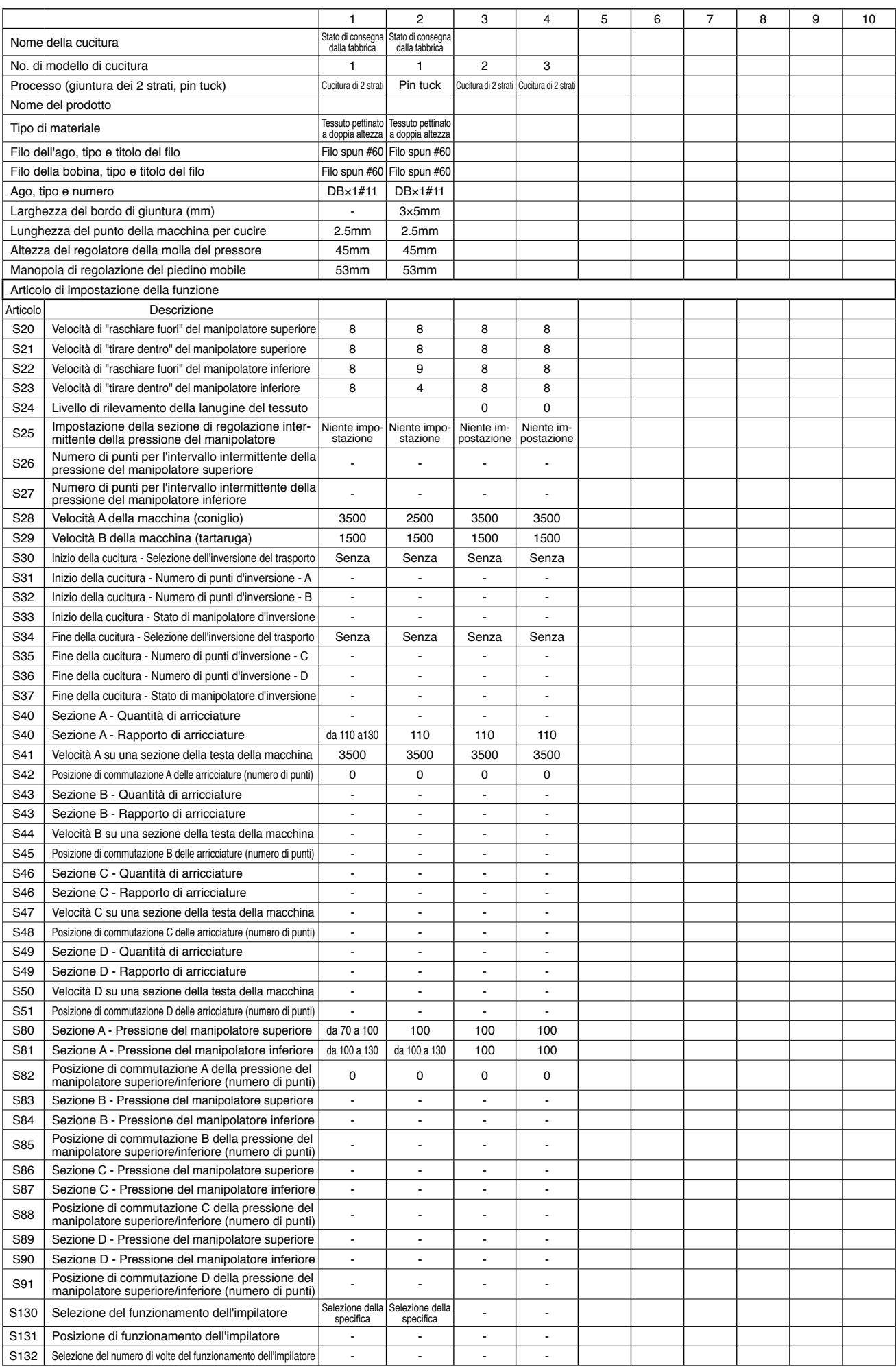